### **Art.PDX2000**

## **E FARFISA**

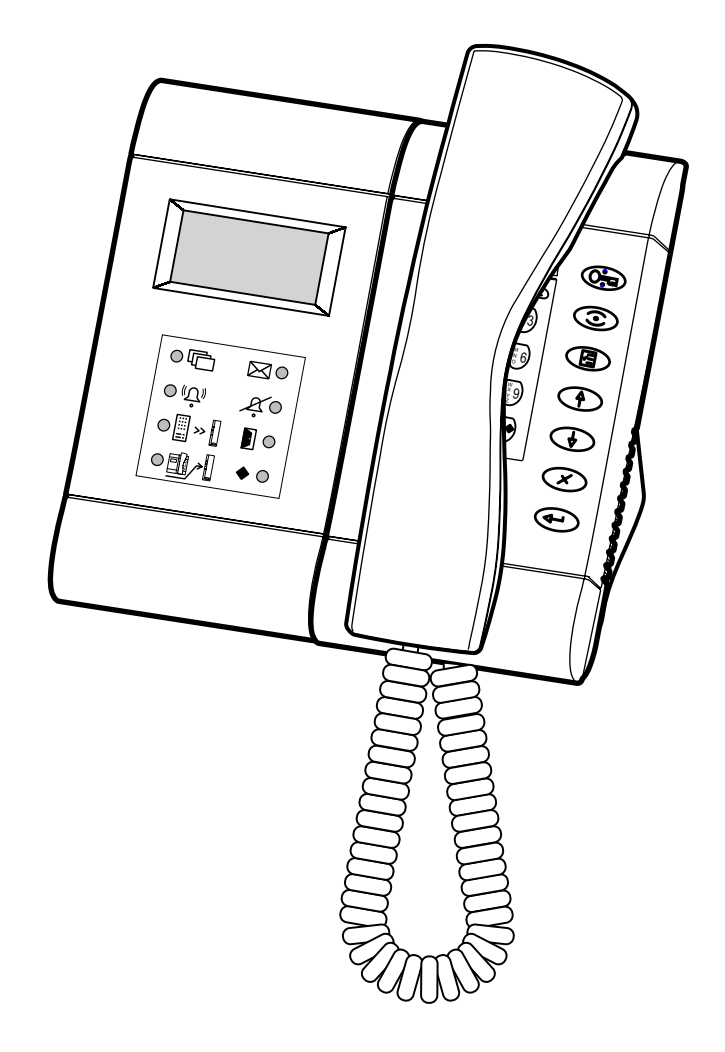

#### **CENTRALINO DI PORTINERIA**

**per DUO System**

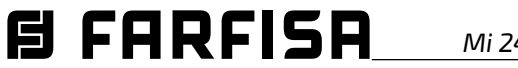

#### **INDICE**

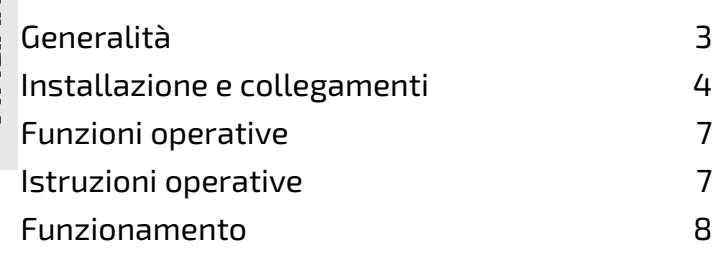

#### **Dati tecnici**

**ITALIANO**

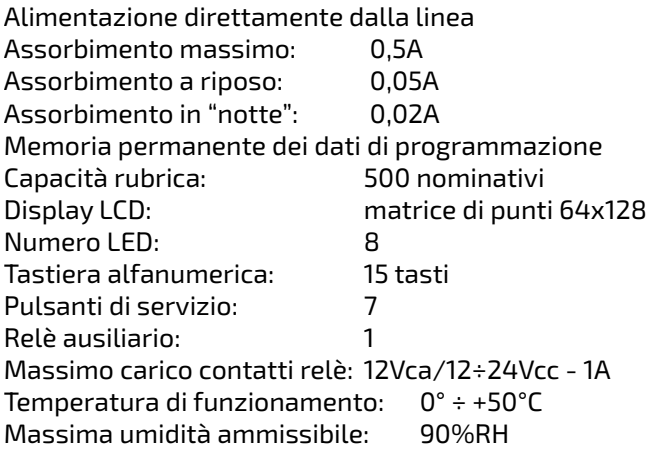

**Nota.** Tutti i dispositivi collegati in un impianto dove è presente il centralino devono recare la dicitura PDX1 o superiore.

#### **AVVERTENZE DI SICUREZZA**

- Leggere attentamente le avvertenze contenute nel presente manuale perché forniscono importanti informazioni riguardanti la sicurezza di installazione, uso e manutenzione. Conservarlo in modo appropriato per future consultazioni.
- Posizionare il centralino in ambiente asciutto e lontano da fonti di calore o apparecchiature che producono calore e campi magnetici.
- Per la pulizia del centralino non usare acqua o solventi chimici, ma un panno umido pulito.
- Questo apparecchio deve essere destinato solo all'uso per il quale è stato concepito. Il costruttore non può essere considerato responsabile per eventuali danni derivati da usi impropri, erronei ed irragionevoli.
- Non lasciare alla portata dei bambini le parti dell'imballaggio (sacchetti di plastica, polistirolo espanso, ecc.).
- Non aprire l'apparecchio quando è acceso.

- 2 - *Mi 2453/2*

- L'esecuzionedell'impiantodeveessereeffettuatodapersonale specializzato ed in conformità con le leggi vigenti.
- $\bullet$  In caso di guasto, funzionamento irregolare o modifica all'impianto avvalersi di personale specializzato.
- L'apparecchio è conforme alle direttive per la marcatura CE.

E FARFISA

#### **Dimensioni**

Il centralinista può avere anche il controllo visivo dei vari ingressi dell'impianto affiancando al centralino un monitor art.**ST7100CW** *(con staffa WB7260 ed adattatore da tavolo TA7100W*). Installando il monitor ST7100CW non è necessario effettuare alcuna programmazione aggiuntiva.

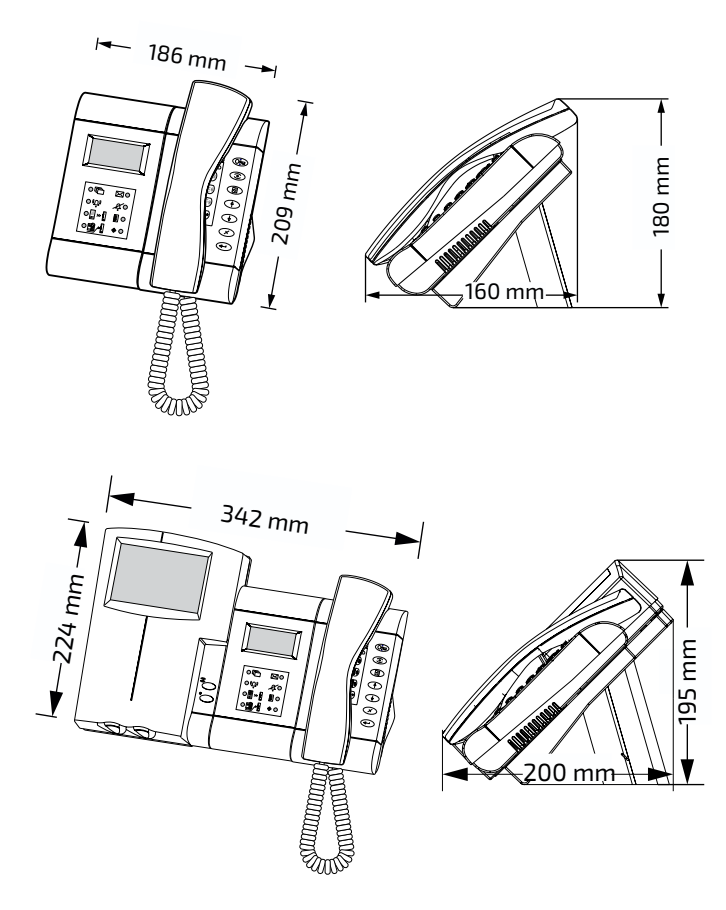

#### **Collegamento di un monitor TVCC**

Si può anche procedere posizionando nelle vicinanze del PDX2000 un monitor **TVCC**.

**Attenzione!** Utilizzare un monitor che non prevede il collegamento a terra (classe II) oppure applicare un disaccoppiatore di terra (o massa) lungo il collegamento video.

Il monitor TVCC può funzionare in modo **continuo** o **temporizzato**.

Nel modo **continuo** (alimentazione diretta alla rete elettrica) il monitor rimane acceso senza immagine anche quando il posto esterno non è attivato.

Nel modo **temporizzato** il monitor rimane acceso per il solo tempo di attivazione del posto esterno. Per avere questa funzione collegarlo come da schema e programmare il relè interno al centralino come riportato nel paragrafo "Modo funzionamento relè interno al centralino".

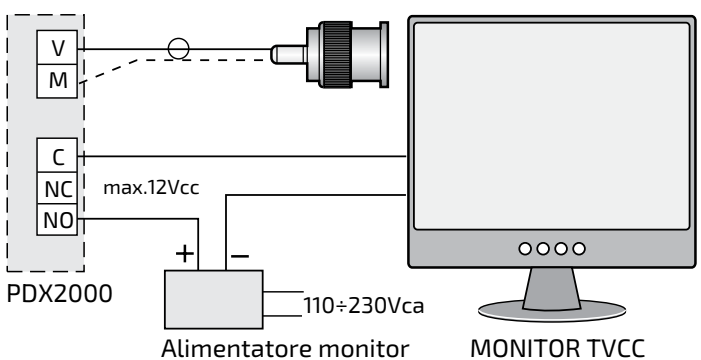

Il centralino di portineria PDX2000 si utilizza nel sistema digitale DUO ed è completo di adattatore da tavolo con relativa scatola di derivazione per il suo collegamento all'impianto. Una tastiera alfanumerica, un display LCD e 7 pulsanti di servizio consentono di effettuare tutte le operazioni necessarie.

Il centralino consente di comunicare con 19800 utenti (citofoni o videocitofoni) e collegarsi ad uno o più posti esterni.

#### **Principali funzioni**

- commutazione giorno, notte e selezione passante
- comunicazioni tra interni o tra interno-esterno
- monitor di uno o più posti esterni
- inclusione su interno occupato
- gestione prenotazioni
- apertura selettiva delle porte dei vari ingressi dell'impianto
- gestione rubrica, anche con "alias"
- gestione allarmi
- determinazione automatica dell'impostazione MASTER/ SLAVE in presenza di più centralini con lo stesso indirizzo

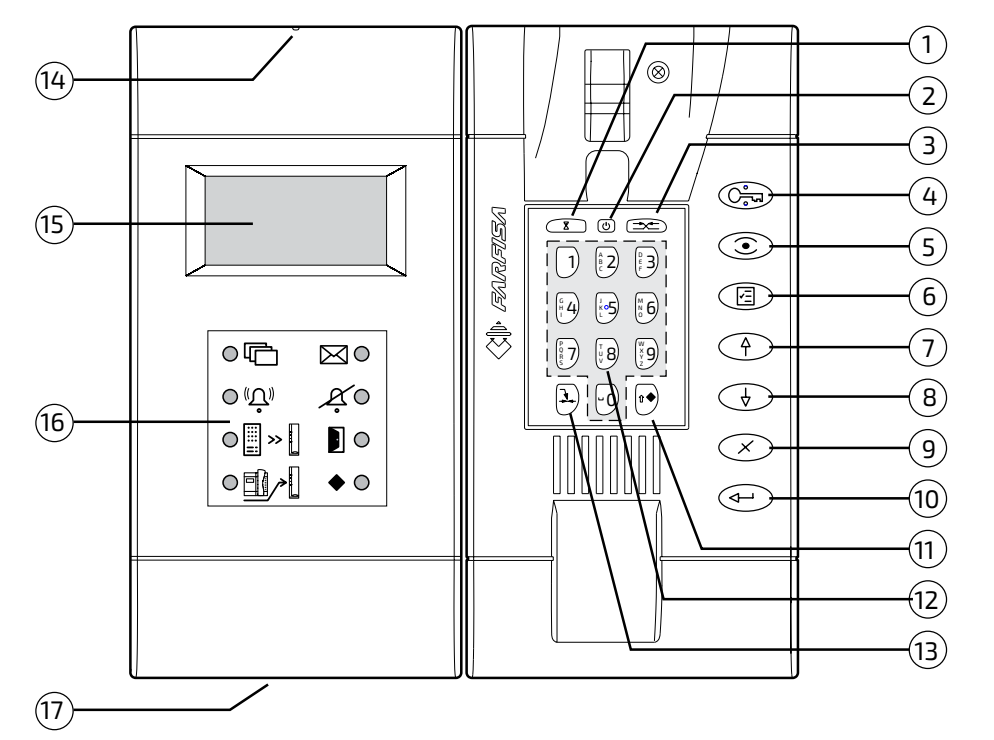

#### **Caratteristiche** (vedi figura)

- **1** Tasto **"attesa ripresa conversazione".** Durante la conversazione con un utente o con un posto esterno, premendolo, è possibile mettere in attesa la conversazione in corso e riprenderla con una successiva pressione del tasto. L'utente in attesa è indicato sul display in modo lampeggiante.
- **2** Tasto "**accensione-spegnimento** del centralino" (funzione "**giorno-notte**"). Permette di accenderespegnere il centralino.
- **3** Tasto **"connetti".** Permette di far comunicare tra loro 2 interni od un posto esterno con un interno.
- **4** Pulsante **"apriporta"**. Permette di azionare la serratura elettrica dell'ingresso in conversazione o dell'ultimo ingresso che ha eseguito una chiamata.
- **5** Pulsante **"monitor"**. Consente di controllare un posto esterno collegandosi rapidamente ad esso (o, nel caso di più ingressi, con l'ultimo che ha effettuato una chiamata).
- **6** Pulsante "**menu**". E' il pulsante che permette di accedere alle funzioni impostazioni e programmazioni del centralino. Per spostarsi all'interno dei vari sottomenu utilizzare i pulsanti con i simboli delle frecce.
- **7** Scorrimento in **alto (o indietro).**
- **8** Scorrimento in **basso (o avanti).**
- **9**  Pulsante **"cancella"**. Consente la cancellazione di un carattere o di una selezione durante le impostazioni o inserimento nominativi.
- **10**  Pulsante **"invio"**. Consente di confermare e passare alla schermata successiva.
- **11**  Consente l'**azionamento del relè interno** durante il funzionamento. Scelta del **tipo di scrittura** (maiuscolo, minuscolo, numeri, ecc.) durante l'inserimento dei dati.
- **12 Tastiera alfanumerica**.

**目 FARFISA** 

- **13**  Tasto **"inclusione".** Consente al centralino di inserirsi in una comunicazione in corso.
- **14**  Tasto **"riavvio"**. Premere il tasto per riavviare il centralino senza modifiche o perdite di dati.
- **15 Display LCD**. Consente la visualizzazioni delle principali funzioni durante il normale funzionamento e durante le impostazioni
- **16 Indicazioni a Led** di alcune funzioni del centralino.
- **17 Alloggiamento memory-card.** Per mezzo della memory card da massimo 2 GB è possibile importare-esportare dati ed aggiornare il software del prodotto con eventuali versioni più recenti da richiedere al servizio tecnico Farfisa.

*Mi 2453/2* - 3 -

**Display**

Il display è diviso in 3 aree distinte dove sono visualizzate informazioni differenti.

**ITALIANO - Barra di stato**

**- Segnalazione nome ed indirizzo utente interno o esterno**

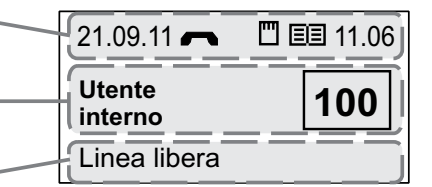

**- Informazioni operative**

#### **Barra di stato**

E' posizionata nella parte superiore dello schermo e fornisce le seguenti informazioni (da sinistra a destra):

- **Data corrente** (giorno-mese-anno)
- **Stato delle comunicazioni** (presenza di una delle seguenti icone)

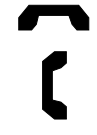

microtelefono a riposo microtelefono sganciato

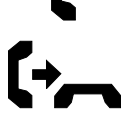

chiamata da e verso un utente

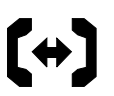

conversazione in corso tra centralino ed utente o utente-utente

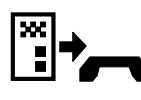

chiamata da posto esterno

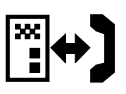

conversazione in corso tra centralino e posto esterno o posto esterno ed utente

**Errori** (presenza di una delle seguenti icone)

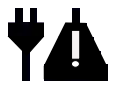

riavvio dopo perdita di alimentazione

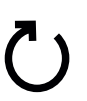

errore di trasmissione/ricezione dati

**Memory card inserita** (presenza di una delle seguenti icone)

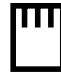

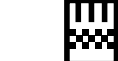

lettura corretta  $\begin{bmatrix} \cdot & \cdot \\ \cdot & \cdot \\ \cdot & \cdot \end{bmatrix}$  errore di lettura

**Rubrica** (presenza di una delle seguenti icone)

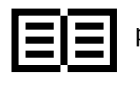

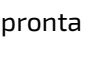

rubrica

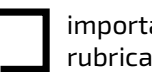

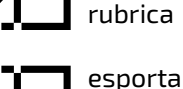

- 4 - *Mi 2453/2*

**Ora attuale** (ore-minuti)

**Tastiera bloccata**

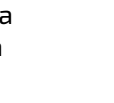

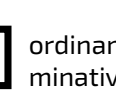

EI FARFISA

ordinamento nominativi in corso

caricamento nominativi in corso

#### **Indicazioni Led**

Sotto il display vi sono 8 Led che segnalano alcune funzioni attivate dal centralino

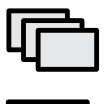

Indica la presenza di una o più prenotazioni

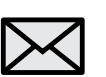

Indica la presenza di messaggi

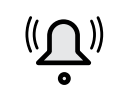

Indica che è in corso una chiamata (lampeggiante)

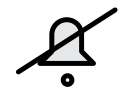

Indica che la suoneria del centralino è disattivata (volume al minimo)

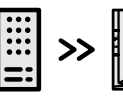

Indica l'attivazione della selezione passante

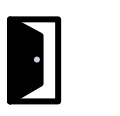

Segnalazione porta-aperta (se prevista nell'impianto)

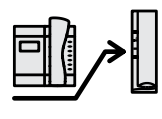

Indica l'attivazione della funzione "derivato notturno"

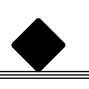

Indica l'attivazione del relè interno utilizzato in modalità monostabile o bistabile

#### **Installazione e collegamenti**

Il centralino è predisposto per l'installazione su tavolo. Fissare a parete la scatola di derivazione con viti e tasselli o su scatola a muro (Ø = 60mm) ed effettuare i collegamenti seguendo le indicazioni dello schema da realizzare. Perun'eventualefissaggioaparete,toglierel'adattatoreed usare le stesse staffe metalliche presenti nell'adattatore; togliere il cavo e la scatola di derivazione ed eseguire i collegamenti direttamente sulla morsettiera del centralino.

#### **Morsetti**

**LI / LI** Ingressi linea DUO

**LO / LO** Uscite linea DUO

- **A / A** Ingresso alimentazione supplementare (12-15Vcc/ca - 0,5A)
- **C** Comune del relè
- **NC** Contatto normalmente chiuso del relè
- **NO** Contatto normalmente aperto del relè
- **V** Uscita segnale video per un monitor supplementare(cavocoassiale75Ω)
- **M** Massa video (schermo coassiale)
- **GN** Ingresso negativo chiamata locale
- **A1** Ingresso positivo chiamata locale

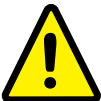

**Nota.** Quando l'uscita LO viene utilizzata, togliere il gruppo impedenza presente tra i morsetti LO della scatola di derivazione del centralino PDX2000

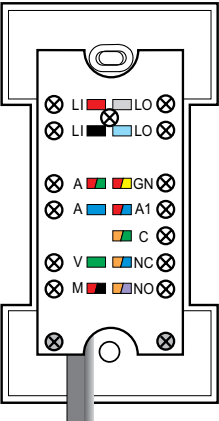

#### **IMPIANTO MULTIFAMILIARE CITOFONICO-VIDEOCITOFONICO**

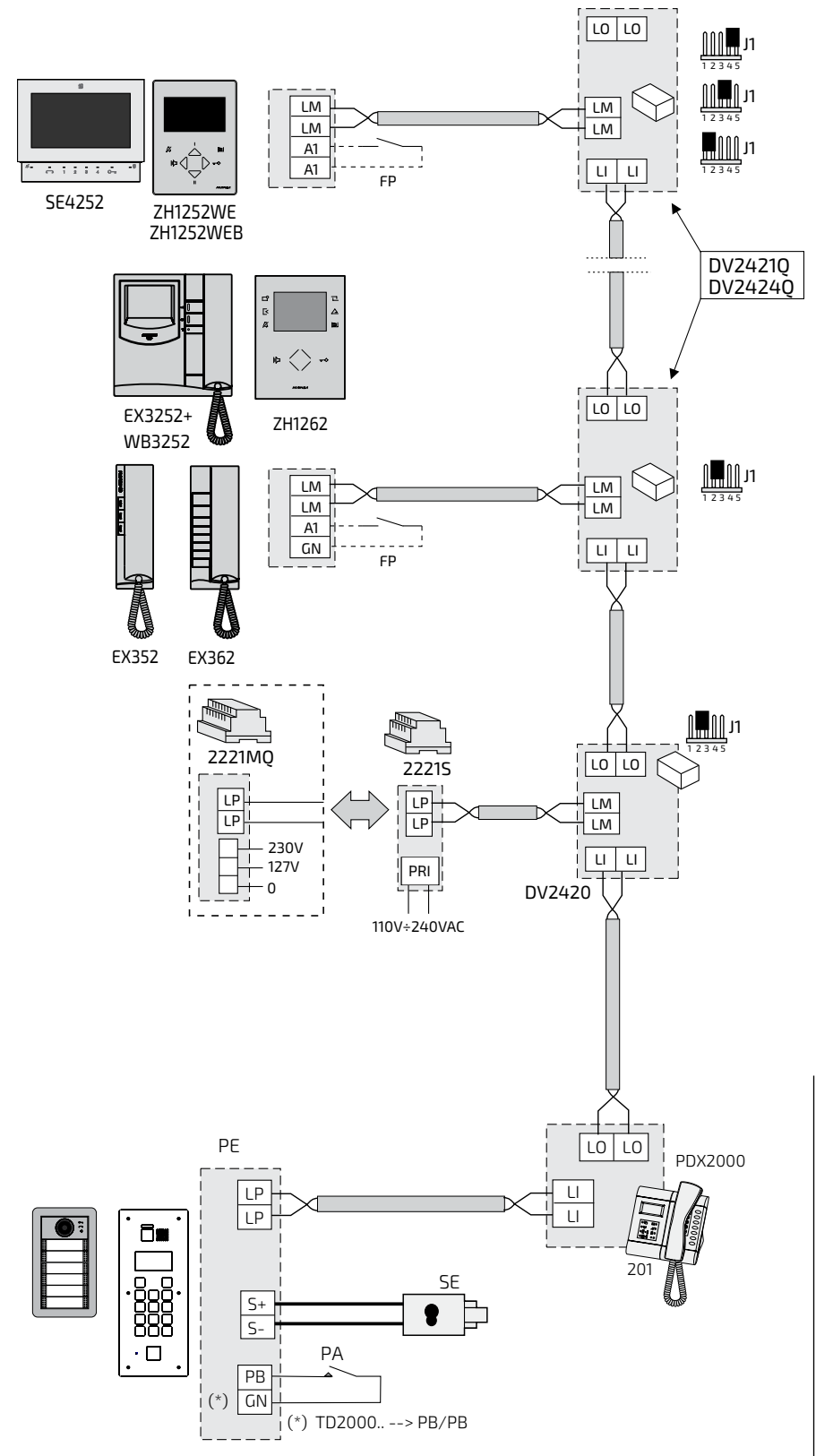

#### **Collegamento di un pulsante di chiamata supplementare**

Applicando un pulsante (FP) tra i morsetti A1 e GN è possibile ricevere una chiamata con suoneria differente dalle altre e senza abilitazione del centralino.

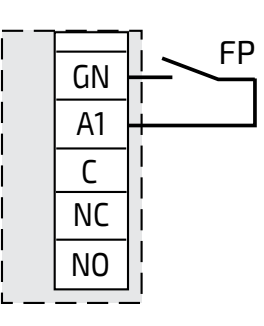

#### **J1 (DV2421Q/DV2424Q)** =

1-2 chiusura 47Ω

3-4 chiusura 70Ω

4-5 chiusura 100Ω

**J1 (DV242.Q/DV2420) = 2-3** linea aperta *(di serie)*

- **FP** = Pulsante chiamata di piano (opzionale)
- **SE** = Serratura elettrica (12Vca-1A max.)
- **PA** = Pulsante apriporta (opzionale)

**Nota.** Togliere il gruppo impedenza presente tra i morsetti LO della scatola di derivazione del centralino PDX2000

#### **Collegamento di una suoneria supplementare o indicazione visiva delle chiamate**

Applicando tra i morsetti C e NO una suoneria (con relativo alimentatore) è possibile rilanciare in un altro ambiente le chiamate ricevute dal centralino.

- Ariposoi contatti CeNO del relèsono aperti; chiusi quando attivato. Viceversa per C e NC. Tramite la sezione "Avanzate" del menù è possibile programmare il tempo di attivazione (ON) e il modo di funzionamento del relè.

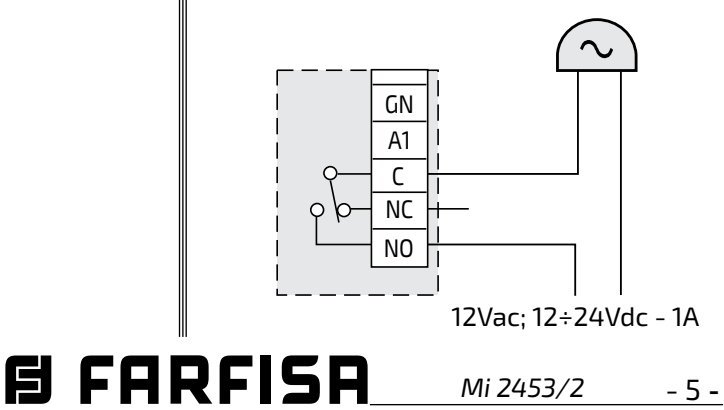

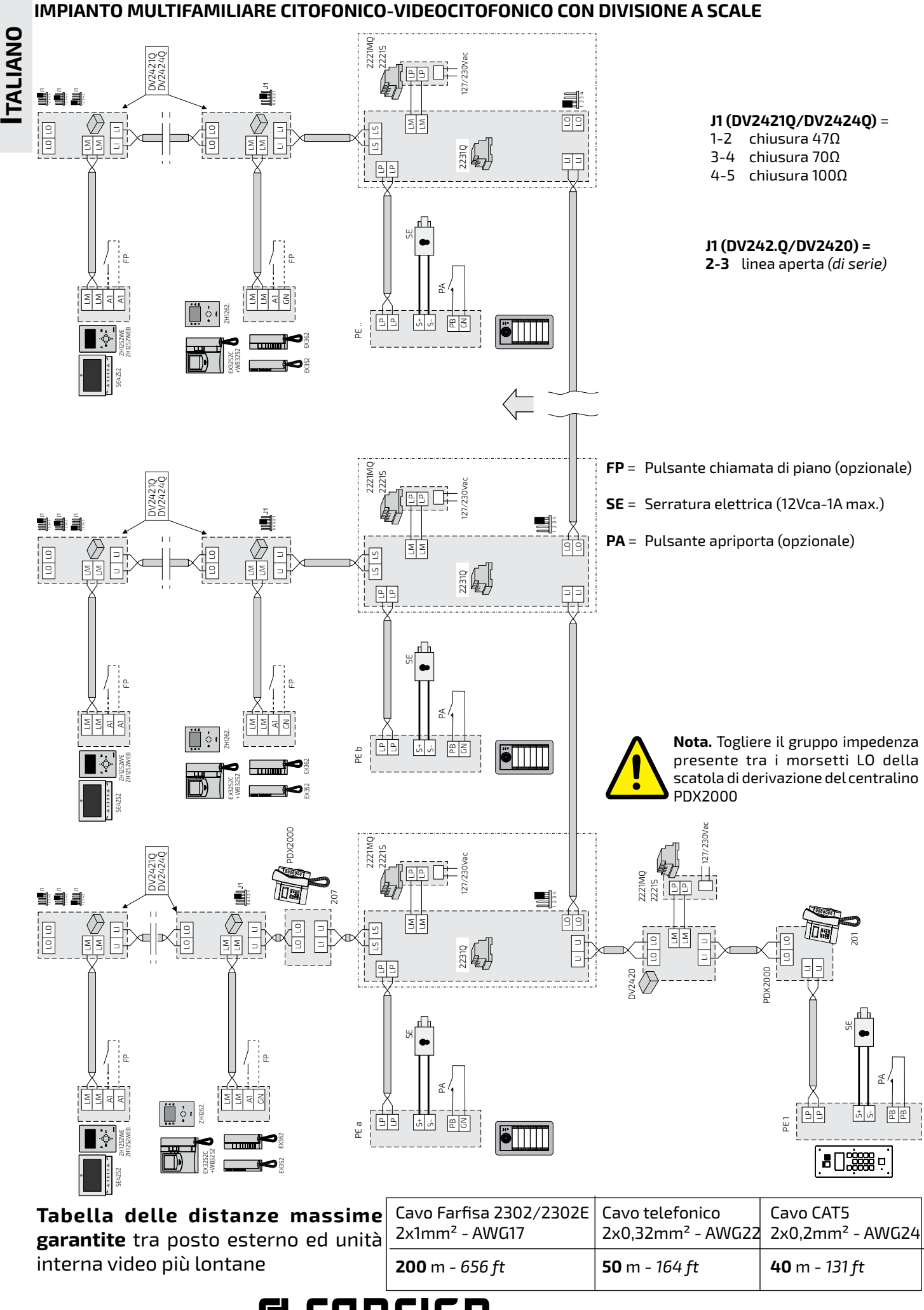

**E FARFISA** 

- 6 - *Mi 2453/2*

#### **Programmazione**

Per un corretto funzionamento dell'impianto digitale DUO, è necessario programmare gli apparati presenti nell'installazione.

- Il **centralino** esce di fabbrica già programmato con indirizzo **201.** Se occorre, tale indirizzo può essere cambiato seguendo le indicazioni del capitolo "Indirizzo PDX".
- In tutti i **posti interni** occorre programmare uno dei pulsanti liberi con lo stesso indirizzo del centralino (esempio precedente201);seguirelaproceduraindicatanelmanuale d'istruzione allegato al prodotto.
- Programmare la specifica funzione dei **posti esterni** con l'indirizzo del centralino (chiamata a PDX).

#### **Funzioni operative**

Il centralino può operare nelle seguenti modalità: spento, acceso e selezione passante.

#### **Centralino spento (Notte)**

Il centralino è escluso dal sistema mentre gli apparati presenti nell'impianto funzionano correttamente tra di loro. Tutte le chiamate al centralino andranno perse.

#### **Centralino acceso (Giorno)**

Tutte le comunicazioni, sia interne che esterne, sono indirizzate al centralino ad eccezione delle comunicazioni degli ingressi secondari che eventualmente possono essere gestite da un centralino secondario (se presente).

#### **Selezione passante**

Abilitando questa funzione tutte le chiamate provenienti dall'esterno saranno dirette agli utenti senza essere filtrate dal centralino. Il centralino rimane in funzione per le **chiamate interne in arrivo**, **prenotazioni** ed **inclusioni**.

#### **Istruzioni operative**

#### **Spegnimento**

Tenere premuto il tasto  $\circled{0}$  fino allo spegnimento del centralino oppure, quando appare la videata "Gestione dispositivo", selezionare "Spegni" e premere  $\left(\begin{matrix} 4 \end{matrix}\right)$ . Eventuali prenotazioni presenti rimarranno memorizzate.

#### **Accensione**

Tenendo premuto per qualche secondo il tasto  $\textcircled{b}$ , il centralino si accende e riprende il modo operativo impostato prima dello spegnimento ("Normale" o "Selezione Passante").

#### **Gestione dispositivo**

Quando il centralino è acceso, premendo brevemente il tasto  $\circledcirc$ , si accede alla videata "Gestione dispositivo" dove sono presenti le seguenti funzioni: Spegni, Riavvia, Blocca tastiera, Silenzioso, Suoneria attiva, Versione e Rimuovi mem. card.

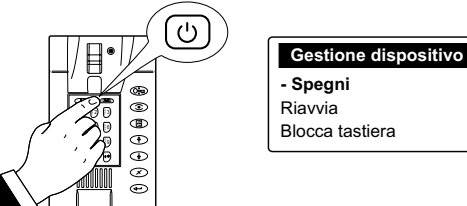

#### **Blocco tastiera**

Attivando questa funzione, la tastiera del centralino rimane disattivata ed è possibile solo rispondere alle chiamate in arrivo dagli utenti e dai posti esterni. In "Gestione dispositivo" selezionare "Blocca tastiera" e premere  $\left\langle \right. \leftarrow \left. \right)$ ; sul display appare  $\blacksquare$ . Per riattivare la tastiera, tenere premuto per diversi secondi il pulsante  $(\overline{C_{\overline{w}}})$ .

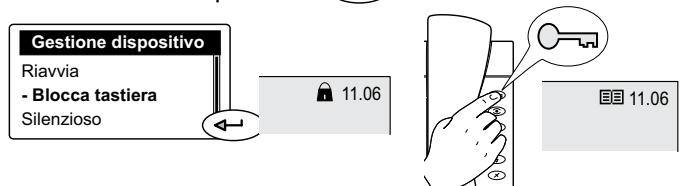

#### **Silenzioso e suoneria attiva**

Per disattivare (o riattivare) tutte le suonerie del centralino occorre: - entrare in "Gestione dispositivo" premendo brevemente il tasto  $\textcircled{1}$  - selezionare "Silenzioso" - premere  $\bigoplus$ ; si accende il led  $\mathcal K$ . Per ripristinare le suonerie, selezionare "suoneria attiva" e premere  $\textcolor{black}{\bm{\text{a}}}$ ; il led  $\bm{\cancel{X}}$ si spegne.

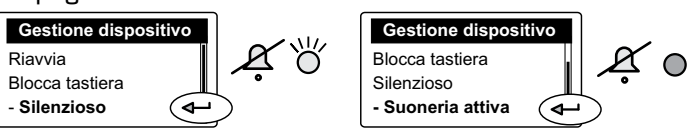

#### **Versione**

Per conoscere la versione software installata ed altre informazioni sull'attuale configurazione del centralino occorre selezionare "Versione" e premere  $\left( \rightleftarrow$  . Per uscire dalla pagina premere  $\binom{n}{k}$ .

#### **Rimuovi mem. card**

Per rimuovere in sicurezza la memory card, se presente nel centralino, occorre selezionare "Rimuovi mem. card" e premere  $\left(\begin{matrix} \longleftarrow \end{matrix}\right)$ . Per uscire dalla pagina premere  $\left(\begin{matrix} \longleftarrow \end{matrix}\right)$ .

#### **Modalità**

#### **Abilitazione selezione passante**

Per abilitare la selezione passante, in cui il centralino è acceso ma tutte le chiamata vengono inoltrate direttamente agli utenti interni, occorre: premere  $\binom{n}{k}$  - selezionare "Modalità" - premere  $\bigoplus$  - selezionare "Selezione Passante" - premere  $\left(\begin{matrix} \overline{a} \\ \overline{c} \end{matrix}\right)$ ; si accende il led  $\begin{matrix} \overline{a} \\ \overline{c} \end{matrix}$  indicante l'abilitazione del servizio Selezione Passante.

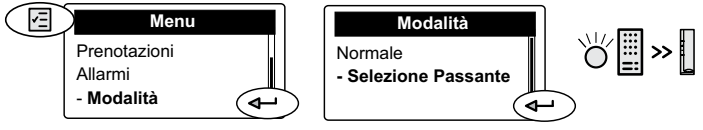

#### **Nota**

In caso di mancanza di corrente elettrica o spegnendo il centralino, il servizio **Selezione passante** rimane memorizzato e si ripristina alla successiva riaccensione. Se Tipo PDX (nel menù Sistema) è impostato come Utente, il passaggio da Giorno a Selezione Passante e viceversa non è disponibile.

#### **Ritorno al funzionamento "Giorno"**

Per disabilitare la selezione passante e riportare il centralino in modalità "giorno" occorre: - premere $\textcircled{F}$  - selezionare "Modalità" - premere  $\textcircled{{\texttt{A}-}}$  - selezionare "Normale" - pre-**Expegni**<br>Riavvia **a experimental intervalses** in the mere (←); si spegne il led  $\lim_{n \to \infty}$ 

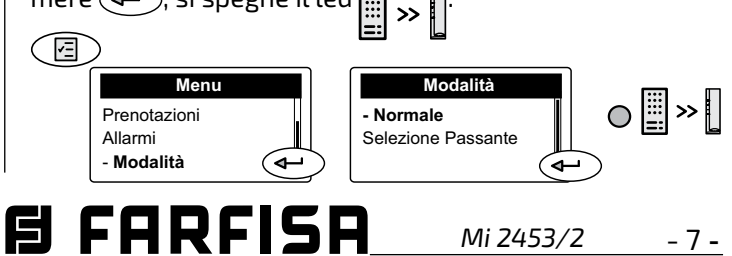

#### **Funzionamento**

#### **Chiamata dal centralino**

Per poter chiamare dal centralino gli interni, comporre il numero desiderato direttamente sulla tastiera alfanumerica o selezionare il nominativo dalla rubrica (vedi "rubrica") e poi premere  $\left( \leftarrow \right)$ .

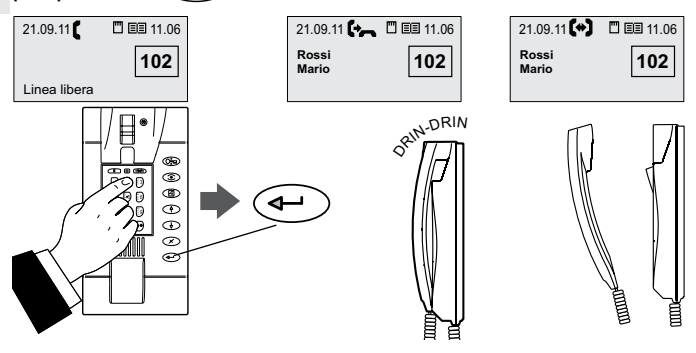

#### **Note:**

**ITALIANO**

- a posto del nome, la rubrica permette di memorizzare un alias di 4 o 5 cifre che può essere digitato direttamente invece dell'indirizzo fisico.

- Per una ricerca più rapida nella rubrica è possibile saltare all'iniziale del nominativo di interesse, utilizzando i tasti alfanumerici della tastiera del PDX2000. Nel caso di rubrica in cui siano memorizzati gli **alias** la selezione dell'iniziale non è disponibile.

#### **Chiamata al centralino**

Per chiamare il centralino dagli utenti interni, occorre:

- $\bullet$  sollevare il microtelefono (o premere  $\rightarrow$  nel modello Sette o  $\mathbb{D}$  nei videocitofoni della linea Zhero);
	- se la linea è libera si sente un tono di invito a selezionare: - se è occupata si sente un tono di occupato;
- premere il pulsante predisposto per la chiamata al cen- $\bullet$ tralino;

-se il centralino, dopo circa 30 secondi, non risponde o se si chiude la chiamata, automaticamente si effettua una prenotazione;

- se la linea è occupata si prenota direttamente; nel momento della prenotazione sul centralino si sente un tono acustico;

-se la linea e il centralino sono liberi, il centralino squilla con tono e durata secondo la programmazione scelta *(vedi "scelta e durata suoneria")*, sul display appare il nome e l'indirizzo dell'utente e si accendono in modo lampeggiante i led  $\left(\bigwedge^n\right)$  e  $\overline{\mathbb{C}}$  .

Sollevare il microtelefono del centralino entro 30 secondi dalla chiamata per conversare. Il tempo di conversazione è di circa 90 secondi e negli ultimi 10 secondi un tono avvertedell'imminenteinterruzione;seoccorreproseguire la comunicazione premere 2 volte il tasto  $\widehat{z}$ 

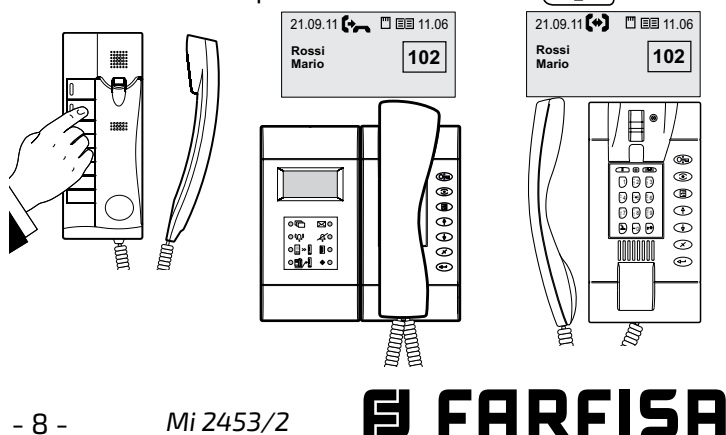

#### **Chiamata dal posto esterno**

Effettuando una chiamata dal posto esterno, il centralino squilla con tono e durata secondo la programmazione scelta *(vedi "scelta e durata suoneria")*, sul display appare il nome e l'indirizzo sia del posto esterno che dell'utente ed il led  $\left(\bigwedge^{n}\right)$  si accende in modo lampeggiante per tutto il

tempo di attivazione del posto esterno. Sollevare il microtelefono per conversare con l'esterno.

Per azionare l'apertura della porta, premere il pulsante  $\circ$  .

La comunicazione termina dopo circa 90 secondi o riponendo il microtelefono.

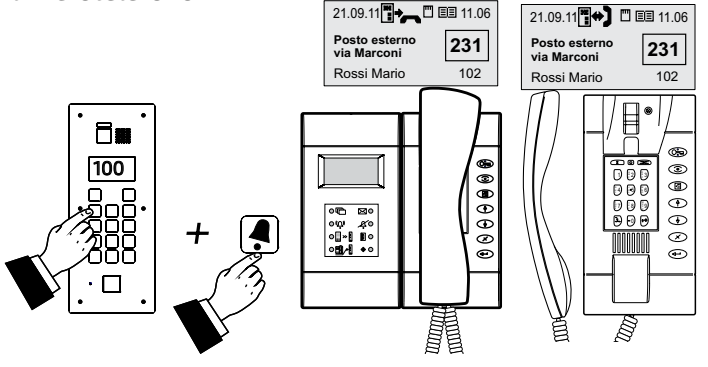

**Nota.** Se, alla chiamata dal posto esterno, il centralino è in comunicazione con un interno, o è in attesa, o vi è una conversazione tra 2 interni, si ode un solo tono ed il led  $\langle \langle \bigwedge \rangle$  lampeggia per tutto il tempo di attivazione del posto esterno. Per conversare con l'esterno chiudere le comunicazioni in corso.

#### **Collegamento con i posti esterni dal centralino**

In qualsiasi momento ci si può collegare con il posto esterno premendo il pulsante  $\circled{\mathbb{C}}$ . Se nell'impianto vi sono più ingressi, premendolo, ci si collega con l'ultimo ingresso precedentemente attivato. Per effettuare la scelta **selettiva** dell'ingresso, si può operare in uno dei seguenti modi:

- sollevare il microtelefono, comporre sulla tastiera il numero del posto esterno da monitorare *(es.231) e* premere  $\circledcirc$  per attivare il posto esterno senza abilitare la fonia  $(\widetilde{p}$ remere $\widetilde{p}$ oriporre e risollevare il microtelefono per comunicare con l'esterno)
- sollevare il microtelefono e comporre sulla tastiera il numero del posto esterno da monitorare *(es.231) e* premere per attivare e comunicare con il posto esterno
- con microtelefono a riposo, selezionare il posto esterno dall'elenco **Posti Esterni.** Premere (a) - selezionare "Posti Esterni" - premere  $\widehat{ }\, (\widehat{\bullet \hspace{-8pt} -\hspace{-8pt} -\hspace{-8pt}$ esterno dall'elenco - premere  $\left( \rightleftarrow \right)$  (sollevare il microtelefono per comunicare con l'esterno)
- con microtelefono a riposo, selezionare il posto esterno dall'elenco **Rubrica**. Premere (a) - selezionare "Rubrica" - premere  $\bigoplus$  - selezionare il posto esterno dall'elenco  $premere($ sollevare il microtelefono per comunicare con l'esterno).

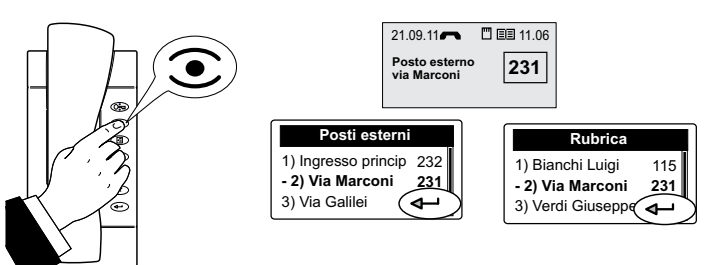

## **ITALIANO**

#### **Apertura porta**

In qualsiasi istante si può azionare l'apertura della serratura dell'ingresso, premendo il pulsante (e. Se nell'impianto vi sono più ingressi, premendo  $\left(\begin{array}{c} 0 \\ 0 \end{array}\right)$ , si aziona la serratura dell'ingresso in conversazione o quella dell'ultimo posto esterno che ha effettuato una chiamata. Per azionare le serrature in modo selettivo, seguire la stessa procedura descritta nel capitolo *"collegamento con i posti esterni dal centralino"*. Dopo aver selezionato il posto esterno, premere  $\left(\bigoplus$  e poi $\left(\bigoplus$ .

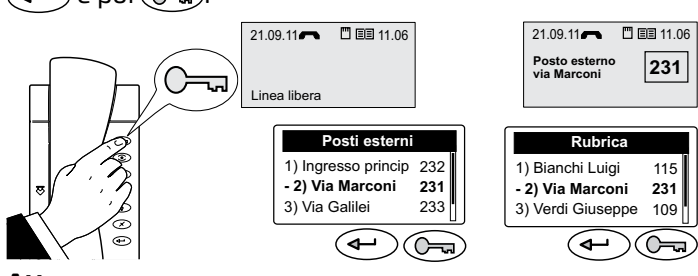

#### **Attesa**

Durante la comunicazione con un interno o con un posto esterno, è possibile mettere in attesa la conversazione premendo il tasto  $\sqrt{2}$ . Le informazioni relative all'utente o al posto esterno in conversazione saranno visualizzate in modo lampeggiante nella parte bassa del display; l'utente interno o il posto esterno riceveranno un'indicazione acustica o visiva.

Per riprendere la conversazione, premere nuovamente  $\sqrt{2}$ .

#### **Comunicazione Interno-Interno**

Durante la conversazione tra centralino ed un interno è possibile mettere in comunicazione 2 interni per un tempo di 60 secondi (non prolungabile) effettuando le seguenti operazioni:

- premere il pulsante  $(\bar{x})$ ; l'utente in collegamento viene posto in attesa con tono di avviso sul microtelefono;
- comporre sulla tastiera il numero del secondo interno da chiamare (o selezionarlo dalla rubrica): -se l'interno non risponde, per riprendere la linea, preme-

re  $\sqrt{2}$  o attendere 30 secondi; premere nuovamente  $\overline{\mathcal{E}}$  per ritornare a parlare con l'utente in attesa; -se l'interno risponde e non vuole conversare con l'altro interno, attendere che l'utente riponga il microtelefono o premere  $\circled{z}$ ; poi premere nuovamente il pulsante  $\sqrt{2}$  per ritornare a parlare con l'utente in attesa; -se l'interno risponde e vuole conversare con l'altro interno, premere il pulsante  $\widehat{z}$ ; sul display del centralino appare, per tutta la durata della conversazione, l'informazione di conversazione in corso tra i 2 utenti.

**Attenzione.** In installazioni particolari alcuni utenti potrebbero non essere abilitati a questa funzione.

Per interrompere le comunicazioni in corso vedere il capitolo "Inclusione".

#### **Comunicazione Esterno-Interno**

Durante la conversazione tra centralino ed il posto esterno è possibile trasferire la comunicazione all'interno desiderato per un tempo di 60 secondi prolungabile effettuando le seguenti operazioni:

 $\bullet$  premere il pulsante  $\binom{g}{k}$  per mettere in attesa il posto esterno

-se il numero dell'utente che appare sul display è esatto premere  $\left( \leftarrow \right)$ ;

- se è sbagliato premere  $\infty$  e comporre o cercare nella rubrica il numero esatto;

-se l'interno non risponde, per riprendere la linea, premere nuovamente  $\binom{2}{3}$  o attendere 30 secondi; premere  $\sqrt{2}$  per ritornare a parlare con il posto esterno in attesa;

- se l'interno risponde e non vuole conversare con l'esterno, attendere che l'utente riponga il microtelefono o premere  $\sqrt{2}$ ; poi premere nuovamente il pulsante  $\sqrt{2}$  per ritornare a parlare con il posto esterno in attesa;

-se l'interno risponde e vuole comunicare con l'esterno, premere il pulsante  $(\overline{\rightarrow} \overline{\rightarrow})$ ; sul display del centralino appare, per tutta la durata della conversazione, l'informazione di conversazione in corso tra esterno ed utente.

Per interrompere le comunicazioni in corso vedere il paragrafo "Inclusione".

#### **Inclusione**

Durante una conversazione tra interno-interno o esternointerno, per parlare con gli utenti o per liberare la linea, il centralino può includersi, con avviso acustico di sottofondo, premendo il tasto  $\left|\mathbf{L}\right|$ 

Per uscire dal servizio Inclusione riporre il microtelefono.

Il centralinista può far terminare forzatamente la comunicazione in corso. Sollevare il microtelefono - premere 2 volte il tasto  $\left(\frac{1}{2}\right)$  - selezionare **SI** - premere  $\left(\frac{1}{2}\right)$ .

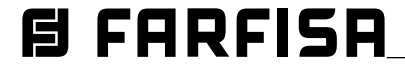

#### **Menù<sup>n</sup>**

Premendo questo pulsante si accede al menù di configurazione del centralino: Rubrica, Posti Esterni, Prenotazioni, Allarmi, Modalità ed Impostazioni. Per accedere ai vari sottomenù utilizzare i pulsanti $\mathcal{L}$ o $\mathcal{L}$ e confermare

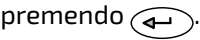

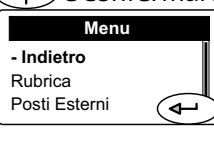

#### **Rubrica**

**ITALIANO**

All'interno della rubrica si possono inserire 500 nomi di utenti e/o di posti esterni con relativi indirizzi *(es. Rossi Mario 104; Ingresso via Marconi 231) o alias*. Per accedere alla rubrica, occorre:

-premere il pulsante  $\textcircled{F}$  - selezionare "Rubrica" - premere  $\textcircled{4}$  (saranno visualizzati, in ordine alfabetico, tutti i nomi presenti in rubrica o una pagina vuota se non è ancora presente alcun nominativo) - premere  $\binom{n}{\lfloor n\rfloor}$  - si accede alle seguenti funzioni: Modifica, Nuovo, Elimina, Ordina per nome, Ordina per indirizzo, Elenco, Dettagli, Esporta, Importa.

(国)

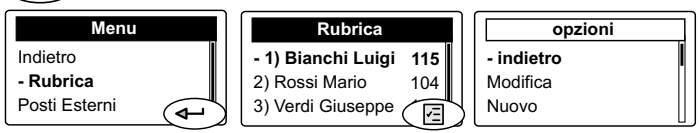

**Nota**. Durante la scrittura o modifica delnominativo si può scegliere il tipo di carattere (maiuscolo, minuscolo, numerico) premendo il tasto  $\left| \cdot \right\rangle$ 

#### **Inserimento nominativi o alias ed indirizzi**

Perinserireinominatividegliutentiedinomid'identificazione degli eventuali posti esterni si può utilizzare la tastiera alfanumerica o una memory card *(vedi "Esportazione/ importazione* dei nominativi").

Per l'inserimento tramite tastiera, procedere nel seguente modo:

- dopo essere entrati in rubrica come descritto in precedenza, selezionare "Nuovo", premere  $\left(\bigoplus\right)$ , scrivere il nominativo dell'utente o del posto esterno *(es. Rossi Mario)* o alias utilizzando la tastiera alfanumerica; in caso di errore di battitura, posizionarsi con il cursore a destra del carattere da correggere e premere  $\mathcal{F}(\mathbf{x})$  per cancellare

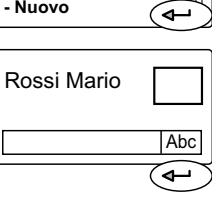

**opzioni**

**opzioni**

indietro **- Salva**

indietro **Modifica - Nuovo**

Abc

(固)

premere  $\left( \rightleftarrow$  per confermare e passare all'inserimento dell'indirizzo dell'utente composto da indirizzo di blocco + indirizzo di dispositivo Rossi Mario **10104** 

(es.10104). **Attenzione:** l'indirizzo di dispositivo da inserire deve corrispondere all'indirizzo della postazione interna dell'appartamento del sig.Rossi *(es.104).*

Esci - dopo aver inserito l'indirizzo dell'u-ั⊶ tente, premere (a), selezionare "Salva" e premere ( $\widehat{\leftarrow}$ per memorizzare il nominativo in rubrica.

Per inserire altri nominativi occorre ripetere le operazioni appena descritte. Se occorre inserire nella rubrica due no-

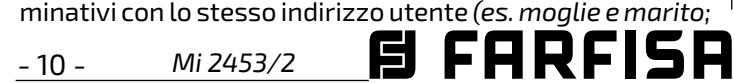

*ufficio-abitazione, ecc)* è sufficiente creare due utenti con nome diverso ma con lo stesso indirizzo.

#### **Modificare un nominativo e/o indirizzo**

Nellarubricaselezionareilnominativodamodificare-premere  $\left(\overline{\mathbb{E}}\right)$  - selezionare "Modifica" - premere  $\left(\overline{\mathbb{E}}\right)$  - con pulsante  $\left(\overline{\ast}\right)$  posizionarsi sull'ultima lettera del nome premere tante volte  $\left(\chi\right)$  fino alla completa cancellazione del nome - scrivere il nuovo nome - premere  $\leftarrow$  - il cursore si sposta nella casella indirizzo - premere  $\widehat{(\cdot)}$  per cancellare il numero - scrivere il nuovo numero - premere  $\left(\widehat{\boxtimes}\right)$  - selezionare "Salva" - premere  $\left(\blacklozenge\right)$ ; si salva il nominativo e si ritorna all'elenco nomi della rubrica.

#### **Cancellare un nominativo e relativo indirizzo**

Nella rubrica selezionare il nominativo da cancellare - premere  $\circled{=}$  - selezionare "Elimina" - premere  $\circlearrowleft$  - con pulsante  $\widehat{(\ast)}$  selezionare **SI** - premere  $\widehat{(\ast)}$ ; si cancella il nominativo e si ritorna all'elenco nomi della rubrica.

#### **Ordinamento dei nominativi**

Scegliere il tipo di ordinamento dei nominativi presenti in rubrica ("Ordina per nome" o "Ordina per indirizzo") - poi premere  $\left(\leftarrow\right)$ ; si ritorna all'elenco nomi della rubrica ordinati nel modo scelto.

#### **Tipo di visualizzazione**

I nominativi possono essere visualizzati in forma di tabella (Elenco) o come scheda individuale (Dettagli). Effettuare la scelta e premere  $\left\langle \right\rangle$  per ritornare nella rubrica. In entrambi i modi, per spostarsi da un nome all'altro, usare i pulsanti  $\bigodot$  e  $\bigodot$ .

#### **Esportazione/importazione dei nominativi**

Per velocizzare il caricamento dei nominativi in rubrica si può utilizzare un personal computer ed un semplice programma di scrittura - tipo Blocco Note, Wordpad o similari. I nomi devono essere inseriti nel seguente modo:

"nome utente" seguito da un "puntovirgola" (;) "spazio" "indirizzo di blocco" seguito da un "puntovirgola" "spazio" "indirizzo utente" (3 cifre) seguito da un "puntovirgola", infine premere "Invio" per inserire un'altro utente.

Es.: Rossi Mario; 10; 104; Bianchi Luigi; 10; 110; .........

Salvare il file come testo (estensione **txt**) nella memory card da massimo 2 GB con il nome: **contacts** (fare attenzione il centralino riconosce solamente i file chiamati **contacts.txt**, il nome del file deve essere scritto solo con lettere minuscole) - inserire la memory card nell'apposito alloggiamento del centralino - entrare in rubrica - premere (a) - selezionare "Importa" - appare la scritta "procedura in corso, attendere"; una barra di caricamentovisualizza lo stato di avanzamento. Al termine si ritorna nella rubrica. Se la procedura di caricamento non appare, controllare la presenza del file **contacts.txt** nella memory card (scritto con lettere minuscole e con estensione txt), verificare la corretta scrittura dei dati nel file (per riferimento vedere l'esempio precedente controllando la presenza dei puntovirgola come separatori dei campi).

**ITALIANO**

Infineverificarecheilprogrammausatopercrearelarubrica abbia generato un file con estensione .txt.

Per trasferire l'elenco dei nominativi dal centralino alla memory card, selezionare "Esporta". Attendere la fine del trasferimento dati per estrarre la memory card dal centralino. Il centralino creerà automaticamente il file: **contacts\_ggmmaaaa.txt**, dove ggmmaaaa corrisponde alla data corrente.

#### **Posti Esterni**

Selezionando "Posti Esterni" e premendo  $\left(\begin{matrix}4\end{matrix}\right)$  si accede all'elenco dei posti esterni presenti nell'impianto. Premere  $\left(\sqrt{2}\right)$  per accedere al modo di visualizzazione ed ordinamento dell'elenco *(stessa procedura descritta in "Rubrica")* o premere  $\left\langle \leftarrow\right\rangle$  per collegarsi con il posto esterno selezionato *(come descritto nel capitolo "attivazione dei posti esterni dal centralino").*

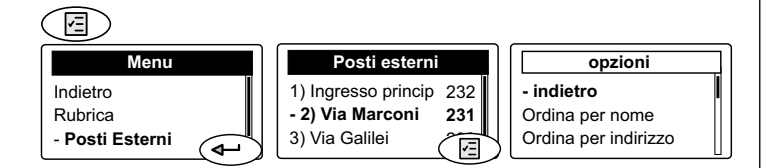

**N.B.** L'elenco dei posti esterni è creato in automatico dal dispositivo attingendo i dati dalla rubrica (saranno inseriti nell'elenco posti esterni tutti gli utenti con indirizzo compreso fra 231 e 253).

#### **Prenotazioni**

La presenza di prenotazioni è indicata dall'accensione (in modo lampeggiante) del LED  $\Box$ .

Per visualizzare gli interni che hanno effettuato una prenotazione, occorre:

 $\bullet$  premere il pulsante  $\textcircled{\textsf{F}}$  - selezionare "Prenotazioni" premere  $\left\langle \right\rangle$  - si visualizzano le prenotazioni presenti nel centralino con indicazione dell'indirizzo dell'utente e segnalazione dell'ora e data della chiamata. Per accedere all'ordinamento delle prenotazioni (Elenco o Dettagli) o cancellazione di ogni singola prenotazione, premere $\leq$   $\boxdot$   $>$ 

 $\epsilon$ 

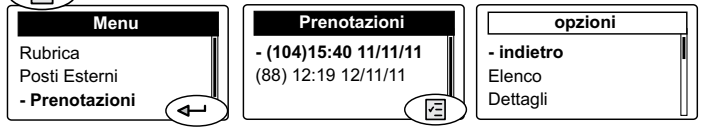

 $\bullet$  sollevare il microtelefono e premere  $\bigoplus$  per effettuare la chiamata al numero selezionato sul display

- se l'interno non risponde, il numero rimane prenotato

- se l'interno risponde, la prenotazione verrà cancellata.
- A fine conversazione riporre il microtelefono.

Per cancellare una prenotazione senza richiamare l'utente, occorre:

- selezionare il numero dall'elenco - premere $\textcircled{\small{1}}$  - selezionare "Elimina" - premere  $\bigoplus$  - con  $\bigotimes$  selezionare **SI** - premere  $\left(\leftarrow\right)$ .

Per uscire dalle prenotazioni, premere il pulsante  $\textcircled{\texttt{F}}$ - selezionare "indietro" o "Esci" - premere  $\left( \rightleftarrow$  ).

#### **Allarmi**

La chiusura del contatto A1/GN del citofono EX352 (opportunamente programmato) invia un'allarme al centralino che squilla con una particolare suoneria finché non si risponde. La notifica di un'allarme annulla qualunque conversazione

in corso. "Allarmi" è gestibile in modo analogo al menù "Prenotazioni".

#### **Modalità**

Selezionando "Modalità" dall'elenco "Menu", si entra nella modalità di funzionamento del centralino ("Normale" o "Selezione Passante"). *Vedi "Abilitazione selezione passante" e "Ritorno al funzionamento "Giorno".*

#### **Impostazioni**

Selezionando "Impostazioni" dall'elenco "Menu", appare l'elenco delle regolazioni o impostazioni effettuabili; Ora, Data, Lingua, Tipo Suoneria, Volume suoneria, Retroilluminazione, Contrasto Display, Avanzate e Sistema.

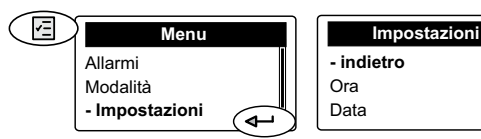

#### **Impostazione Ora**

- Selezionare "Ora" e premere  $\textcircled{\leftarrow}$  comporre sulla tastiera le cifre dell'ora corretta - premere  $\left\langle \right\rangle$  - comporre le cifre dei minuti - premere  $\circledR$  - selezionare "Salva" - premere  $\bigoplus$ - si ritorna alla videata precedente.

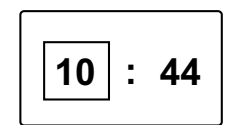

#### **Impostazione Data**

- Selezionare "Data" e premere  $\left\langle \leftarrow\right\rangle$  comporre sulla tastiera le cifre del giorno - premere  $\left\langle \right\rangle$  - comporre le cifre del mese - premere  $\leftarrow$  - comporre le ultime 2 cifre dell'anno - premere

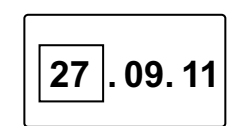

**Idioma**

**- Italiano** English ............

 $\textcircled{f}$  - selezionare "Salva" - premere  $\textcircled{f}$  - si ritorna alla videata precedente.

#### **Scelta della lingua**

- Selezionare "Lingua" e premere
- dall'elenco che appare scegliere

la lingua preferita *(di fabbrica è* 

*selezionata la lingua Italiana)* - premere

 $\textcircled{4}$  - selezionare "Salva" - premere  $\textcircled{4}$ .

#### **Scelta del tipo e durata della suoneria**

Il centralino può ricevere 4 tipi di chiamate (chiamata da posto esterno, chiamata da utente interno, chiamata da un altro centralino e chiamata da un pulsante collegato ai morsetti GN e A1). Per queste chiamate si può scegliere il tipo e la durata delle suonerie procedendo nel seguente modo: - selezionare "Tipo Suoneria" e premere  $\leftarrow$  - selezionare il tipo di chiamata che si vuol variare - premere  $\left( \leftarrow \right)$  - si ascolta l'attuale suoneria, ascoltare le altre e selezionare la preferita - premere  $\leftarrow$  - appare una pagina dove si deve inserire il numero di squilli della suoneria; tramite tastiera inserire un numero da 1 a 9 - premere  $\leftarrow$  - selezionare "Salva" - premere  $\leftarrow$  ).

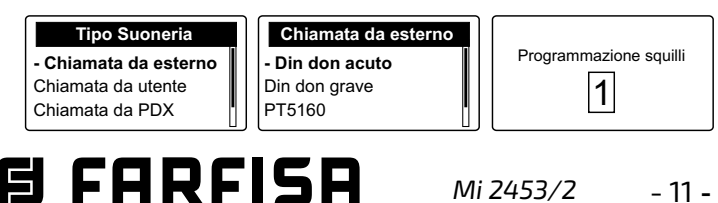

#### **Regolazione Volume delle suonerie**

La regolazione del volume è comune a tutte le suonerie.

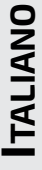

- Selezionare "Volume suonerie" e premere  $\left( \bigoplus \right)$  - appare una barra di regolazione - con i pulsanti $\circ$  e regolare il volume desiderato premere  $\left( \rightleftarrow$  - selezionare "Salva" - premere  $\left\langle \leftarrow\right\rangle$ .

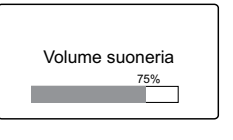

**N.B.** Il volume della suoneria può essere variato momentaneamente anche agendo sui pulsanti $\Theta$ e $\Theta$ durante la ricezione della chiamata. La suoneria può essere esclusa selezionando il livello minimo in questo menu o direttamente dal menu "Gestione dispositivo".

#### **Scelta del Colore del display**

- Selezionare "Retroilluminazione" - premere  $\textcircled{\tiny{4}}$  - scegliere il colore preferito tra quelli elencati o crearne uno personalizzato - premere  $\textcircled{\tiny{\textsf{m}}}$  selezionare "salva" - premere  $\leftarrow$ ).

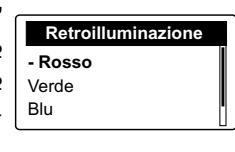

#### **Regolazione del Contrasto del display**

- Selezionare "Contrasto LCD" - premere  $\left\langle \right\rangle$  - regolare il contrasto preferito - premere  $\circled{=}$  - selezionare "salva" premere  $\left(\bigoplus$ .

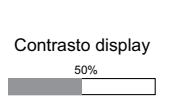

#### **Impostazioni Avanzate e di Sistema**

Le impostazioni Avanzate e di Sistema, sono **essenziali** per il corretto funzionamento dell'impianto, pertanto sono accessibili tramite l'inserimento di una password. Di fabbrica il centralino ha memorizzata la **password 1234**. Si consiglia di sostituirla con una personalizzata *(vedi "sostituzione Password").*

**N.B.** Al fine di non dimenticare la password si consiglia di annotarla e di conservarla in un posto sicuro.

#### **Avanzate**

Per accedervi occorre:

- premere  $\circled{=}$  - selezionare "Impostazioni" - premere  $\left(\widehat{\mathbb{C}}\right)$  - selezionare "Avanzate" - premere  $\left(\widehat{\mathbb{C}}\right)$  - inserire le 4 cifre della password - premere  $\left(\begin{matrix} 4 \end{matrix}\right)$  - si accede alle seguenti funzioni: Password, Modalità relè, Tempo attivaz. relè, Varie, Impostazioni di fabbrica, Cancella prenotazioni, Cancella allarmi, Cancella Rubrica, Recupero Rubrica, Diagnostica.

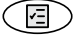

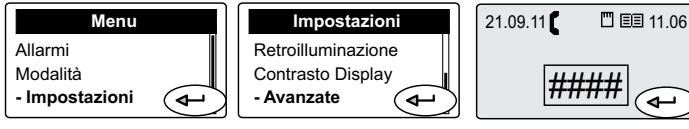

#### **Sostituzione Password**

Per cambiare la password di accesso alle Impostazioni avanzate e di sistema, occorre: - selezionare "Password" - premere  $\left(\rightarrowright)$  - premere  $\left(\nearrow\right)$  per

cancellare il numero presente - inseri-

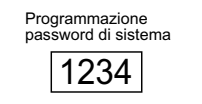

re il nuovo numero a 4 cifre - premere  $\widehat{ }\left( \rightleftarrow)$  - selezionare "Salva" - premere  $\left(\rightleftarrow$  ).

#### **Modo funzionamento relè interno al centralino**

Il relè presente nel centralino (morsetti C, NC e NO) può essere utilizzato per:

- **rilanciare le chiamate** in arrivo al centralino ad una suoneria esterna o ad una lampada
- **accendere un monitor** TVCC posto nelle vicinanze del centralino per il solo tempo di attivazione del posto esterno
- **funzionamento** in modo **bistabile** del relè comandato dal tasto  $| \! \scriptscriptstyle{\mathfrak{g}} \bullet \rangle$ ; indicazione relè attivato tramite il LED  $\blacktriangleleft$
- **funzionamento** in modo **monostabile** del relè comandato dal tasto  $| \hat{ } \rangle$ ; indicazione relè attivato tramite il LED  $\blacklozenge$
- rimanere attivato quando il centralino è commutato in modalità notte.

- attivarsi alla ricezione di un'allarme.

Per scegliere il tipo di utilizzo occorre:

- selezionare "Modalità relè" - premere

 $\left(\rightleftarrow)$  - effettuare la scelta - premere

 $\left(\blacklozenge\right)$  - selezionare "Salva" - premere GD).

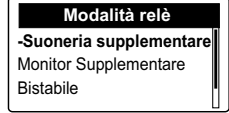

#### **Tempo di attivazione del relè interno al centralino**

Per scegliere il tempo di attivazione del relè per le sole funzioni di **rilancio chiamate** e funzionamento **monostabile**, occorre: - selezionare "Tempo at-

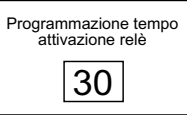

tivaz.relè" - premere  $\left\langle \right\rangle$  - premere  $\left(\right\rangle$  per cancellare il numero presente - inserire la durata dell'attivazione in secondi (da 1 a 99) - premere  $\left\langle \right\rangle$  - selezionare "Salva" premere  $\left(\bigoplus$ .

#### **Varie**

#### **Per operare sulle seguenti funzioni è necessaria l'assistenza di un tecnico Farfisa.**

- **Salva Log DUO**
- **Led x debug**
- **Video sempre ON**
- **Master flag ON**

#### **Ripristino delle impostazioni di fabbrica**

Per ritornare alle impostazioni di fabbrica e cancellare tutti i datieconfigurazionipersonali(tranneinominativi inrubri-

ca), occorre: - selezionare "Impostazioni di fabbrica" - premere  $\left\langle \leftarrow \right\rangle$  - scegliere **SI** per confermare o **NO** per uscire senza variare le impostazioni - premere  $\left( \right. \leftrightarrow \left. \right)$ .

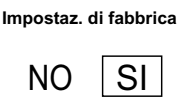

#### **Cancellazione di tutte le prenotazioni**

- selezionare "Cancella prenotazioni" premere  $\left($   $\rightarrow$   $\right)$  - scegliere **SI** per cancellare tutte le prenotazioni o **NO** per uscire senza cancellarle - premere  $\left(\rightarrow\right)$ .

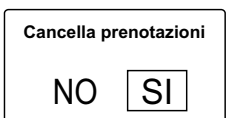

#### **Cancellazione di tutti gli allarmi**

- selezionare "Cancella allarmi" - premere  $\left(\leftarrow\right)$  - scegliere **SI** per cancellare tutti gli allarmi o **NO** per uscire senza cancellarle - premere  $\left(\begin{matrix} 4 \end{matrix}\right)$ .

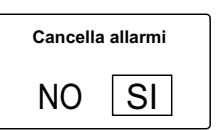

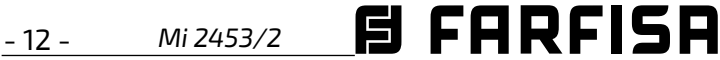

#### **Cancellazione di tutti i nomi in rubrica**

- selezionare "Cancella Rubrica" - premere  $\left\langle \leftarrow\right\rangle$  - scegliere **SI** per cancellare tutte i nomi presenti in rubrica o **NO** per uscire senza cancellarli - premere  $\left(\bigoplus$ . **Cancella Rubrica**  $NO$   $|SI$ 

#### **Recupero di tutti i nomi in rubrica**

-selezionare "Recupero Rubrica" - premere (+ ) - scegliere **SI** per recuperare tutte i nomi presenti in rubrica prima dell'ultima cancellazione o **NO** per uscire senza recuperarli - premere  $\left( \leftarrow \right)$ .

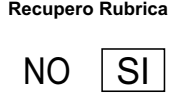

#### **Diagnostica**

Informazioni utili al personale tecnico Farfisa.

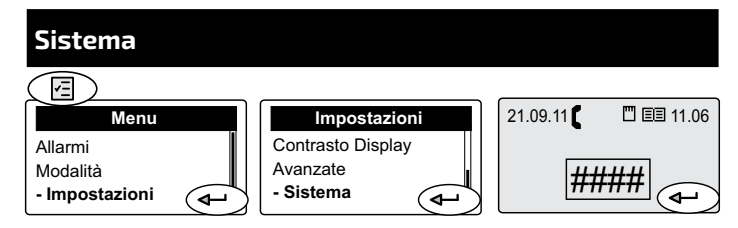

**Attenzione!!** All'interno delle impostazioni di sistema vi sono programmazioni la cui modifica può pregiudicare il corretto funzionamento di tutto l'impianto. E' necessario variare tali programmazioni solo in impianti dov'è previsto il funzionamento con più centralini. Se nell'impianto vi è un solo centralino non modificarle. Per accedervi occorre: - premere  $\circled{E}$  - selezionare "Impostazioni" - premere  $\left(\bigoplus\right)$  - selezionare "Sistema" - premere  $\left(\bigoplus\right)$  - inserire la  $\widetilde{\mathsf{password}}$  - premere  $\mathsf{G}$  - si accede alle seguenti funzioni: Indirizzo PDX, Gerarchia PDX, Blocco PDX, Tipo PDX, Indirizzo rilancio A1.

#### **Indirizzo PDX**

Per cambiare l'indirizzo del centralino, occorre: - selezionare "Indirizzo PDX" - premere  $\leftarrow$  - premere  $\curvearrowright$  per cancellare il numero presente *(di fabbrica 201)* - tramite tastiera inserire il nuovo numero *(numeri consentiti da* 

*201 a 210.* **Nei sistemi con divisione in blocchi i centralini principali devono avere indirizzo da 201 a 206 mentre i secondari da 207 a 210***)* - premere

- selezionare "Salva" - premere  $\widehat{\left(\bullet\right)}$ .

**Attenzione!** I posti interni, per poter chiamare il centralino, devono avere un pulsante nel quale è memorizzato lo stesso indirizzo del centralino.

 **Nota:** dopo la modifica di questa voce è necessario riavviare il centralino.

#### **Gerarchia PDX**

premere  $\widetilde{\left(\leftarrow)}$ .

Se in un impianto vi sono centralini collegati alla linea principale e centralini collegati alla linea secondaria o di scala, occorre impostarli come segue:

- **Principale** quelli inseriti sulla linea principale.

- **Secondario** quelli inseriti sulla linea secondaria o di scala. Di fabbrica tutti i centralini sono impostati su "Principale".

- Selezionare "Principale" o "Secondario" **Gerarchia PDX** - premere  $\textcircled{\tiny{4-}}$  - selezionare "Salva" -

**- Principale** Secondario

Programmazione indirizzo PDX 201

 **Nota:** dopo la modifica di questa voce è necessario riavviare il centralino.

#### **Blocco PDX**

Per cambiare l'indirizzo di blocco del centralino, occorre: selezionare "Blocco PDX" - premere  $\left(\rightarrow\right)$  - premere  $\left(\nearrow\right)$ per cancellare il numero presente *(di fabbrica 00)* - tramite tastiera inserire il nuovo numero *(numeri consentiti da 00 a 99.* **In generale non è necessario impostare l'indirizzo di blocco, qualora sia installato nella parte principale dell'impianto e venga impostato l'indirizzo di blocco, il** 

**centralino potrà chiamare i soli utenti appartenenti al blocco impostato.**) - premere  $\left( \rightleftharpoons \right)$  - selezionare "Salva" Programmazione blocco

- premere  $\left(\bigoplus$ .

**Tipo PDX**

Il centralino può essere impostato come Amministratore per permettere l'accesso al menù "Modalità" e consentire di scegliere tra la modalità normale o la selezione passante oppure come Utente in cui tale scelta è inibita. Di fabbrica il centralino è impostato come "Amministratore".

Entrare nel menù "Tipo PDX"- Selezionare "Amministratore" o "Utente" - premere  $\bigoplus$  - selezionare "Salva" - premere  $\left(\bigoplus$ .

**- Amministratore** Utente **Tipo PDX**

PDX  $\Omega$ 

#### **Indirizzo rilancio A1**

L'indirizzo dell'ingresso A1 del centralino può essere programmato in modo che, quando A1 risulta chiuso su GN, invii una segnalazione campanello all'indirizzo programmato in questa pagina. I valori ammessi sono:

001-200 campanello al corrispondente indirizzo utente; 255 non abilitato.

Per cambiare l'indirizzo di rilancio A1, occorre: - selezionare "Indirizzo rilancio A1" - premere  $\textcolor{black}{\blacktriangleleft}$  - premere  $\textcolor{black}{\blacktriangleleft}$  per cancellare il numero presente *(di fabbrica 255)* - tramite

tastiera inserire il nuovo numero *(nu-*Programmazione indirizzo *meri consentiti da 001 a 200 e 255)*  - premere  $\left(\widehat{\mathbf{A}}\right)$  - selezionare "Salva"

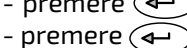

rilancio A1 255

#### **Riavvio**

Accanto al Riavvio del menù "Gestione dispositivo" è possibile effettuare un "riavvioforzato"tramite ilpulsante che è

posizionato sulla parte superiore del centralino. Per riavviare il centralino tenere premuto il pulsante per alcuni secondi, utilizzando un oggetto sottile e facendo attenzione a non esercitare una pressione eccessiva; il centralino si riavvierà senza modifiche o perdite di dati.

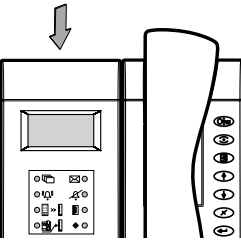

#### **Aggiornamento software**

E FARFISA

Tramite la memory card è possibile aggiornare il software del centralino con versioni più recenti, reperibili tramite le assistenze di zona o contattando il servizio tecnico Farfisa. Operare come segue:

- caricare il software di aggiornamentonella memory card;
- inserire la memory card da massimo 2 GB nell'apposito alloggiamento del centralino;
- effettuare il riavviotramite menù o con il pulsante riavvio. Il centralino si riavvierà dopo pochi secondi caricando l'aggiornamento software senza perdere i dati e le impostazioni precedentemente memorizzate.

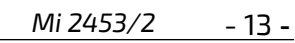

### **Art.PDX2000**

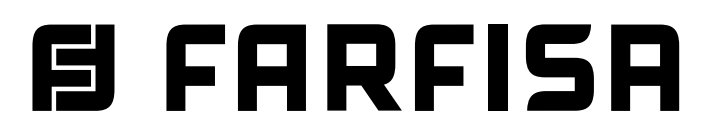

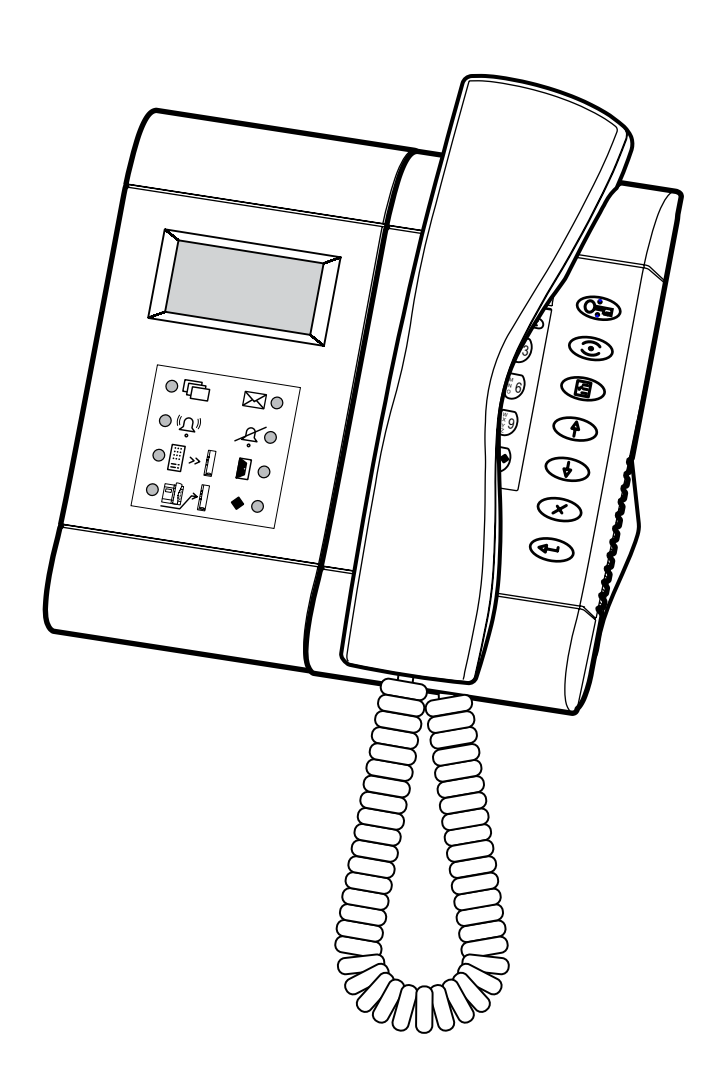

#### **SWITCHBOARD**

**for DUO System**

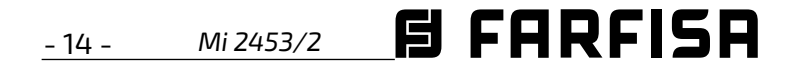

#### **INDEX**

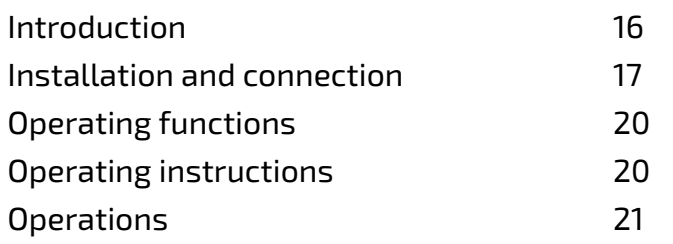

#### **Technical data**

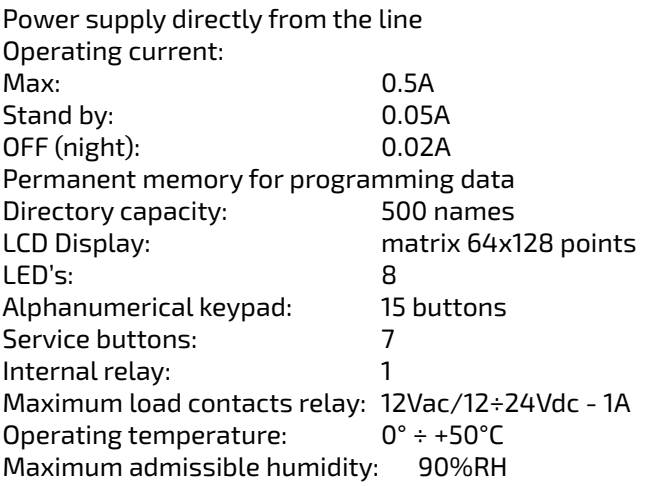

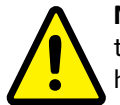

**Note.** All devices connected in a system where there is a switchboard must be labelled PDX1 or higher.

#### **SAFETY NOTICES**

- Read the instructions contained in this manual carefully because they provide important information about safe installation, use and maintenance. Keep this manual appropriately for future reference.
- Install your switchboard in a dry place away from heat sourcesordevicesthatproduceheatandmagneticfields.
- Do not clean the switchboard with water or chemical solvents, use a dry cloth for cleaning.
- This device must be exclusively operated for its intended use. The manufacturer cannot be held responsible for possible damage caused by improper, erroneous and unreasonable use.
- Keep packing parts away from children (i.e. plastic bags, expanded polystyrene, etc.).
- $\bullet$  Do not open the device when it is ON.
- The installation must be made by specialized personnel in compliance with the regulations in force.
- Always refer to specialized personnel in case of breakdown, irregular operation or change in the installation.
- The device complies with the rules for CE marking.

#### **Dimensions.**

To get pictures from the door stations it is possible to install the monitor art. **ST7100CW**, the wall bracket art. **WB7262** and the table adaptor art. **TA7100W.** No additional programming is required when installing the ST7100CW monitor.

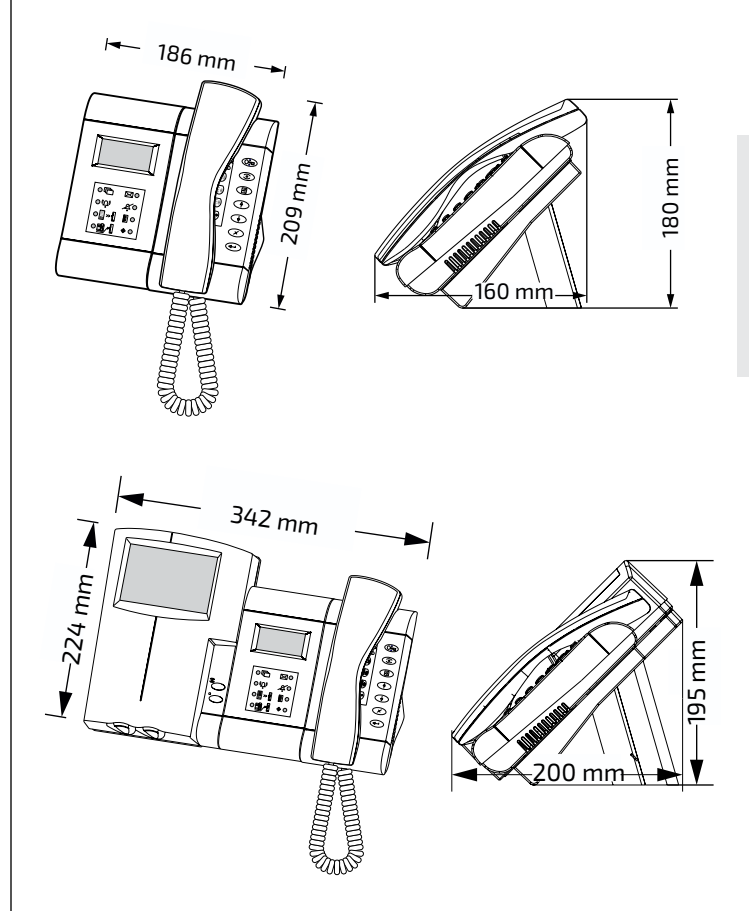

#### **Connection of a CCTV monitor**

It is also possible to place a CCTV monitor with analogue input near by PDX2000.

**Attention!** Please use a monitor with no earth connection (Class II) or use a ground loop separator. CCTV monitor can work either in **continuous** or **timed mode**. In the case of **continuous** mode (direct powering from the mains) monitor is always powered-ON even when the door station is not in operation (no image).

In **timed** mode monitor is powered-ON only when the door station is in connection (with image). To operate in this way it is necessary to connect the CCTV monitor as shown in the following diagram and program the internal relay of switchboard as reported in the chapter "Operating mode of internal relay"*.*

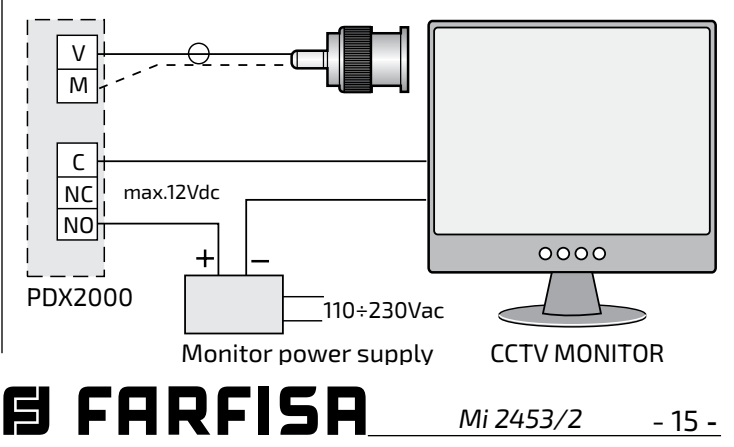

#### **Introduction**

**ENGLISH**

Switchboard PDX2000 is a component of the Digital System "DUO" and comes with a table adaptor and junction box for an easy connection to the installation. Equipped with an alphanumerical keypad, a LCD display and 7 service buttons suitable for making all the functions.The switchboard can communicate with 19800 users (intercoms or videointercoms) and with one or more door stations.

#### **Main functions**

- Three operating modes: day, night and direct call
- Communication between internal users or internal users and door stations
- Monitor of one or more door stations
- Inclusion on a busy user
- Booking of calls
- Selective door lock release
- Users directory, also with "alias"
- Alarm management
- automatic determination of MASTER/SLAVE setting in the case of several switchboards with the same address

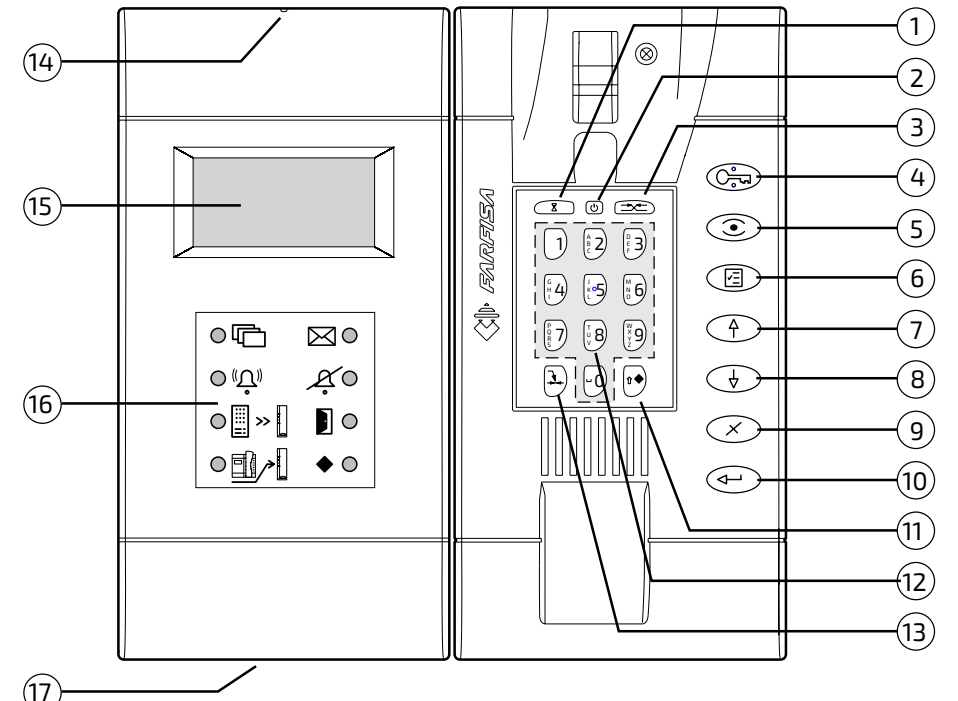

#### **Features** (see figure)

- **1** Button **"hold".** During the conversation with an internal user or a door station, pressing it, it is possible to hold the conversation in progress and then resume it by pressing again the same button. The user in hold is flashing on the display.
- **2** Button **"ON-OFF"**. It allows to power ON and OFF the switchboard (function **day-night**).
- **3** Button **"connect"**. It allows to put in communication 2 internal users or a door station with an internal user.
- **4** Button **"door opener"**. It allows to release the lock of the door station in conversation at the moment or that of the last door station from which a call has been made.
- **5** Button **"monitor"**. It allows to control a door station quickly connecting to it (or, in case of multiple entrances, to the last door station from which a call has been made).
- **6** Button **"menu"**. This button allows to access all the functions and programmings. To move inside the submenus use the arrow buttons.
- **7** Arrow **up** (or **back**).
- **8** Arrow **down** (or **forward**).
- **9**  Button **"erase"**. It allows to erase a character or

E FARFISA

a selection during settings or insertion of names.

- **10** -Button **"enter"**. It allows to confirm and proceed to the next entry.
- **11**  During the normal operations of the switchboard it allows to **operate the internal relay**. During the input of data this button is used to select the **type of character** (upper or lower case, numbers, etc.).
- **12 Alphanumerical Keypad**.
- **13**  Button **"inclusion"**. It allows the switchboard operator to include during a communication in progress.
- **14**  Button **"reset"**. Press this button to restart the switchboard. During the reset no data will be lost.
- **15 LCD Display.** It shows data and functions during the operation of the switchboard or during the programming.
- **16 LED's** to highlight the most important functions of the switchboard.
- **17 Memory card socket**. Using a memory card with a maximum capacity of 2 GB, it is possible to import or export data and update the product software with more recent releases that must be requested to Farfisa technical service.

- 16 - *Mi 2453/2*

#### **Display**

The display is organized into 3 different areas

**- Status bar**

**- Name and address of internal users and door stations**

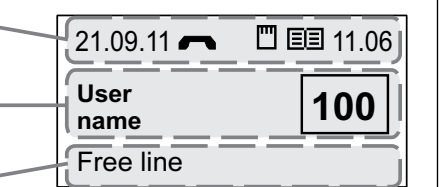

**- Operating info**

#### **Status bar**

It is shown in the upper part of the display and gives the following info (from left to right)

- **Date** (day-month-year)
- **Communication status** (see the following icons)

Handset on hook

Handset off hook

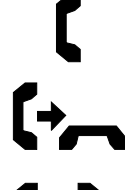

Call to or from a user

Communication in progress between switchboard operator and user or between two users

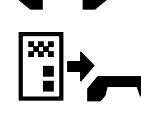

Call from door station

Communication in progress between switchboard operator and door station or between door station and internal user

**Errors** (presence of one of the following icons)

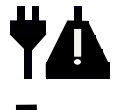

restart after loss of power

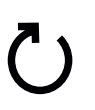

data transmission/reception error

**Memory card inserted** (see the following icons)

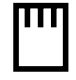

correctly inserted  $\overrightarrow{$ 

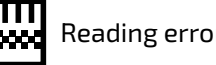

#### **• Directory** (see the following icons)

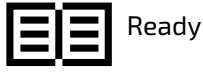

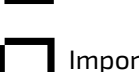

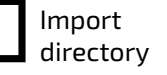

directory

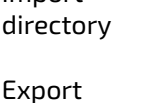

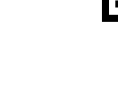

**Keypad locked**

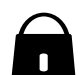

**Directory** loading

> **Directory** sorting

#### **LED's** Under the display there are 8 LED's which highlight some important functions of the switchboard.

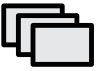

Shows that one or more bookings are listed

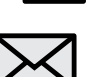

Shows the presence of a message

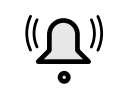

Shows that a call is in progress (flashing)

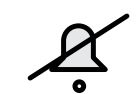

Shows that the ringer tones of the switchboard have been excluded (minimum volume)

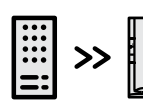

Shows that the direct call mode of the switchboard has been activated

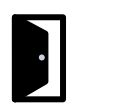

Shows an opened door (if this function has been foreseen in the installation)

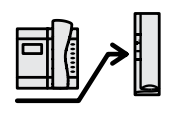

Shows that the "diverted to a user" operating mode of the switchboard has been activated (if supported by the software version)

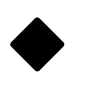

Shows the activation of the internal relay in monostable or bistable operating modes

#### **Installation and connection**

The Switchboard is ready for the installation on a desk. Fix the junction box to the wall with screws and expansion

plugs or to a wall box ( $\emptyset$ =60mm) and make the connection according to the installation diagram.

To fix the switchboard to the wall it is necessary to dismount the plastic table adaptors and use the same metal wall brackets. Do not use the junction box with the white connection cable and make the connections directly to the terminal board of the switchboard.

#### **Terminal board**

- **LI / LI** DUO line input
- **LO / LO** DUO line output
	- **A / A** Auxiliary power input (12-15Vdc/ac - 0.5A)
	- **C** Common contact of internal relay
	- **NC** Normally closed contact of internal relay
	- **NO** Normally open contact of internal relay
- **V** video output for an auxiliary monitor (unbalanced 75 ohm)
- **M** Video output ground
- **GN** Negative input for a local call
- **A1** Positive input for a local call

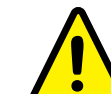

**Note.** When the LO output is used, remove the impedance group between the LO terminals of the PDX2000 switchboard junction box.

E FARFISA

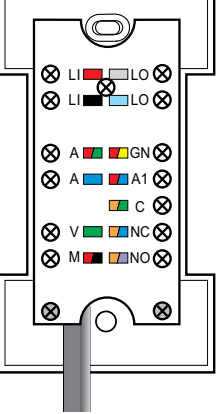

**Time** (hours-minutes)

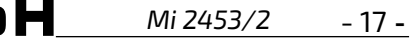

#### **INTERCOM-VIDEOINTERCOM MULTI WAY SYSTEM**

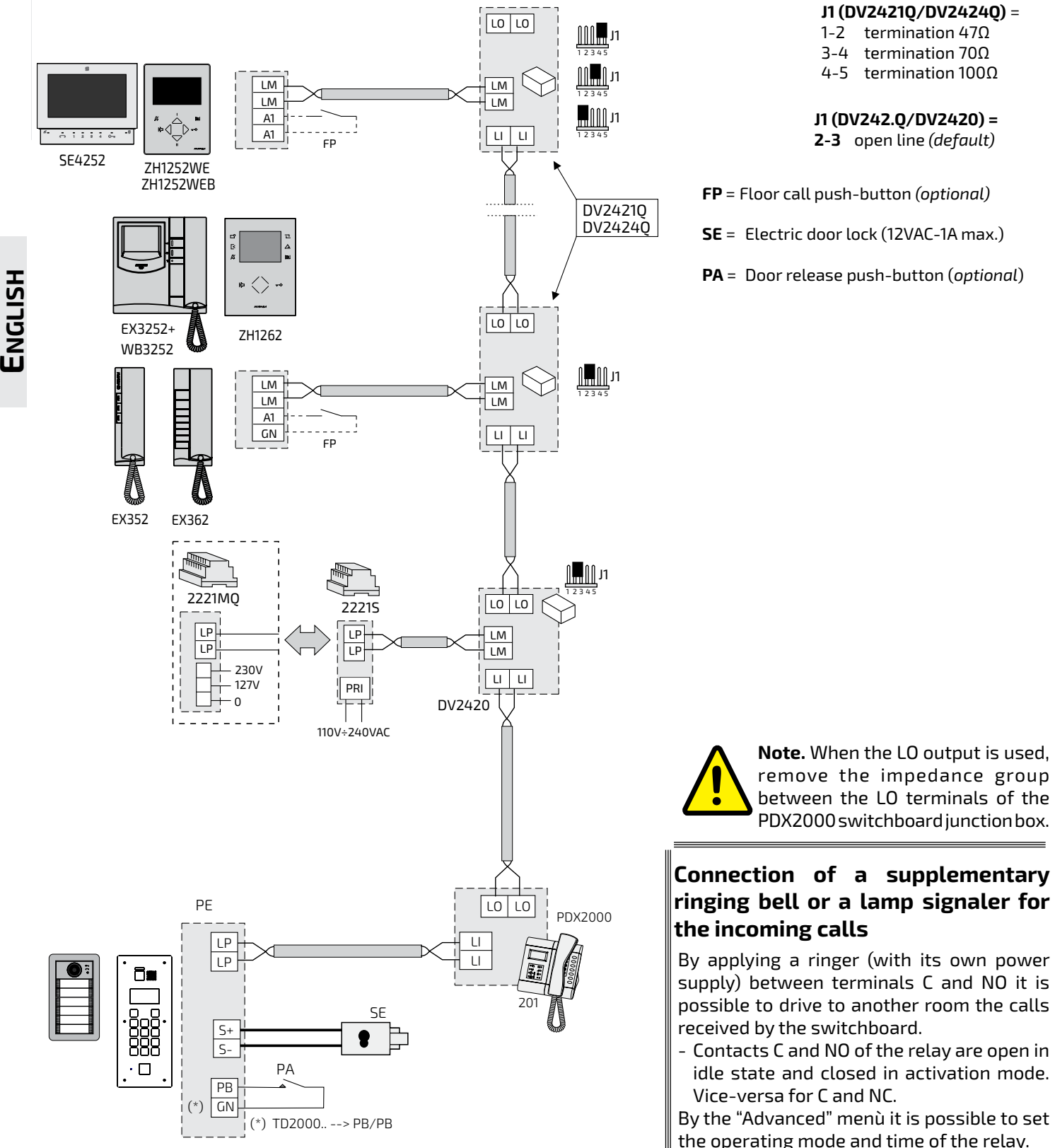

#### **Connection of a local calling button**

Connecting a button (FP) between terminals A1 and GN it is possible to enable the switchboard ringing with a different ringing tone and without engaging the switchboard itself.

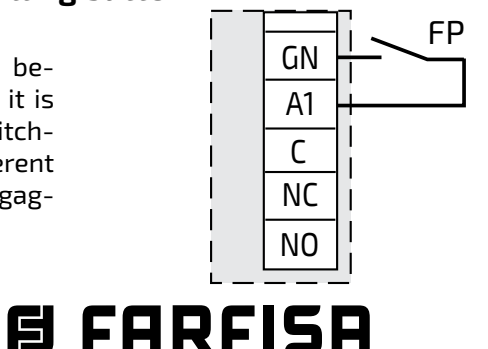

By the "Advanced" menù it is possible to set the operating mode and time of the relay.

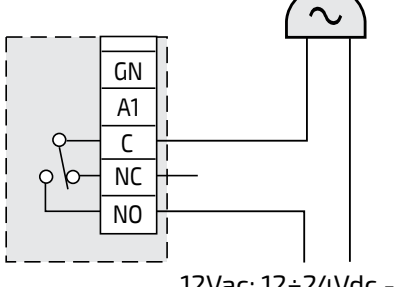

12Vac; 12÷24Vdc - 1A

- 18 - *Mi 2453/2*

#### **INTERCOM-VIDEOINTERCOM MULTI WAY SYSTEM WITH DIVISION IN RISERS**

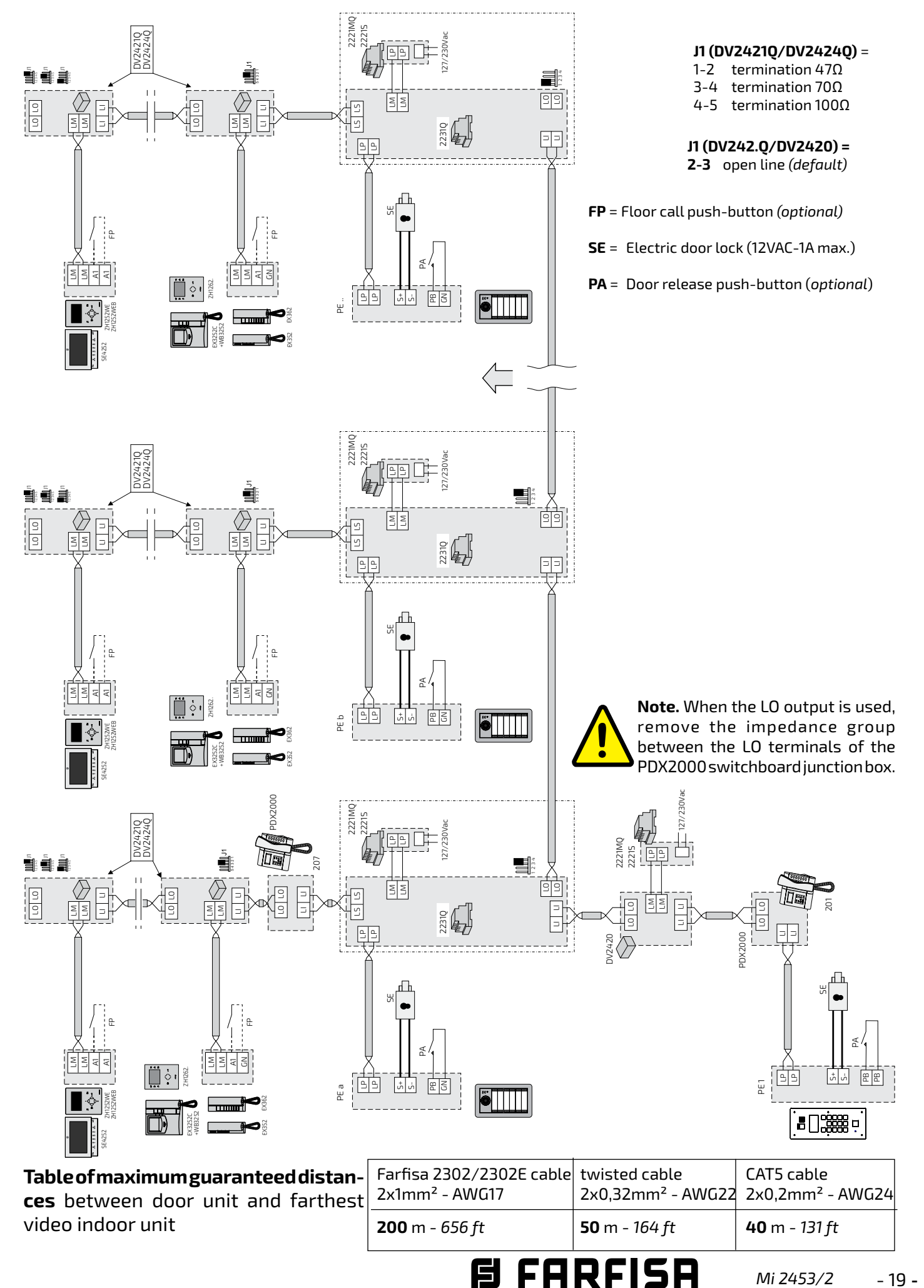

**ENGLISH**

*Mi 2453/2* - 19 -

#### **Programming**

For a correct operation of a "DUO" digital system, it is required to program all the devices present in the installation.

- **Switchboard** is programmed from factory with the address **201**. If required, this address can be changed following the instructions on the chapter "PDX Address".
- In all the **internal stations** a button must be programmed with the same address of the switchboard (according to the previous example 201); for programming please follow the procedure indicated in the technical manual which comes with the product.
- Program the specific function ofthe **door stations** with the address of the switchboard.

#### **Operating functions**

**ENGLISH**

The switchboard can operate in the following operating mode: OFF, ON and Direct Call.

#### **Switchboard OFF (Night)**

Switchboard is not operative while the other devices of the system still continue to work as intended. All the call directed to the switchboard will be lost.

#### **Switchboard ON (Day)**

All the call either originated by the door stations or by internal users are intercepted by the switchboard except those made by the secondary door stations which can be managed by a secondary switchboard (if available in the system).

#### **Direct dialling**

Enabling this function all the calls originated by the door stations are diverted directly to the internal users without being intercepted by the switchboard. Switchboard will handle only the **call from internal users** and is able to **manage bookings** and **make inclusions** on a communication in progress. the following functions of the operator wind the other devices of<br>the sind of the switchboard will be lost.<br>
Simmetric work as intended. All the call<br>
all sinds of the switchboard will be lost.<br>
Collar the originated by t

#### **Operating instructions**

#### **Power-OFF**

Keep pressed the  $\textcircled{b}$  button until the switchboard switches OFF or when the "Device Manager" menu appears select "OFF" and then press  $\left(\bigoplus$ . Already stored bookings will be not blost.

#### **Power-ON**

Keep pressed the button  $\textcircled{b}$  for some seconds, the switchboard powers ON and starts to operate according to the previous settings ("Normal" or "Direct dialling").

#### **Device manager**

When the switchboard is ON, pressing shortly the button  $\circledcirc$ ) to display the "Device Manager" menu; in the menu are listed the following functions: OFF, Restart, Keypad lock, Silent, Ringer ON, Release and Remove mem. card.

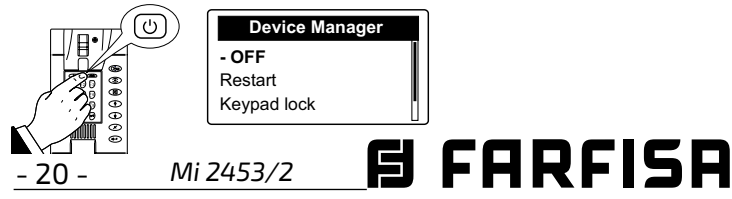

#### **Keypad lock**

Activating this function, the keypad of the switchboard is locked, it is only possible answer to the incoming calls from door stations or internal users. In "Device Manager" menu select "Keypad lock" and press  $\left(\bigoplus\right)$ ; on the display will appear  $\bigcap$ . To unlock the keypad press for several seconds the button  $\circled{cm}$ .

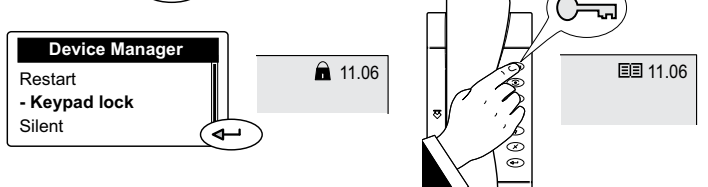

#### **Ringer tones OFF and ON**

To set OFF (or ON) all the ringer tones of the switchboard it is necessary: - access the menu "Device Manager" by pressing shortly the button  $\textcircled{1}$  - select "Silent" - press  $\textcircled{+}$  ; LED

will switch-ON. To activate again the ringer tones select "Ringer ON" and press  $\left(\begin{matrix} \begin{matrix} \end{matrix} \end{matrix}\right)$ ; LED  $\mathcal{L}$  switches-OFF.

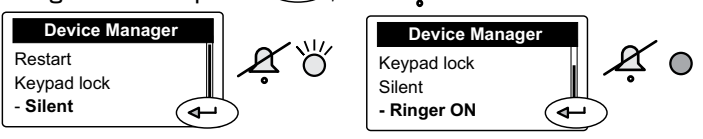

#### **Release**

To display the software release of the switchboard and other informationsabouttheactualconfigurationselect"Release" and press  $\left( \bigoplus \right)$ . To exit this page press  $\left( \bigoplus \right)$ .

#### **Remove mem. card**

To remove the memory card, if inserted in the switchboard, select "Remove mem. card" and press  $\leftarrow$  . To exit this page press  $\binom{n}{2}$ .

#### **Operating Modes**

#### **Enable Direct dialling**

To enable the Direct dialling function, where the switchboard is switched on but all calls are forwarded directly to internal users, it is necessary to: press  $\binom{m}{2}$  - select "Mode" - press  $\left(\begin{matrix} \bigoplus \end{matrix}\right)$  - select "Direct dialling" - press  $\left(\begin{matrix} \bigoplus \end{matrix}\right)$ .

LED $\left[\frac{m}{2}\right] \gg \left[\right]$  will switch-ON showing that the Direct dialling function has been activated

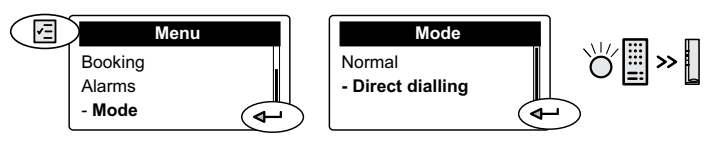

**Note:** in case of power failure or switching-OFF the switchboard, the function **Direct dialling** remains stored and will be activated again at the next power-ON. If PDX Type (in the System menu) is set as User, switching from Normal to Direct dialing and vice versa is not available.

#### **Back to the operating mode "Normal"**

To disable the Direct dialling function and operate in "Normal" mode it is necessary to: - press  $\textcircled{\tiny{\textsf{F}}}$  - select "Mode" – press  $\widehat{\leftarrow}$  ) - select "Normal" - press  $\widehat{\leftarrow}$  ); LED  $\boxplus$ switches-OFF.

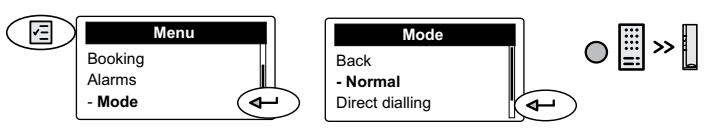

#### **Operations**

#### **Make a call from Switchboard**

To make a call from the switchboard to an internal user it is necessary to dial the number of the required user using the keypad or select the name of the required user from the directory (see chapter "directory") and then press  $\left( \rightleftarrow$  ).

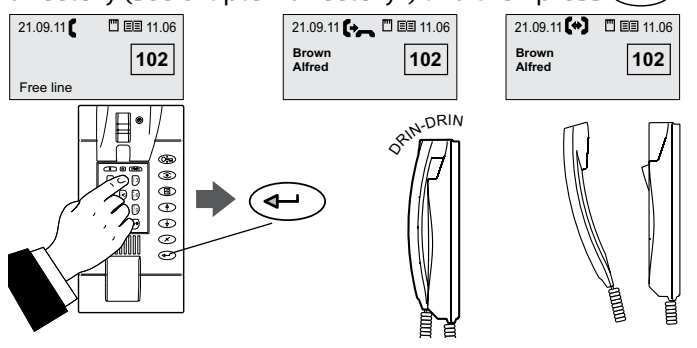

#### **Note:**

- instead of a name, the directory allows you an **alias** of up to 4 or 5 digits which can be directly entered instead of the physical address.

- For a quicker search in the directory, you can jump to the first letter of the name you are interested in using the alphanumeric keys on the keypad of the PDX2000. In the case of a directory in which aliases are stored, initial selection is not available.

#### **Call the switchboard**

To call the switchboard from an internal station, it is necessary:

- $\bullet$  pick-up the handset (or press the  $\searrow$  button with "Sette" series or the  $\mathbb{D}$  button with "Zhero" series); - if the line is free you will get a dialing tone:
	- if the line is busy you will get a busy tone;
- press the button on which the address of the switchboard has been stored;

- if, after about 30 seconds, switchboard operator does not answer or if it rejects the call, automatically the call will be stored in a booking queue;

- if the line is busy immediately the call is booked on the switchboard and an acoustic tone will be heard

- if the line is free, switchboard starts ringing and its display shows the name and the address of the calling user; LED  $(\Delta)$  and  $\overline{\mathbb{G}}$  light-ON.

pick-up the switchboard handset within 30 seconds to answer the call. Communication time is about 90 seconds and during the last 10 seconds an acoustic tone will remind the communication time is going to expire; if some extra time is necessary press twice the button  $\binom{2}{\lambda}$ .

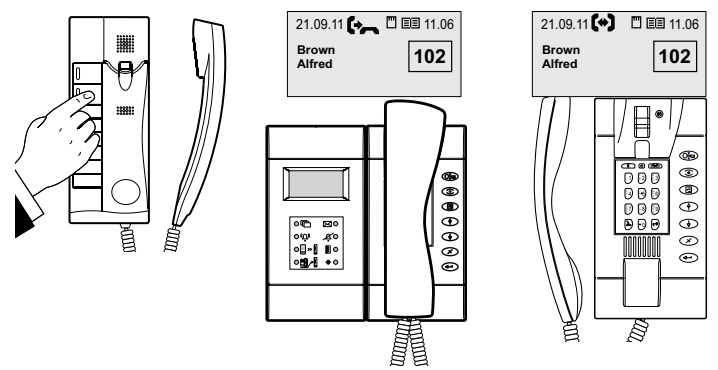

#### **Call from door station**

Making a call from a door station, the switchboard will ring

with the programmed ringer tone *(see "select ringer tones" chapter)*, the display will show the name and the address of the calling door station and of the user the caller is looking for; LED  $\left(\bigwedge^{N} V\right)$  will lights-ON indicating the incoming call. Pick-up the handset to talk with the door station, press the button  $\circled{r}$  to release the lock.

Communication will last after 90 seconds or replacing the handset.

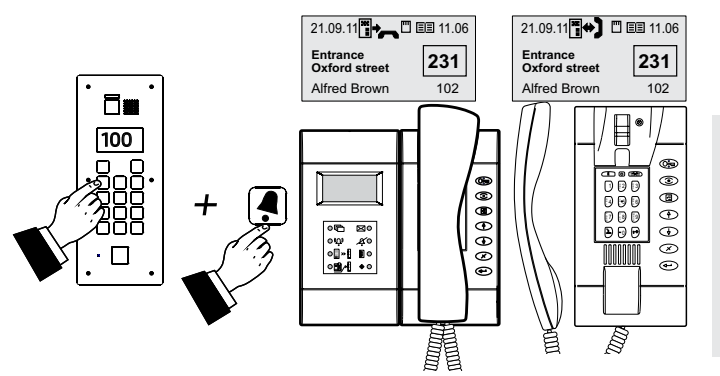

**Note.** If, when the door station makes a call, the switchboard is engaged in a communication with another user or there is a communication on "hold" or there is communication between two internal users, the switchboard will ring only with a single tone and LED  $\mathbb{L}^{\mathbb{N}}$  lights-ON for all the time of the call. To communicate with the door station it is necessary to close all the communications in progress.

#### **Connection of the switchboard to the door stations**

At any moment it is possible to monitor the door stations pressing the button  $\circled{C}$ . If in the installation there are more door stations, pressing the button  $\circledS$  the switchboard will be connected with the last door station which has made a call. For a selective connection with a specific door station it is necessary to operate as follows:

- pick-up the handset, dial the address of the door station you want to monitor (e.g.:231) and press  $\circledS$  to be connected only video with the door station (press  $\left( \rightleftarrow$  ) or replace and pick-up again the handset to activate also the audio);
- pick-up the handset and dial the address of the door station you want to monitor (e.g.:231), press  $\left(\bigoplus\right)$  to be connected audio and video with the door station;
- with the handset on-hook, select the requested door station from the **door stations** list. Press  $\textcircled{\tiny{\textsf{F}}}$  - select "Door stations"- press  $\left( \rightleftarrow$  - select the requested door station from the list – press  $\left( \bigoplus \right)$ , you get only the video (to enable the audio pick-up the handset);
- With the handset on-hook select the door station from the **directory**. Press  $\textcircled{\tiny{\textsf{F}}}$  - select "Directory" - press  $\left\langle \leftarrow\right\rangle$  - select the requested door station from the list press  $\left\langle \right\rangle$ , you get only the video (to enable the audio pick-up the handset).

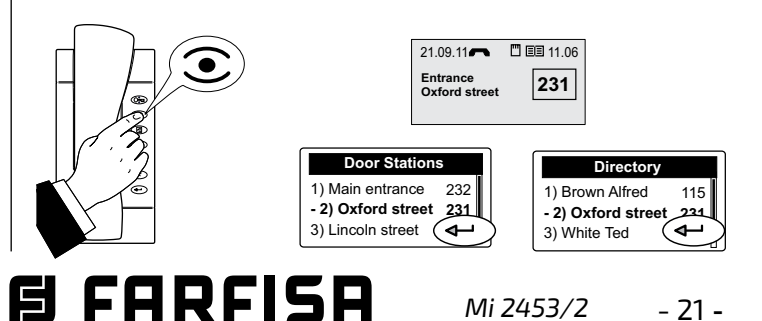

#### **Door lock release**

At any moment the lock of a door can be released by pressing the button  $\circled{m}$ . If there are more than one door in the system, pressing  $\widehat{(\mathbb{G}_{n})}$ , you will release the lock of the door whose door station is actually in communication with the switchboard, or, if any communication is in progress, you will release the lock connected to the last door station which has made a call. To release selectively the lock, follow the same procedure described in the *"Connection of the switchboard to the door stations"* chapter and after getting audio and video communication (not only video) press the button  $\left(\rightarrow\right)$  and then  $\left(\rightarrow\right)$ .

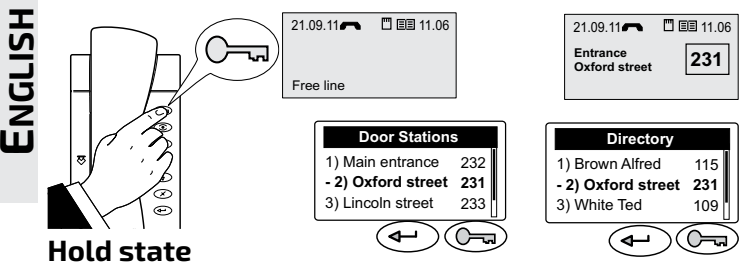

While the switchboard is in communication with an internal user or a door station it is possible to hold the communication by pressing the button  $\binom{2}{3}$ . The details of user or door station on hold will be transferred to the bottom of the display and flash; the internal user or door station on hold will get an acoustic or visual signalling. To resume the communication, press again  $\binom{2}{3}$ .

#### **Communication between two internal users**

While the switchboard is in communication with an internal user it is possible to connect him with another internal user for a period of 60 seconds (which can not be extended) following the below procedure:

- press the button  $\mathbb{Z}$ ; user actually in communication with the switchboard will be put on hold receiving a tone on the handset
- dial the address of the second internal user you want to call (or select him from the directory)

- if the second user does not answer, press  $\mathbb{Z}$  to resume the line or wait for 30 seconds the call will last; press  $\circled{2}$  to talk again with the first user on hold - if the second user answers, but does not wish to talk with the other user, wait the user replace the handset or press  $\sqrt{2}$  to close the call and get the line; press again  $\sqrt{2}$  to resume the first user on hold

- if the second user answers and wishes to talk with the other user, press button  $\mathbf{I}(\mathbf{I})$  on the display of the switchboard, until the communication lasts, appears the details of the two users in connection.

**Attention**. In some particular installations this feature can not be guaranteed for all the users.

To interrupt a communication between to users see chapter "Inclusion".

#### **External to Internal Communication**

While the switchboard is in communication with a door station it is possible to transfer the call to an internal user for 60 seconds (which can be extended) following the below procedure:

• press the button  $\circled{r}$ ; door station actually in communication with the switchboard will be put on hold

- if the address of the internal user which is displayed is correct press  $\left\langle \leftarrow \right\rangle$ ;

- if it is wrong press  $\curvearrowright$  to erase it and dial the correct address (or select him from the directory);

- if the called user does not answer, press  $\circled{2}$  to resume the line or wait for 30 seconds the call will last; press  $\circled{z}$  to talk again with the door station on hold;

if the called user answers, but does not wish to talk with the visitor at the door station, wait the user replace the handset or press  $\binom{2}{1}$  to close the call and get the line; press again  $\binom{2}{3}$  to resume the door station on hold; - if the called user answers and wishes to talk with the visitor at the door station, press button  $(\overrightarrow{=} \leq);$  on the display of the switchboard, until the communication lasts, appears the details of the door station and the internal user in connection.

To interrupt a communication between the door station and the internal user see chapter "Inclusion".

#### **Inclusion**

While a communication between two internal users or between a door station and an internal user is in progress the switchboard operator can include into the conversation by picking-up the handset and pressing the button  $\ket{\mathbf{1}}$ . During the inclusion, a background tone will warning that a third person is listening.

To exit from the inclusion mode switchboard operator has to replace the handset.

To release the line switchboard operator can also interrupt the communication making first an inclusion (by pressing button  $\ket{1}$  then pressing again the button  $\ket{1}$ , selecting YES in the submenu which appears on the display and finally pressing  $\left( \leftarrow \right)$ .

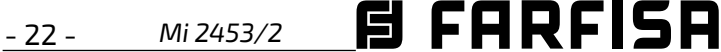

#### **Menu**

 $\overline{\phantom{a}}$ 

Pressing this button you will access to the setting menù of the switchboard:

Directory, Door Stations, Booking, Alarms, Mode and Settings. To access to the submenus uses the buttons  $\left(\begin{array}{c}\downarrow\\ \end{array}\right)$  $(4)$  and confirm by pressing  $\widehat{ }$ 

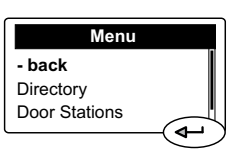

#### **Directory**

In the Directory can be stored up to 500 names of users or door stations with their addresses *(e.g.Alfred Brown 104; Entrance Oxford St.231)* or alias. To access the directory it

is necessary:

-press the button  $\left(\boxdot\right)$  - select "Directory" - press  $\left(\rightarrow\right)$ (all the names stored in the directory will be displayed in alphabetic order, or you get a blank page in case the list is empty) - pressing  $\textcircled{f}$  - you access the following functions: Modify, New, Delete, Sort by name, Sort by address, List, Details, Export, Import.

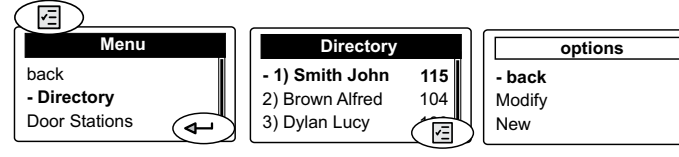

**Note**. While entering or modifying a name it is possible to change the character's type (upper case, lower case, numerical) by pressing the button  $\phi$ .

#### **Entering names or alias and addresses**

Toentertheuser'snamesorthedoorstation'sidentification names you can use either the alphanumeric keypad or a memory card (see chapter "Import/Export of users to/from the directory"). To enter the names by the keypad follow the below steps:

- after entered the directory menu as described previously select "New", press  $\left\langle \leftarrow \right\rangle$ , enter the user's or door station's name (*e.g. Alfred Brown*) or the alias using the alphanumerical keypad; in case oftyping error, place the cursor on the right of the wrong character and press  $\left(\sqrt{\lambda}\right)$  to erase it;

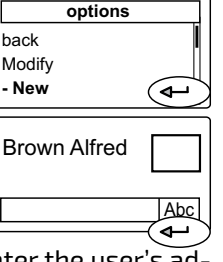

- press  $\left( \boldsymbol{\leftarrow} \right)$  to confirm and move to enter dress consisting of the block address (if any) + the device address (e.g. 10104). **Attention:** the device address to be entered must correspond to the address ofthe internal station of Mr. Alfred Brown's flat Brown Alfred 10104
- (*e.g.104).* - after entered the user's address press  $\left(\begin{matrix}\boxed{a}\end{matrix}\right)$ , select "Save" and press  $\left(\begin{matrix}a\end{matrix}\right)$

to store the user into the directory. To add other users to the directory

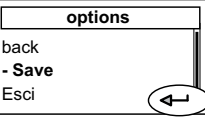

Abc

宿

repeat the previously described operations.

If it is necessary to store two users with the same address (wife and husband; professional office and apartment) it is possible to create two users with different name but with the same address.

#### **Modify a user's name or user's address**

In the directory select the user to edit - press  $\textcircled{\tiny{I}}$  - select "Modify" - press  $\leftarrow$  - using the button  $\leftarrow$  place the cursor to the last character of the name to be modified press several times  $\left( \times \right)$  to delete all the characters of the name - enter the new name - press  $\bigoplus$  - cursor automatically moves to the address box - press  $\mathcal{F}$  to erase the address - enter the correct address - press  $\left( \rightleftarrow$  - press  $\binom{n}{2}$  - select "Save" - press  $\binom{n}{2}$ ; changes are automatically stored and you will be back to the directory list.

#### **Delete a user**

In the directory select the user to delete - press  $\circledS$  - select "Delete" - press  $\left( \begin{matrix} 4 \end{matrix} \right)$  - with the button  $\left( \begin{matrix} 6 \end{matrix} \right)$  select **Yes** - press  $\left(\begin{matrix}4\\7\end{matrix}\right)$ ; user is automatically deleted and you will be back to the directory list.

#### **Sorting of user's names**

Select the sorting mode you like ("Sort by Name" or "Sort by address") then press  $\bigoplus$  you will be back to the directory list sorted according to your choice.

#### **Display of user's list**

The users can be displayed like a list (List) or one by one (Details). Make the choice and press  $\left(\begin{matrix} 4 \end{matrix}\right)$  to be back to the directory. In both cases to move from one user to another use the buttons  $\left(\frac{1}{2}\right)$  and  $\left(\frac{4}{2}\right)$ .

#### **Import/Export of users to/from the directory**

To load in a quick way the directory it is possible to use a personal computer and a very common writing program like Block Notes, Word pad or similar. Users must be written in the following way:

"User's name and surname" followed by a "semicolon" (;) "blank space" than "block address" followed by a "semicolon" (;)"blankspace"andthan"user'saddress"(3digits)followed by a "semicolon" (;), than press  $\bigoplus$  to insert another user. E.g.: Alfred Brown; 10; 104;

 Ted White; 10; 110;

.........

Save the file into the memory card (with a maximum capacity of 2 GB ) with the name: **contacts** (pay attention that switchboard recognizes only a file named **contacts.txt**; the name of the file must be written using only lower cases letters) – insert the card into the port on the bottom of the switchboard - open the directory menu - press $\textcircled{\tiny{F}}$  - select "Import" – on the display appears: "procedure in progress: please wait" and a loading bar will show the percentage of already loaded data. Once finished the loading procedure the system will go back to the directory.

If the loading procedure doesn't start, please check again the file: **contacts.txt** (written with lower case letters and the extension **.txt**) is in the memory card, please double checkforthe correctnessofdatawritteninsidethefile (see above example and take care that there is a **semicolon** as

**EI FARFISA** *Mi 2453/2* - 23 - separator). Finally check that the program used to write the file will create a standard **.txt** file.

To download the directory to the memory card, select "Export". Wait the end of downloading to remove the memory card from the socket. Switchboard will cerate in the memory card the file **contacts\_ddmmyyyy.txt**, where dd is the current day of the month, mm is the current month of the year and yyyy is the current year.

#### **Door Stations**

In the directory). Press **of the access the submenu were** it is possible to choose the sorting mode of the list (same procedure described in the chapter "Directory") or press **CD** to connect to the selected door station *(* Selecting "Door Stations" and pressing  $\left(\leftarrow\right)$  you will access the list of door stations of the system (if previously stored it is possible to choose the sorting mode of the list (same procedure described in the chapter "Directory") or press to connect to the selected door station *(as described in the chapter "Connection of the switchboard to the door stations")*.

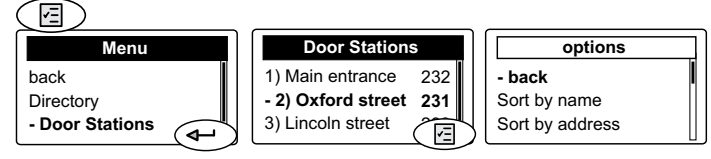

**Attention**. The list of door stations of the system is automatically created from the users stored in the directory. All the users with addresses from 231 to 253 will be considered as door stations.

#### **Booking management**

The presence of a booking queue in the switchboard is indicated by the flashing LED  $\Box$ 

To display the booking list it is necessary:

 $\bullet$  press the button  $\textcircled{\tiny{\textsf{F}}}\textcircled{\tiny{\textsf{F}}}$  - select "Booking" - press  $\textcircled{\tiny{\textsf{F}}}\textcircled{\tiny{\textsf{F}}}$ ; the booking list will be displayed with the details of the user's address, date and hour of calling;

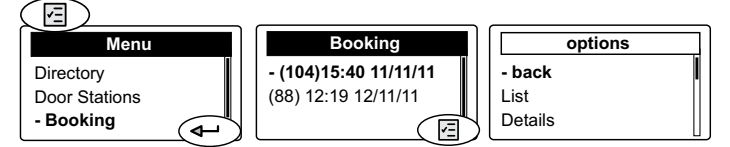

- $\bullet$  pick-up the handset and press  $\leftrightarrow$  to call the currently selected users from the booking list
	- if the user doesn't answer he remains booked;
	- if the user answers the booking will be cancelled.
	- At the end of conversation replace the handset.

To cancel a booking without calling back the user it is necessary:

- select the user's name from the booking list press  $(\text{E})$
- select "Delete" press  $\left(\rightarrow\right)$  using the  $\left(\rightarrow\right)$  button select **"Yes"** - press  $\left(\begin{matrix} \leftarrow \\ \leftarrow \end{matrix}\right)$ .

To exit the booking menu press the button  $\circledR$  - select "back" or "Exit" - press  $\left(\begin{matrix} \leftarrow \end{matrix}\right)$ .

#### **Alarms**

Closing the A1/GN contact of the intercom EX352 (suitably programmed) sends an alarm to the switchboard which rings with a special ringtone until the call is answered. Notification of an alarm cancels any conversation in pro-

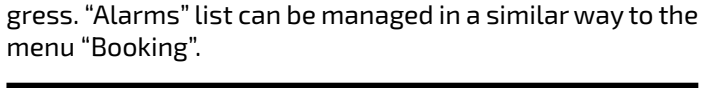

#### **Mode**

Selecting "Mode" you will access the operating modes of switchboard ("Normal" or "Direct dialing"). See *"Enable Direct dialing"* and "*Back to the operating mode - Normal" sections*

#### **Settings**

In this menu it is displayed the list of settings. Time: Date, Language, Ringtone type, Ringer tones volume, Display Backlight, Display contrast, Advanced and System.

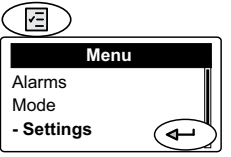

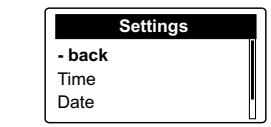

#### **Time**

Select "Time" and press  $\bigoplus$  - with the keypad enter the current hour - press  $\frac{1}{\text{Mean distance}}$   $\frac{232}{100}$   $\frac{1}{\text{base}}$   $\frac{1}{\text{base}}$ minutes - press $\textcircled{\textsf{F}}$  - select "Save"  $pres \leftarrow$  - the new time is stored and you will be back on the previous page.

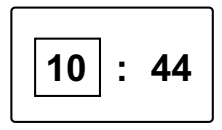

#### **Date**

- Select "Date" and press  $\left( \bigoplus \right)$  - with the keypad enter the current day - press  $\left( \leftarrow \right)$  - with the keypad enter the current month - press  $\left\langle \leftarrow \right\rangle$  - with the keypad enter the two last digits of the current year - press  $\textcircled{\texttt{F}}$  - select "Save" - press

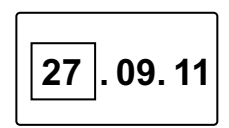

 $\left(\widehat{\mathbb{C}}\right)$  - the new date is stored and you will be back on the previous page.

#### **Language**

- Select "Language" and press  $\left( \rightarrow \right)$  from the list select the desired language *(by factory default it is selected Italian)* - press  $\textcircled{\tiny{\textsf{F}}}\textcirc$  - select "Save" - press  $^|$ 

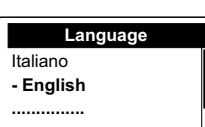

 $\left(\begin{matrix} \Phi\end{matrix}\right)$  - the new language is stored and you will be back on the previous page.

#### **Select ringer tones and number of ringing**

Switchboard can receive 4 different kinds of calls (call from door station, call from user, call from another switchboard and local call using a button connected between GN and A1). Operating in the following way it is possible to select a different ringing tone for each call:

- select "Ringtone type" and press  $\left( \leftarrow \right)$  - from the list select the kind of call which you want to change - press  $\left(\widehat{d}\right)$  - you will hear the actual ringing tone, from the list select the desired ringing tone - press  $\bigoplus$  - you access a page on which is written the actual number of ringing, if you want to change it erase the actual number by button  $\alpha$  and enter, with the keypad, the new number (from 1 to 9) - press  $\leftarrow$  - select "Save" - press  $\leftarrow$  ).

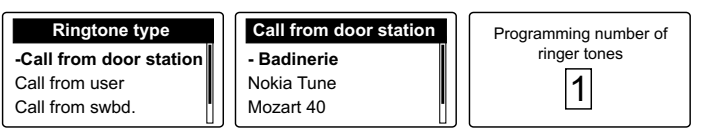

E FARFISA - 24 - *Mi 2453/2*

#### **Ringer tones volume**

Ringing volume is the same for all the kind of calls.

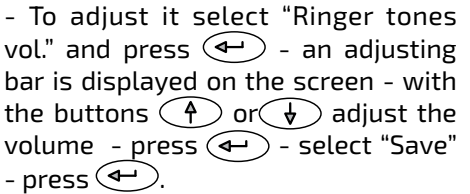

Ringing Tones can be disabled choosing the lowest level of volume in this menu or directly from the Device Manager menu.

Ringing volume can be also momentarily adjusted acting on the buttons  $\bigodot$  or  $\bigodot$  while receiving a call.

#### **Display Backlight**

Select Display Backlight - press  $\left( \rightarrow \right)$ - chose the desired color from the list or set a new color - press  $\textcircled{\textsf{F}}$  - select "Save" - press  $\bigoplus$ .

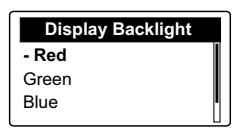

Ringer tones volume 75%

#### **Display contrast**

Select LCD Contrast - press  $\left( \leftarrow \right)$  an adjusting bar is displayed on the screen, adjust the contrast of LCD acting on the buttons  $\bigoplus$  or  $\bigoplus$  -  $\bigcup$ press  $\circledS$  - select "save" - press  $\circledast$ .

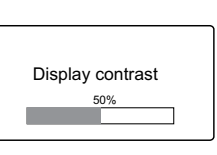

 **Advanced and System settings**

Advanced and system settings are **fundamental** for the correct working of the system, therefore they are accessible only entering a 4-digit password. By factory default the **passord is 1234**. It is advisable to change it with a personal one *(see chapter "Password").*

**Attention**. It advisable to write down the new password and keep it in a safe place; If you lose the password please refer to FARFISA technical support.

#### **Advanced**

To access the advanced menu:

Press  $\textcircled{\tiny{\textsf{F}}}\textcircled{\tiny{\textsf{F}}}$  - select "Settings" - press  $\textcircled{\tiny{\textsf{F}}}\textcircled{\tiny{\textsf{F}}}$  - select "Advanced" - press  $\textcircled{1}$  - enter the 4-digits password - press  $\left( \leftarrow \right)$  - the following functions will be listed: Password, Relay Mode, Relay Timing, Others, Restore Factory Settings, Clear ALL bookings, Clear ALL alarms, Delete List, Recovery Directory and Diagnostic.

(国)

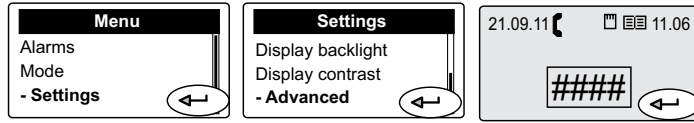

#### **Changing Password**

To change the password it is necessary: - select "Password" – press $\leftarrow$  )-press  $(x)$  to erase the actual password -enter the new 4-digits password - press  $\left(\widehat{\mathbb{R}}\right)$  - select "Save" - press  $\widehat{\mathbb{R}}$ . New password in now stored.

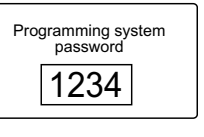

#### **Operating mode of the internal relay.**

Relay inside the switchboard (terminal boards C, NC, NO) can be used for:

- **additional ringer** for the incoming calls, a lamp signaller can also be driven
- **power-ON a CCTV monitor** only during the calls from the door stations
- **bistable relay** operated by the button  $|\hat{\mathbf{v}}|$ ; when the relay is activated the LED  $\blacklozenge$  will light-Up
- **monostable relay** operated by the button  $| \theta \rangle$ ; when the relay is activated the LED will light-Up, timing of relay should be set according the instructions of chapter *"Timing of internal relay".*
- **remain activated** when the doorkeeper excanger is switched to **night mode.**

To set the operating mode it is necessary: - select "Relay Mode" - press - select the requested mode - press  $\mid$ 

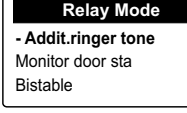

**ENGLISH**

 $\left(\begin{matrix} \overline{\mathbf{d}} \\ \overline{\mathbf{d}} \end{matrix}\right)$  - select "Save" - press  $\left(\begin{matrix} \overline{\mathbf{d}} \\ \overline{\mathbf{d}} \end{matrix}\right)$ .

#### **Timing of internal relay**

To set the activation time of relay, only  $\sqrt{\frac{1}{r}}$ when the relay operates as **"Additional ringer tone"** and **"Monostable"**, it is

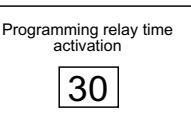

necessary: - select "Relay Timing" –  $\mathsf{press}(\blacklozenge)$ -press $(\blacktriangledown)$ to erase the previous programmed activation time – enter the new activation time in seconds (from 1 to 99 sec.) - press  $\leftarrow$  ) - select "Save" - press  $\leftarrow$  ).

#### **Others**

#### **To operate these functions the assistance of a Farfisa technician is necessary.**

- **Save DUO Logs**
- **LED x debug**
- **Video always ON**
- **Master flag ON**

#### **Factory settings**

To restore the factory settings and reset all the data previously programmed (except the directory) it is necessary:

-select "Restore Factory Settings" press  $\leftarrow$  - select **YES** to confirm or **NO** to exit - press  $\left(\rightarrow\right)$ .

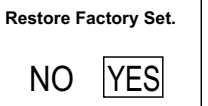

#### **Clear all bookings**

To cancel all the booking queue: -select "Clear ALL bookings" – press - select **YES** to confirm or **NO** to exit - press  $\left(\bigoplus$ .

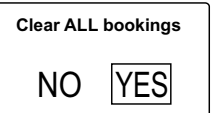

#### **Clear all alarms**

To cancel all alarms: -select "Clear ALL Alarms" – press - select **YES** to confirm or **NO** to exit press  $\left(\bigoplus$ .

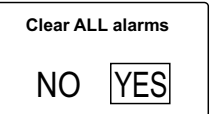

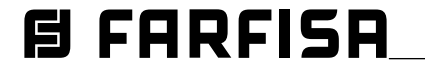

#### **Erasing completely the directory**

To completely erase the directory: -select "Delete List" - press  $\leftarrow$  - select **YES**to confirm or**NO** to exit - press  $\left( \bigoplus \right)$ 

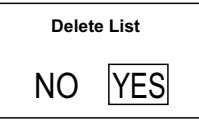

#### **Restoring the users' in the directory**

To restore the last erased directory: -select "Recovery Directory" - press - select **YES** to confirm or **NO** to exit - press  $\left( \leftarrow \right)$ .

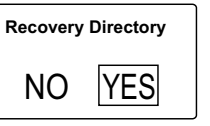

#### **Diagnostic**

Useful information for Farfisa technical staff.

## **ENGLISH**

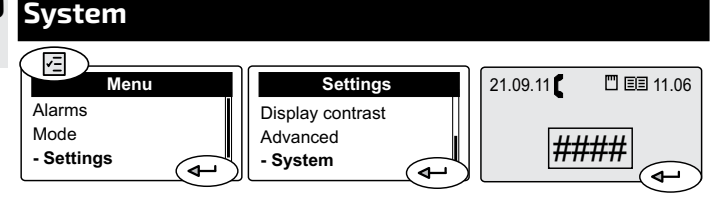

**Attention**. In this submenu there are some parameters whose changing can affect the correct operation of the system. It is necessary to modify these parameters only if in the system there is more than one switchboard. If in the system there is only one switchboard do not modify any parameter. To access this submenu it is necessary:

press  $\left(\Box\right)$  - select "Settings" - press  $\left(\rightarrow\right)$  - select "System" - press  $\textcircled{\leftarrow}$  ) - enter the 4-digit password - press  $\left(\bigoplus\right)$  - the following functions will be listed: PDX Address, PDX Hierarchy, Block PDX, PDX Type and A1 dest. address.

#### **PDX address**

To change the PDX address, it is necessary: select "PDX Address" - press  $\left(\bigodot$  - press  $\left(\bigtimes\right)$  to erase the previous address of the switchboard *(from the factory 201)* - enter

the 3-digit new address *(allowed addresses from 201 to 210. In block divisions, main switchboards must have addresses 201 to 206 while secondary*  **ones 207 to 210**) - press  $\left(\rightarrow\right)$  - select

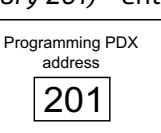

"Save" - press  $\widehat{\left(\mathbf{a}\right)}$ .

**Attention**. Internal users must have on their intercom or videointercom a button programmed with the same address of the switchboard.

 **Note:** After editing this option, you must restart the switchboard.

#### **PDX Hierarchy**

If in an installation there is one or more switchboards on the main line and other switchboards in one or more secondary lines it is necessary to set each of them according

to the following instructions:

- set as **"Main"** those connected to the main line

- set as **"Secondary"** those connected to the secondary lines

From the factory all the switchboards are set as "Main".

Once in the PDX Hierarchy menu - press

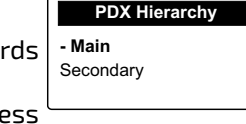

**日 FARFISA** 

 $\widehat{A}$  - select "Main or Secondary" - press  $\widehat{A}$  - select Save" - press  $\left(\begin{matrix} \mathbf{\bullet} \end{matrix}\right)$ .

 **Note:** After editing this option, you must restart the switchboard.

#### **Block PDX**

To change the PDX block address, it is necessary: select "Block PDX" - press  $\bigodot$  - press  $\bigodot$  to erase the previous address of the switchboard *(from the factory 0)* - enter the 2-digits new address *(allowed addresses from 00 to 99. In* 

*general, it is not necessary to set the*  Programming block PDX *block address; if the switchboard is installed in the main part of the system and the block address is set, the* 

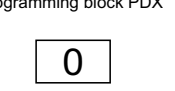

*switchboard will only be able to call users belonging to the set block.*) - press  $\left(\rightarrow\right)$  - select "Save" - press  $\left(\rightarrow\right)$ .

#### **PDX Type**

The switchboard can be set as Administrator to allow access to the "Mode" menu and allow to choose between

Normal mode or Direct dialing or as User where this choice is inhibited. The switchboard by factory is set as Administrator. Once in the "PDX Type"

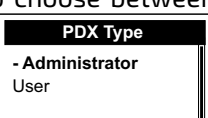

menu - press $\left\langle \right. \leftrightarrow \left. \right)$  - select "Administrator or User" - press  $\left\langle \leftarrow\right\rangle$  - select "Save" - press  $\left\langle \leftarrow\right\rangle$ .

#### **A1 dest. address**

The address of input A1 of the switchboard can be programmed so that when A1 is closed on GN it sends a bell signal to the address set in this page. The allowed values

are: 001-200 which means bell to the corresponding user address or 255 which means not enabled. Once in "A1 dest. address" - press  $(x)$  to erase the previous address of the switch-

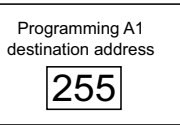

board *(from the factory 255)* - enter the 3-digit new address *(allowed addresses from 001 to 200 and 255)*  press  $\left( \leftarrow \right)$  - select "Save" - press  $\left( \leftarrow \right)$ 

#### **Reset**

In addition to Restart command in the "Device Manager" menu, it is possible to perform a "hard restart" using the button on the top of the switchboard. To restart the switchboard press and hold the button for a few seconds, using a thin object and taking care not to apply

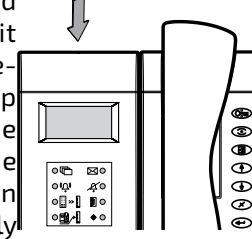

excessive pressure the switchboard will reboot without any changes or data loss.

#### **Software updating**

By memory card it is possible to load in the switchboard memory new software available by contacting the Farfisa technical service.

- To upgrade the software release act as follows:
- load the new software release into a memory card;
- insert the memory card with a maximum capacity of 2 GB inthepropersocketlocatedonthebottomofswitchboard;
- restart via the menu or the restart button. Switchboard will reboot loading the new software version in a few seconds without losing any data or settings previously stored.

- 26 - *Mi 2453/2*

### **Art.PDX2000**

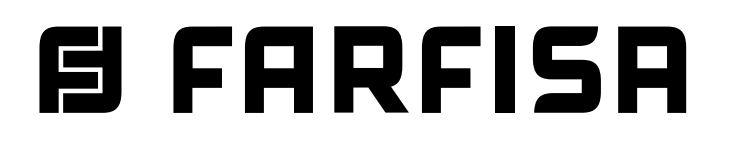

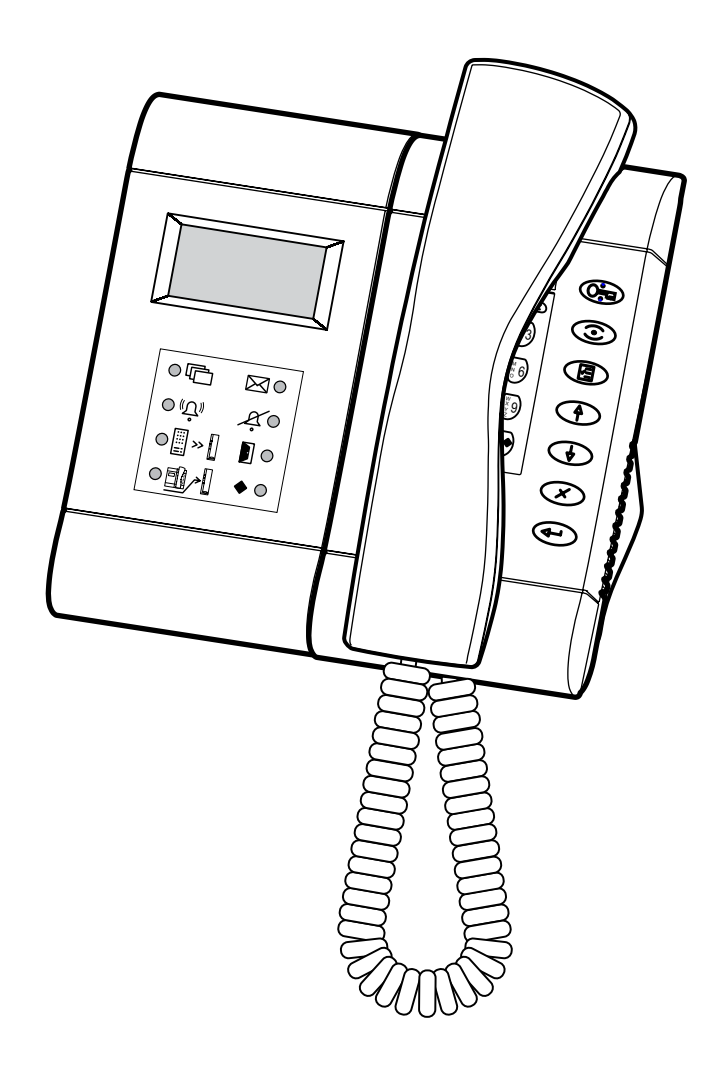

#### **CENTRALITA DE CONSERJERÍA**

**para el sistema DUO**

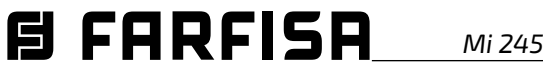

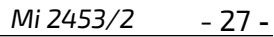

#### **ÍNDICE**

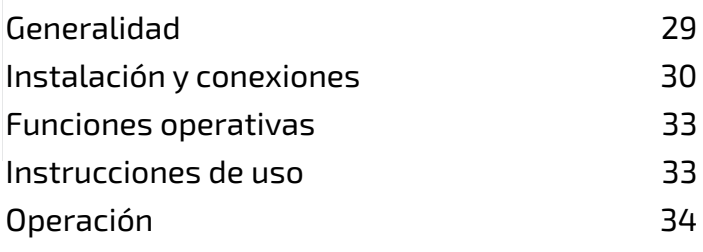

#### **Datos tecnicos**

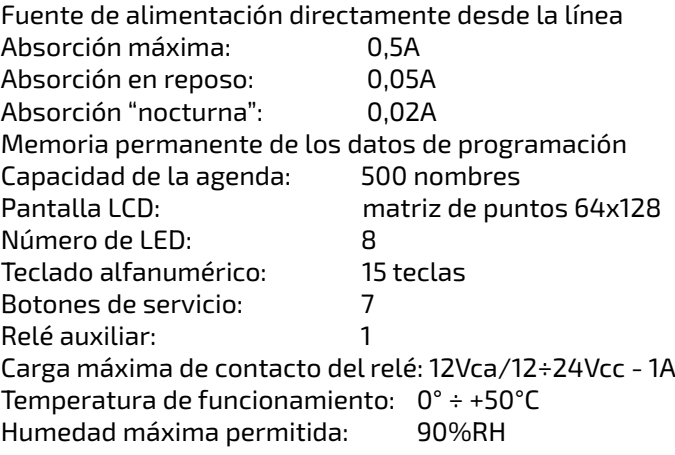

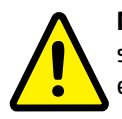

**ESPAÑOL**

**Nota.** Todos los dispositivos conectados en un sistema donde està presente la centralita deben estar etiquetados como PDX1 o superior.

#### **ADVERTENCIAS DE SEGURIDAD**

Leer atentamente las advertencias de este manual, ya que proporcionan información importante sobre la seguridad de la instalación, el funcionamiento y el mantenimiento. Guárdelo bien para futuras consultas.

- Coloque la centralita en un lugar seco y alejado de fuentes de calor o equipos que produzcan calor y campos magnéticos.
- No utilice agua ni disolventes químicos para limpiar la centralita, sino un paño limpio y húmedo.
- Esteaparatodebeutilizarseúnicamenteparaelfinparael que ha sido diseñado. El fabricante no se hace responsable de los daños causados por un uso inadecuado, incorrecto o no razonable.
- No deje las piezas de embalaje (bolsas de plástico, poliestireno expandido, etc.) al alcance de los niños.
- No abra la unidad cuando està encendida.
- La instalación debe ser llevada a cabo por personal especializado en cumplimiento de la legislación vigente.
- Encasode avería,malfuncionamientoomodificacióndel sistema, recurra a personal especializado.
- El aparato cumple con las directivas para el marcado CE.

E FARFISA

#### **Dimensiones.**

El operador de la centralita también puede tener un control visual de las distintas entradas del sistema añadiendo un monitor art.**ST7100CW** a la centralita *(con soporte WB7260 y adaptador de mesa TA7100W)*. Al instalar el monitor ST7100CW no es necesario realizar ninguna programación adicional.

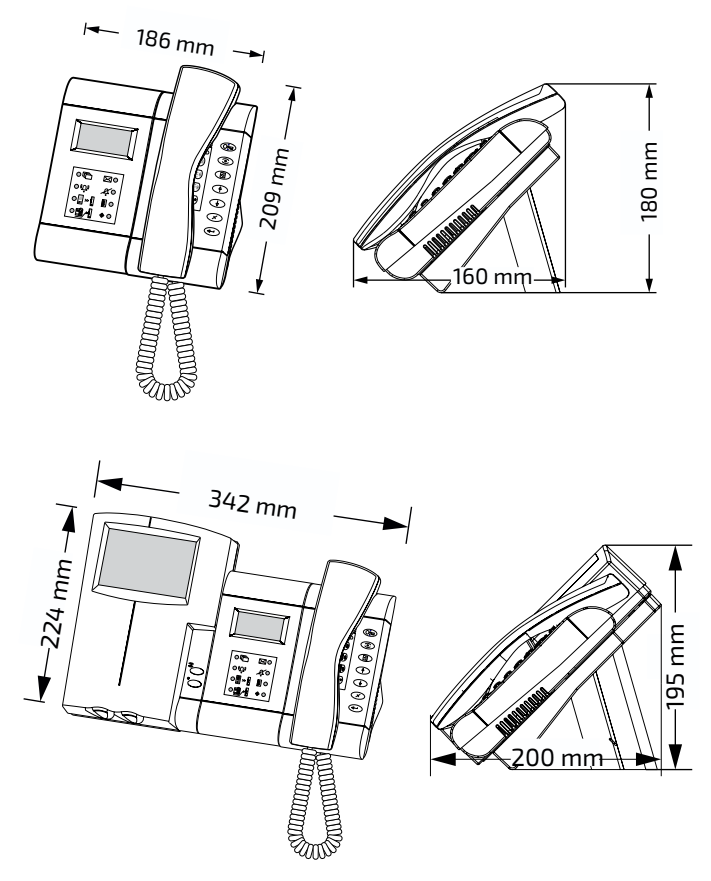

#### **Conexión de un monitor de CCTV**

También puede hacerlo colocando un monitor de **CCTV** cerca del PDX2000.

**¡Atención!** Utilice un monitor que no esté conectado a tierra (clase II) o aplique un desacoplador de tierra a lo largo de la conexión de vídeo.

El monitor de CCTV puede funcionar en modo **continuo** o en modo **temporizado**.

En el **modo continuo** (alimentación directa a la red) el monitor permanece encendido sin imagen aunque la placa de calle no esté activada.

En el **modo temporizado**, el monitor permanece encendido sólo durante el tiempo de activación de la unidad de puerta. Para obtener esta función, conéctelo como se indica en el esquema y programe el relé interno de la centralita como se describe en el apartado "Modo de funcionamiento del relé interno de la centralita".

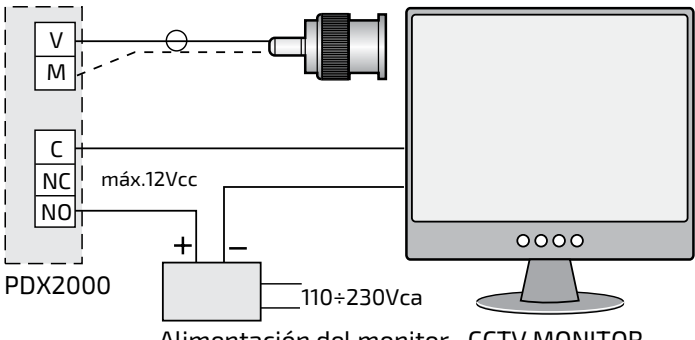

Alimentación del monitor CCTV MONITOR

- 28 - *Mi 2453/2*

La centralita PDX2000 se utiliza en el sistema digital DUO y se completa con un adaptador de mesa con una caja de conexiones relativa para su conexión al sistema. Un teclado alfanumérico, una pantalla LCD y 7 botones de servicio le permiten realizar todas las operaciones necesarias.

La centralita le permite comunicarse con 19800 usuarios (interfonos o videoporteros) y conectarse a una o más estaciones externas.

#### **Funciones principales**

- camblar modo: día, noche y paso
- comunicaciones entre internas o externas-internas
- monitor de una o más estaciones externas
- inclusión en el interior ocupado
- gestión de reservas
- apertura selectiva de las puertas de las diferentes entradas.
- gestión de agenda (libreta de direcciones), también con "alias"
- gestión de alarmas
- -determinaciónautomáticadelaconfiguraciónMASTER/ SLAVE en presencia de varias centralitas con la misma dirección.

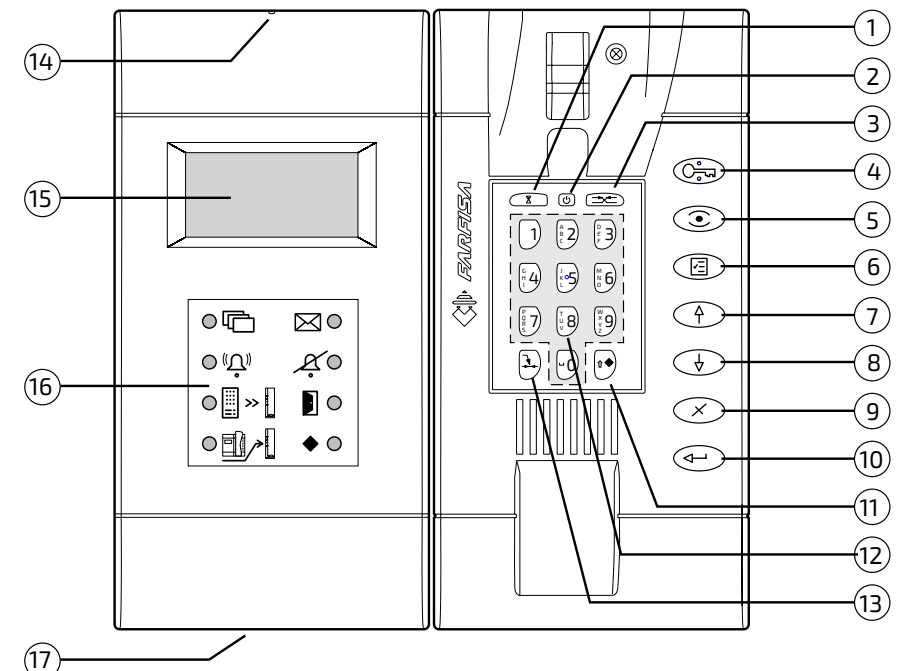

#### **Características** (ver figura)

- **1** Tecla **"Esperar reiniciar conversación"**. Durante una conversación con un usuario o una unidad externa, al presionarla, es posible poner la conversación en curso en espera y reanudarla presionando la tecla nuevamente. El usuario que espera se muestra en la pantalla parpadeando.
- **2** Interruptor **"encendido / apagado"** (función "día-noche"). Le permite encender o apagar la centralita.
- **3** Botón **"conectar"**. Permite que 2 extensiones o una unidad externa se comuniquen con una extensión.
- **4** Botón **"Abrepuertas"**. Le permite activar el bloqueo eléctrico para ingresar a la conversación o para la última entrada que realizó una llamada.
- **5** Botón **"Monitor"**. Le permite controlar una unidad externa conectándose rápidamente a ella (o, en el caso de múltiples entradas, con la última haciendo una llamada).
- **6** Botón **"Menú"**. Este es el botón que permite acceder a la configuración de la centralita y a las funciones de programación. Para moverse dentro de los distintos submenús, use los botones con los símbolos de flecha.
- **7**  Desplazarse **hacia arriba (o hacia atrás)**.
- **8** Desplácese **hacia abajo (o hacia adelante)**.
- **9** Botón **"cancelar"**. Permite la eliminación de un carácter o selección durante la configuración o entrada de nombres.
- **10** -Botón **"enviar"**. Confirme y pase a la siguiente pantalla.
- **11** Permite **la activaciòn del relé interno** durante el funcionamiento. **Selección del tipo de escritura** (mayúsculas, minúsculas, números, etc.) durante la entrada de datos.
- **12 Teclado alfanumérico.**

GI.

- **13** -Botón de **"inclusión"**. Permite que la centralita entre en una comunicación en progreso.
- **14** -Botón **"Reiniciar"**. Presione la tecla para reiniciar la centralita sin modificación o pérdida de datos.
- **15** -**Pantalla LCD**. Permite la visualización de las funciones principales durante el funcionamiento normal y durante la configuración.
- **16** -**Indicaciones LED** de algunas funciones de la centralita.
- **17 Puerta para tarjeta de memoria.** Mediante la tarjeta de memoria con una capacidad máxima de 2 GB, es posible importar/exportar datos y actualizar el software del producto con las versiones más recientes que se soliciten al servicio técnico de Farfisa.<br>FARFISA

*Mi 2453/2* - 29 -

**ESPAÑOL**

#### **Pantalla**

La pantalla se divide en 3 áreas distintas donde se muestra información diferente.

- **Barra de estado**
- **I n fo r m a c i ò n d e nombre de usuario y dirección internos o externos**

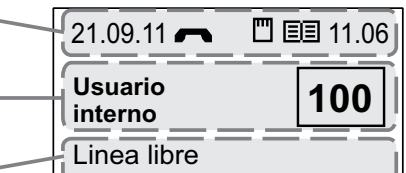

**- Información de funcionamiento**

#### **Barra de estado**

Se encuentra en la parte superior de la pantalla y proporciona la siguiente información (de izquierda a derecha):

- **Fecha actual** (día-mes-año)
- **Estado de las comunicaciones** (presencia de uno de los siguientes íconos)

llamada hacia y desde un usuario

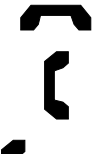

auricular en reposo

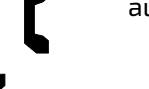

auricular desenganchado

rio o usuario-usuario

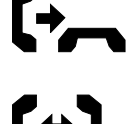

conversación en curso entre centralita y usua-

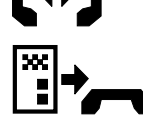

llamada desde la placa de calle

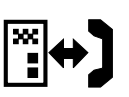

conversación en curso entre centralita y estación externa o unidad externa y usuario

**Errores** (presencia de uno de los siguientes iconos)

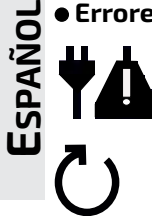

reinicio tras la pérdida de energía

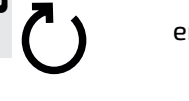

error de transmisión/recepción de datos

**Tarjeta de memoria insertada** (presencia de uno de los siguientes iconos)

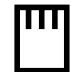

 $\lim_{x \to \infty}$  error de lectura

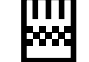

E FARFISA

**Libreta de direcciones** (presencia de uno de los siguientes iconos)

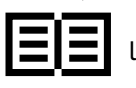

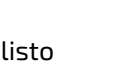

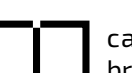

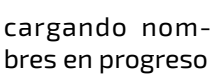

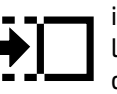

- 30 - *Mi 2453/2*

**Teclado bloqueado** 

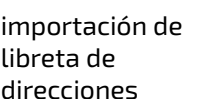

 exportación de libreta de direcciones

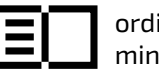

ordinamento nominativi in corso

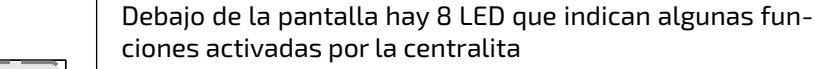

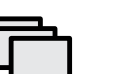

**Indicaciones LED**

**Hora actual** (horas-minutos)

Indica la presencia de una o más reservas.

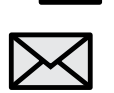

Indica la presencia de mensajes.

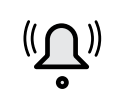

Indica que hay una llamada en curso (parpadeando)

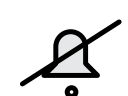

Indica que el timbre de la centralita está desactivado (volumen mínimo)

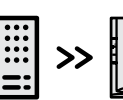

Indica la activación de el modo de paso

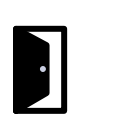

Señalización de puerta apuerta (si se proporciona en el sistema)

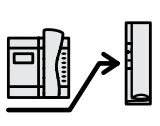

Indica la activación de la función "derivada nocturna" (si se proporciona en la versión de software)

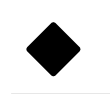

Indica la activación del relé interno utilizado en modo monoestable o biestable

#### **Instalación y conexiones**

La centralita está diseñada para instalarse en una mesa. Fije la caja de conexiones a la pared con tornillos y tacos o en una caja de pared ( $\varnothing$  = 60 mm) y realice las conexiones siguiendo las indicaciones en el diagrama a realizar. Para fijarlo a la pared, eliminar el adaptador de mesa y use los mismos soportes metálicos en el adaptador; eliminar el cable y la caja de conexiones y realice las conexiones directamente en la placa de terminales de la centralita.

#### **Bloques de terminales**

- **LI / LI** Entradas de línea DUO
- **LO / LO** Salidas de línea DUO
- **A / A** Entrada de fuente de alimentación adicional (12-15Vcc/ca - 0,5A)
- **C** Común del relé
- **NC** Contacto de relé normalmente cerrado
- **NO** Contacto de relé normalmente abierto
- **V** Salida de señal de video para un monitor adicional(coaxial de 75Ω)
- **M** Video masa (masa coaxial)
- **GN** Entrada negativa de llamada local
- **A1** Entrada positiva de llamada local

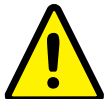

**Nota.** Cuando se utilice la salida LO, elimine el grupo de impedancia presente entre los terminales LO de la caja de conexiones del PDX2000.

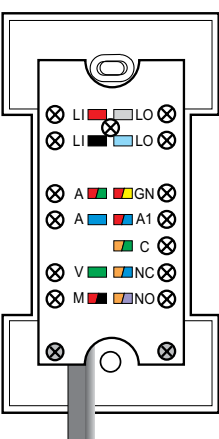

#### **SISTEMA DE AUDIO/VÍDEO PORTERO MULTIFAMILIAR**

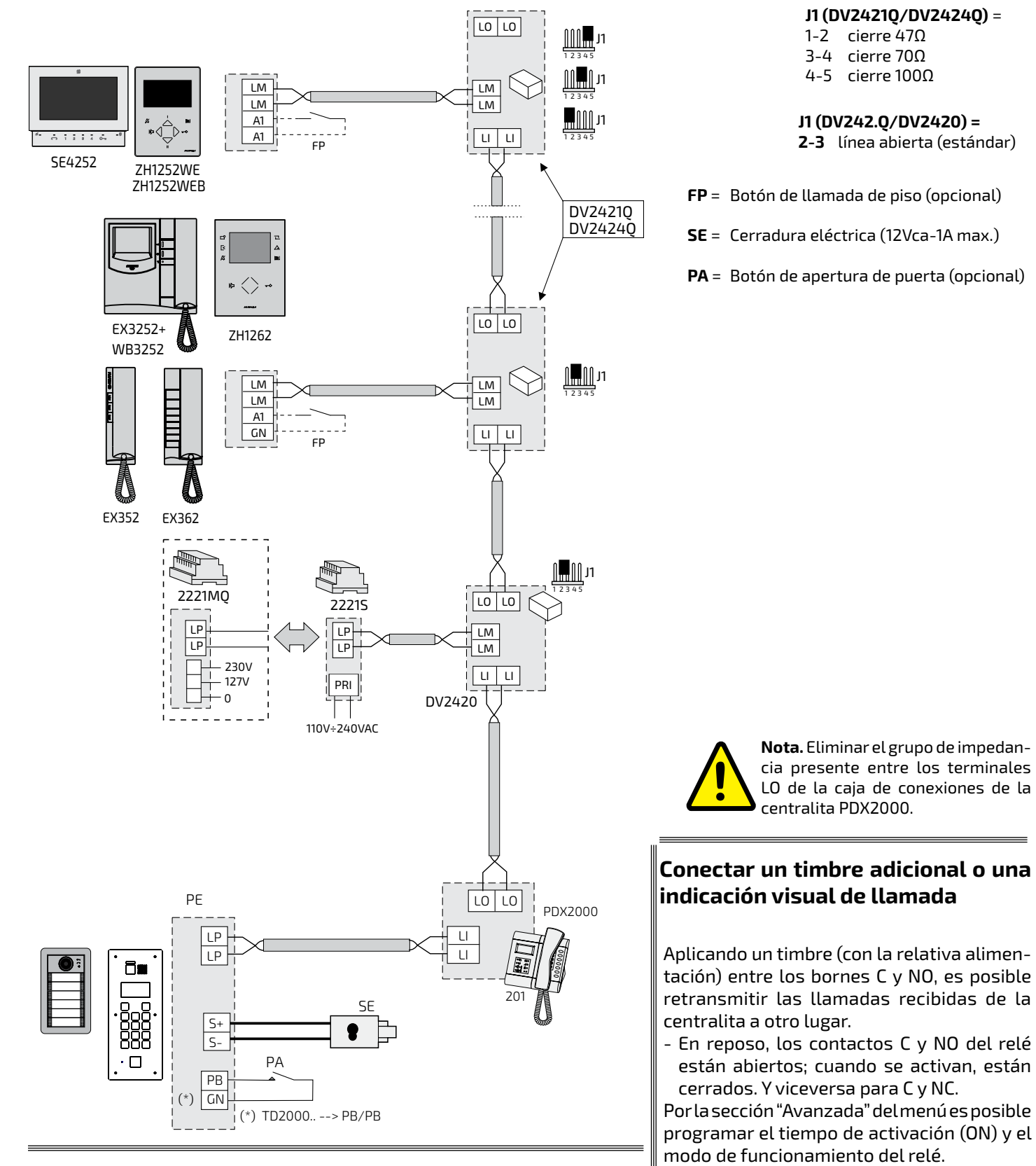

#### **Conectar un botón de llamada adicional**

Aplicando un botón (FP) entre los terminales A1 y GN es posible recibir una llamada con un tono de llamada diferente al de los demás sin habilitar la centralita.

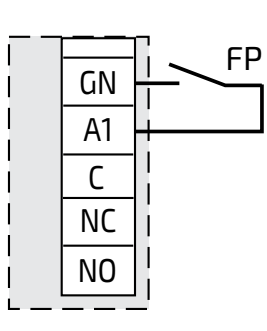

12Vac; 12÷24Vdc - 1A

GN A1

NO  $\overline{NC}$ C

E FARFISA

*Mi 2453/2* - 31 -

#### **SISTEMA DE AUDIO/VÍDEO PORTERO MULTIFAMILIAR CON DIVISIÓN DE ESCALERAS**

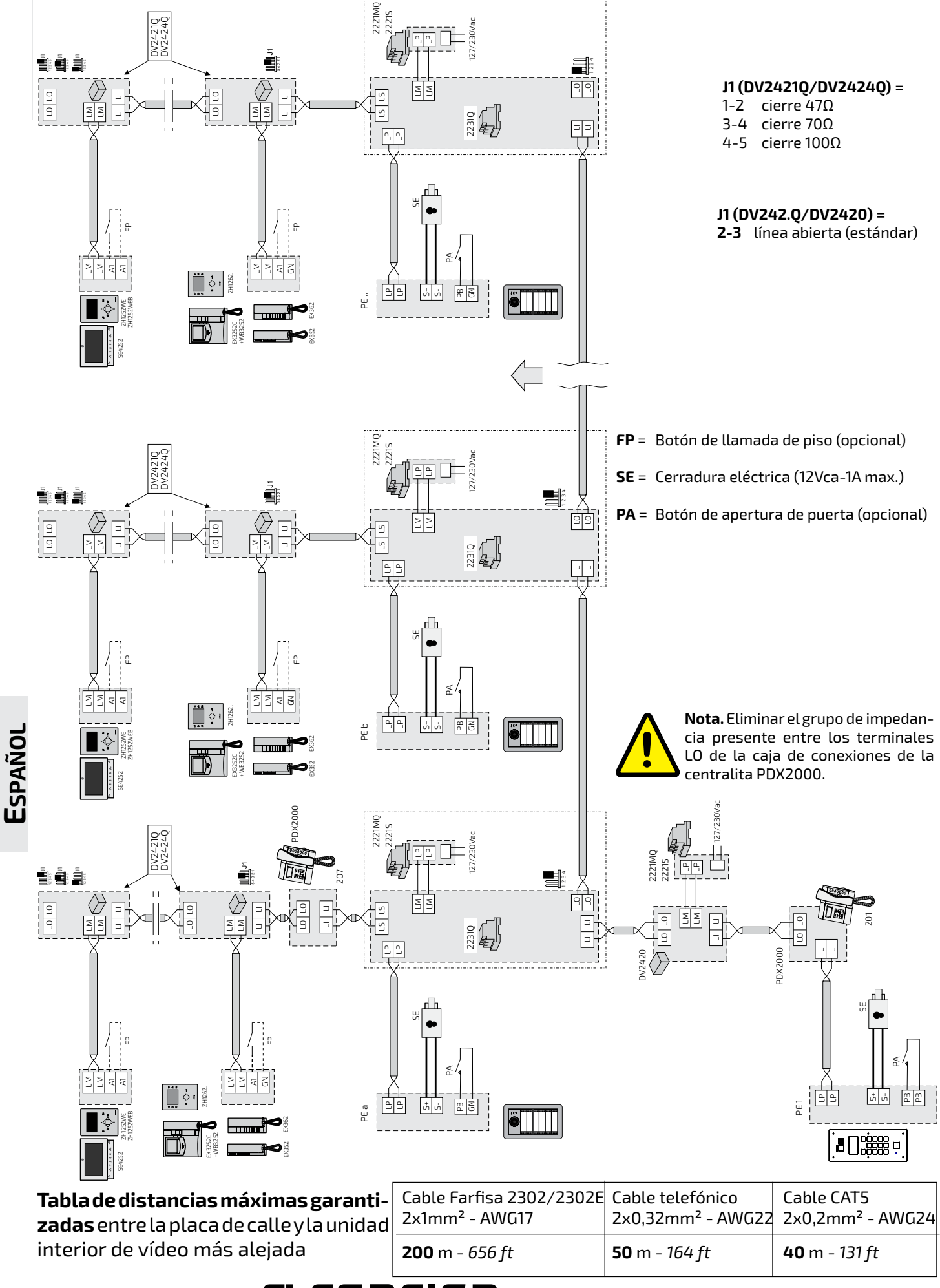

**FIRRFISH** 

- 32 - *Mi 2453/2*

#### **Programación**

Para un correcto funcionamiento del sistema digital DUO, es necesario programar los dispositivos presentes en la instalación.

- **La centralita** sale de fábrica ya programada con la dirección **201**. Si es necesario, esta dirección se puede cambiar siguiendo las instrucciones en la sección "Dirección PDX".
- En todas **las estaciones internas** de apartamentos, uno de los botones libres debe programarse con la misma dirección que la centralita (ejemplo anterior 201); siga el procedimiento indicado en el manual de instrucciones adjunto al producto.
- Programe la función específica de **la placa de calle** (con la dirección de la centralita PDX).

#### **Funciones operativas**

La centralita puede funcionar en los siguientes modos: apagado, encendido y modo de paso.

#### **Panel de control apagado (noche)**

La centralita se excluye del sistema mientras los dispositivos presentes en el sistema funcionan correctamente entre ellos. Todas las llamadas a la centralita se perderán.

#### **Centralita encendida (día)**

Todas las comunicaciones, tanto internas como externas, se dirigen a la centralita con la excepción de las comunicaciones de entrada secundaria que pueden ser gestionadas por una centralita secundaria (si está presente).

#### **Modo de paso (Llamada directa)**

Al habilitar esta función, todas las llamadas externas se dirigirán a los usuarios sin que la centralita las filtre. La centralita permanece en funcionamiento para **llamadas internas entrantes, reservas e inclusiones**.

#### **Instrucciones de uso**

#### **Cierre**

Mantenga presionada la tecla  $\circled{c}$ ) hasta que se apague la centralita o, cuando aparezca la pantalla "Admin. dispositivo", seleccione "OFF" y presione  $\left( \leftarrow \right)$ . Cualquier reserva actual permanecerá memorizada.

#### **Conmutación**

Manteniendo presionada la tecla  $\circled{0}$ , durante unos segundos, la centralita se enciende y reanuda el modo de funcionamiento establecido antes de apagarse ("Normal" o "Llamada directa").

#### **Gestión del dispositivo**

Cuando se enciende la centralita, presionando brevemente la tecla  $\circledcirc$ , accede a la pantalla "Admin. dispositivo" donde están presentes las siguientes funciones: OFF, Reiniciar, Bloqueo del teclado, Silencioso, Timbre activado, Release y Extraer tarjeta mem.

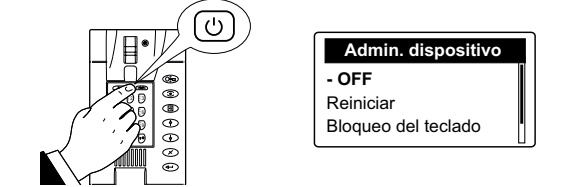

#### **Bloqueo del teclado**

Al activar esta función, el teclado del panel de control permanece desactivado y solo es posible responder llamadas entrantes de usuarios y unidades externas. En "Admin. dispositivo", seleccione "Bloqueo del teclado" y presione  $\left(\begin{matrix} \Phi \end{matrix}\right)$  la pantalla muestra  $\blacksquare$ . Para reactivar el teclado, mantenga presionado el botón  $(\overline{C_{\square}})$  por varios segundos.

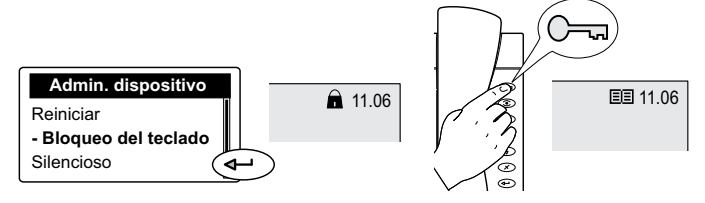

#### **Tono de llamada silencioso y activo**

Para desactivar (o reactivar) todos los timbres de la centralita, debe: - ir a "Admin. dispositivo" presionando brevemente la tecla  $\textcircled{1}$  - seleccionar "Silencioso" - presionar  $\widehat{\left(\bullet\right)}$ ; el  $\cancel{B}$  led se ilumina. Para restablecer los tonos de llamada, seleccione "Timbre activado" y presione  $\left(\overline{\mathbf{A}}\right)$ ; el led  $\cancel{\alpha}$  se apaga.

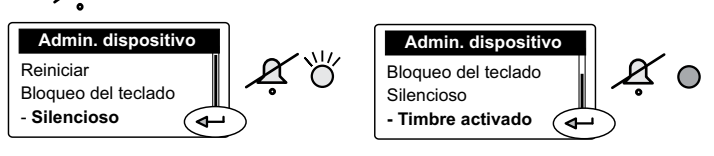

#### **Release**

Para averiguar la versión de software instalada en la centralita, seleccione "Release" y presione  $\left( \rightleftarrow$  ). Para salir de la página, presione  $\binom{m}{k}$ .

#### **Extraer tarjeta mem**.

Para extraer con seguridad la tarjeta de memoria, si está presente en la centralita, seleccione "Extraer tarjeta mem." y presione  $\left(\leftarrow\right)$ . Para salir de la página, presione  $\left(\left.\overline{e}\right.\right)$ .

#### **Modo**

#### **Activar la llamada directa**

Para activar la llamada directa, en la que la centralita está encendida pero todas las llamadas se desvían directamente a los usuarios internos: presione (a) - seleccione "Modo" - presione  $\textcircled{\tiny{+}}$  - seleccione "Llamada directa" - presione  $\left(\bigoplus; {\rm el} \, \middle\vert\middle\vert\middle\vert\right] \rightarrow$  led se ilumina, lo que indica que el servicio de llamada directa está habilitado.

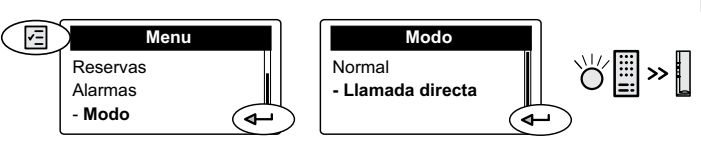

#### **Nota**

Si hay un fallo de alimentacìon o si se apaga la centralita, el servicio de Llamada directa permanece almacenado y se restablece la próxima vez que se encienda. Si Tipo PDX (en elmenú Sistema) está configurado comoUsuario, no es posible cambiar de Normal a Llamada directa y viceversa.

#### **Volver a la operación "Día"**

Para deshabilitar la llamada directa, proceda de la siguiente manera: - presione  $\binom{m}{2}$  - seleccione "Modo" - presione  $\widehat{A}$  - seleccione "Normal" - presione  $\widehat{A}$  : el  $\widehat{B}$  ,  $\widehat{B}$  led se apaga. 同 **Menu Modo** E  $\rightarrow$ Reservas **- Normal** Alarmas Llamada directa - **Modo** ە) **FARFISA** El *Mi 2453/2* - 33 -

#### **Operación**

#### **Llamada desde la centralita**

Para poder llamar a los internos desde la centralita, marque el número deseado directamente en el teclado alfanumérico o seleccione el nombre del Directorio (consulte "agenda telefónica") y luego presione  $\left( \leftarrow \right)$ .

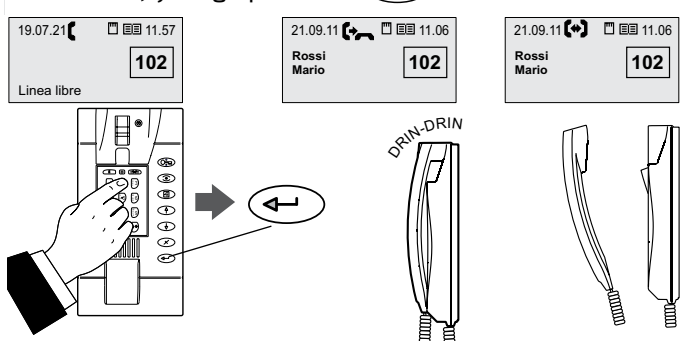

#### **Notas:**

**ESPAÑOL**

- En lugar de un nombre, el Directorio permite almacenar un **alias** de 4 o 5 dígitos que se puede escribir directamente en lugar de la dirección física.

- Para una búsqueda más rápida en el Directorio, es posible saltar a la inicial del nombre de interés utilizando las teclas alfanuméricas del teclado del PDX2000. Si los alias se almacenan en el Directorio, la selección inicial no está disponible.

#### **Llamada de centralita**

- 34 - *Mi 2453/2*

Para llamar a la centralita desde los usuarios internos, debe:

- $\bullet$  levantar el auricular (o presione  $\frown$ nen los modelos Sette o  $\mathbb D$  en el videoportero de la línea Zhero);
	- si la línea está libre, escuchará un tono de llamada; - si está ocupado, escucha un tono de ocupado;
- presione el botón proporcionado para la llamada de la centralita

- si la centralita, después de unos 30 segundos, no responde o si la llamada se cierra, se realiza una reserva automáticamente.

 - si la línea está ocupada, reserve directamente; en el momento de la reserva en la centralita, oirá un tono acústico.

- si la línea y la centralita están libres, la centralita suena con tono y duración de acuerdo con la programación seleccionada (consulte *"elección y duración del timbre"*), el nombre y la dirección del usuario aparecen en la pantalla  $_{\mathrm{V}}$  el led  $\left(\bigwedge^{\mathsf{r}}\right)_{\mathrm{V}}$   $\mathsf{F}\mathsf{F}$ 

Levantar el auricular de la centralita dentro de los 30 segundos desde la llamada para hablar. El tiempo de conversación es de aproximadamente 90 segundos y en los últimos 10 segundos un tono advierte de la interrupción inminente; Si la comunicación se va a continuar, presione la tecla  $\widehat{z}$  dos veces.

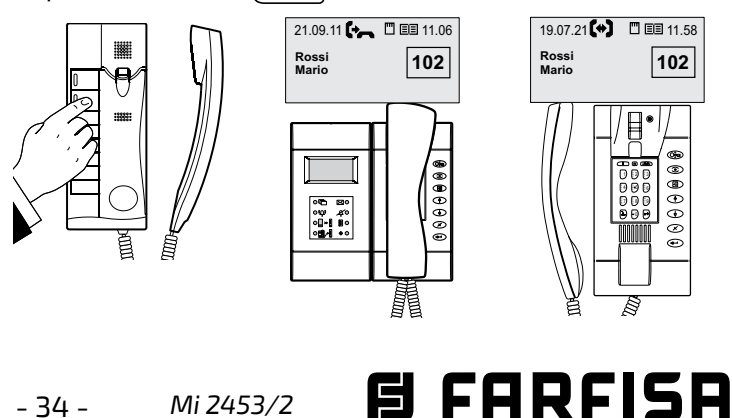

#### **Llamada desde la placa de calle**

Al hacer una llamada desde la placa de calle, la centralita suena con tono y duración de acuerdo con la programación seleccionada (consulte "elección y duración del timbre"), la pantalla muestra el nombre y la dirección de la placa de calle y del usuario y el led  $\mathcal{L}^{\hat{\mathcal{Y}}}$ se ilumina parpadeando durante todo el tiempo que se activa el panel de entrada. Levante el auricular para hablar con el exterior.

Para activar la apertura de la puerta, presione el botón  $(\rightarrowtail)$ .

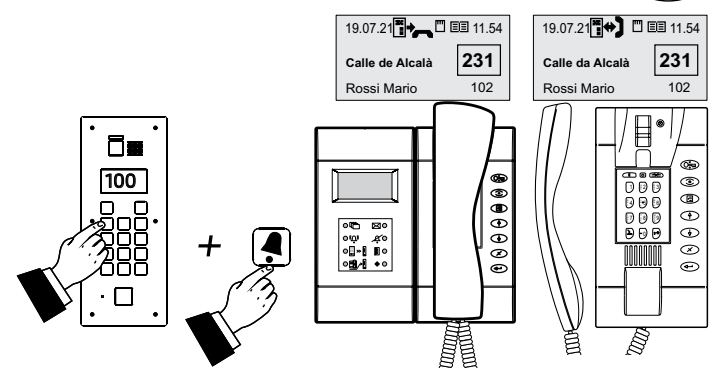

La comunicación finaliza después de 90 segundos o al reemplazar del auricular.

**Nota.** Si en una llamada desde la placa de calle, la centralita está en comunicación con una extensión, o está en espera, o hay una conversación entre 2 extensiones, solo se escucha un tono y el led  $\left(\bigcap\right)$  parpadea durante todo el tiempo de activación de la placa de calle. Para conversar con el exterior, cierre las comunicaciones en curso.

#### **Conexión con las placas de calle desde la centralita**

En cualquier momento puede conectarse a la placa de calle presionando el botón  $\circled{c}$ . Si hay más entradas en el sistema, al presionarlo, se conecta con la última entrada activada previamente. Para seleccionar la entrada **de forma selectiva**, puede operar de una de las siguientes maneras:

- levante el auricular, marque el número de la unidad externa a monitorear en el teclado (por ejemplo, 231) y presione  $\circledcirc$  para activar la unidad externa sin habilitar la voz (presione  $\left(\rightarrow\right)$  o reemplacer y levantar el auricular para comunicarse con el exterior)
- levantar el auricular y marque el número de la unidad externa a monitorear en el teclado (por ejemplo, 231) y  $presione ( \Leftrightarrow)$  para activar y comunicarse con la unidad externa
- con el auricular apagado, seleccione la placa de calle de la lista de **Placas de calle**. Presione (a) - seleccione "Placas de calle" - presione  $\widehat{ }\, (\widetilde{\bullet })\,$  - seleccione la placa de calle de la lista - presione ( $\widehat{\left(\leftarrow\right)}$  (levantar el auricular para comunicarse con el exterior)
- con el auricular inactivo, seleccione la placa de calle de la lista del **Directorio**. Presione (a) - seleccione "Directorio" - presione  $\left( \rightleftarrow \right) \leftarrow$  - seleccione la placa de calle de la lista - presione  $\widehat{d}$  (levantar el auricular para comunicarse con el exterior).

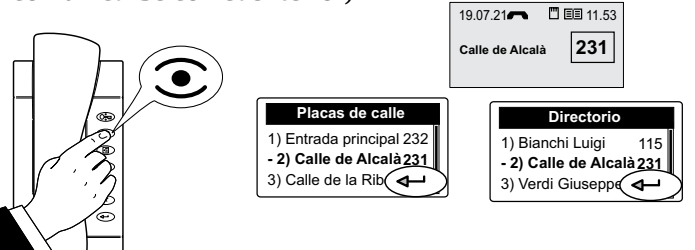

#### **Apertura de la puerta**

En cualquier momento, el bloqueo de entrada se puede abrir presionando el botón (S). Si hay varias entradas en el sistema, al presionar  $\circled{m}$ , se activa el bloqueo de entrada de conversación o el último panel de entrada que realizó una llamada. Para operar selectivamente las cerraduras, siga el mismo procedimiento descrito en el capítulo "*Conexión con las placas de calle desde la centralita*". Después de seleccionar la placa de calle presione  $\rightarrow$  y luego  $\left(\rightarrow$ .

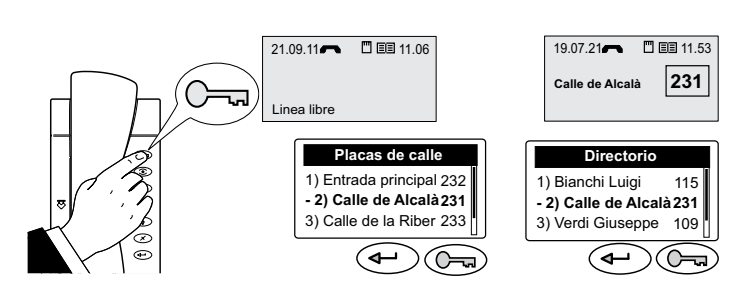

#### **Espera**

Al comunicarse con una extensión o con una placa de calle, puede poner la conversación en espera presionando la tecla  $\binom{2}{\sqrt{2}}$ . Las indicaciones del usuario o la placa de calle se transferirán y se mostrarán parpadeando en la parte inferior de la pantalla; el usuario interno o la placa de calle recibirá una indicación visual o audible. Para reanudar la conversación, presione  $\widehat{a}$  nuevamente.

#### **Comunicación interna-interna**

Durante la conversación entre la centralita y un interno, es posible conectar 2 usuarios por un período de 60 segundos (no extensible) realizando las siguientes operaciones:

- $\bullet$  presione el botón  $\boxed{2}$ ; el usuario conectado se pone en espera con un tono de advertencia en el auricular;
- marque el número de usuario para llamar en el teclado (o selecciónelo del Directorio)

- si el usuario no responde, para recoger la línea, presione  $\sqrt{2}$  oespere30 segundos; presione  $\sqrt{2}$  nuevamente para volver a hablar con el usuario en espera - si el usuario responde y no desea conversar con el otro usuario, espere a que el usuario reemplace el auricular o presione  $(\mathbb{Z})$ ; luego presione el botón  $(\mathbb{Z})$  nuevamente para volver a hablar con el usuario que espera - si el usuario responde y quiere hablar con la otra extensión, presione el botón  $(\overline{\rightarrow} \overline{\rightarrow})$ ; en la pantalla del panel de control, durante toda la conversación, aparece la información de conversación en curso entre los 2 usuarios.

**Advertencia**. En instalaciones particulares, algunos usuarios pueden no estar habilitados para esta función.

Para interrumpir las comunicaciones actuales, consulte el capítulo *"Inclusión".*

#### **Comunicación externa-interna**

Durante la conversación entre la centralita y la placa de calle, es posible transferir la comunicación a la extensión deseada durante un período de 60 segundos, que puede ampliarse realizando las siguientes operaciones:

presione el botón  $\binom{2}{\sqrt{2}}$  para poner la placa de calle en espera

- si el número de usuario que se muestra en la pantalla es correcto, presione  $\left( \leftarrow \right)$ ;

-si está mal presionar  $\mathcal{F}$  y marcar o buscar en el Directorio el número exacto;

- si el usuario no responde, para recoger la línea, presione **T** oespere30segundos;presione T nuevamente para volver a hablar con la placa de calle en espera

- si el usuario responde y no desea conversar con el exterior, espere a que el usuario vuelva a colocar el auricular o presione  $\sqrt{2}$ ; luego presione el botón  $\sqrt{2}$ nuevamente para volver a hablar con la placa de calle en espera;

- si el usuario responde y desea comunicarse con el exterior, presione el botón  $\circ$  ; en la pantalla del panel de control, durante toda la conversación, aparece la información de conversación en curso entre el usuario externo y el usuario.

Para interrumpir las comunicaciones actuales, consulte el capítulo *"Inclusión".*

#### **Inclusión**

Durante una conversación entre interno-interno o externointerno, para hablar con los usuarios o para liberar la línea, se puede incluir la centralita, con una advertencia acústica

en el fondo, presionando la tecla  $(\lambda)$ Para salir del servicio Inclusión, vuelva a colocar el auricular.

La recepcionista puede terminar por la fuerza la comunicación en curso. Levante el auricular - presione la tecla  $\left(\frac{1}{2}\right)$  dos veces - seleccione **SI** - presione  $\left(\frac{1}{2}\right)$ .

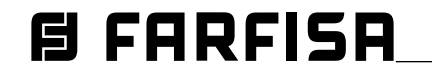

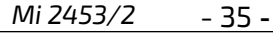

#### **Menù** νΞ

Pulse este tecla para acceder a los ajustes de la centralita, la programación y los modos de funcionamiento: Directorio, Placas de calle, Reservas, Alarmas, Modo y Configuracion. Para acceder a los distintos submenús utilice los botones  $\phi > 0 \leq \phi$  y confirme pulsando  $\phi$ .

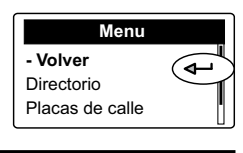

#### **Directorio**

En el Directorio puedes introducir 500 nombres de usuarios y/o placas de calle con sus direcciones *(por ejemplo, Rossi Mario 104; Ingresso via Marconi 231) o alias*. Para acceder al Directorio:

-pulse  $\binom{n}{k}$  - seleccione "Directorio" - pulse  $\binom{n}{k}$  (se mostrarán todos los nombres de la agenda telefónica en orden alfabético o una página vacía si no hay ningún nombre) - pulse  $\binom{n}{k}$  - se accederá a las siguientes funciones: Modificar, Nuevo, Borrar, Ordenar por nombre, Ordenar por dirección, Lista, Detalles, Exportar, Importar

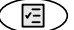

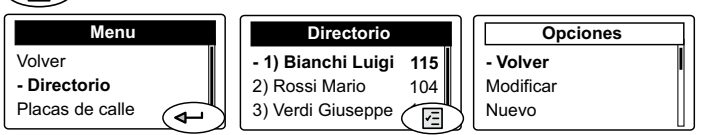

**Nota**. Al escribir o modificar un nombre, puedes elegir el tipo de escritura (mayúsculas, minúsculas, numérico) pulsando la tecla  $|_0 \bullet |$ .

#### **Introducción de nombres o alias y direcciones**

Los nombres de usuario y los nombres de las placas de calle pueden introducirse mediante el teclado alfanumérico o una tarjeta de memoria (véase *"Exportación/Importación de nombres"*).

Para introducir nombres mediante el teclado, proceda de la siguiente manera:

después de entrar en el Directorio como se ha descrito anteriormente, seleccione "Nuevo", pulse  $\left( \right. \leftrightarrow \left. \right)$ , escriba el nombre del usuario o de la placa de calle (por ejemplo, *Rossi Mario*) o el alias utilizando el teclado alfanumérico; en caso de error de escritura, sitúe el cursor a la derecha del carácter a corregir y pulse  $\left\langle \mathbf{x}\right\rangle$ para borrar.

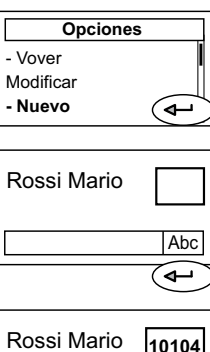

pulse  $\left( \bigoplus \right)$  para confirmar y pase a introducir la dirección del usuario formada por la dirección del bloque + la dirección del dispositivo (por

ejemplo, 10104). **Atención**: la dirección del aparato a introducir debe corresponder a la dirección de la estación interior del piso del Sr. Rossi (por ejemplo, 104)

- después de introducir la dirección del usuario, pulse  $\textcircled{\textsf{F}}$ , seleccione "Guardar" y pulse  $\widehat{\left(\bullet\right)}$  para guardar el nombre en el Directorio.

**Opciones** Volver **- Guardar** Salir  $\curvearrowleft$ 

**E FARFISA** 

**Abc** 

Para introducir otros nombres, repita las operaciones descritas anteriormente. Si necesita introducir dos nombres

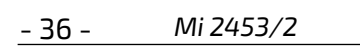

con la misma dirección de usuario (por ejemplo, marido y mujer, oficina/casa, etc.), simplemente cree dos usuarios con nombres diferentes pero con la misma dirección.

#### **Cambio de nombre y/o dirección**

En elDirectorio, seleccione el nombre que desea modificar - pulse  $\circledcirc$  - seleccione "Modificar" - pulse  $\circledcirc$  - con el botón  $\left(\begin{array}{c}\rightarrow\end{array}\right)$  desplácese a la última letra del nombre pulse  $\langle \times \rangle$  varias veces hasta que el nombre se borre por completo - escriba el nuevo nombre - pulse  $\leftarrow$  - el cursor se desplaza a la casilla de la dirección - pulse  $\widehat{(\varkappa)}$  para borrar el número - escriba el nuevo número - pulse (a) - seleccione "Guardar" - pulse  $\left\langle \right. \Longleftrightarrow \left. \right\rangle$ ; el nombre se guarda y se vuelve a la lista de nombres del Directorio.

#### **Borrar un nombre y su dirección**

En el Directorio, seleccione el nombre que desea borrar pulse  $\circledB$  - seleccione "Borrar" - pulse  $\circledast$  - seleccione **SI** con el botón  $\overline{(\ast)}$  - pulse  $\overline{(\ast)}$ ; borrará el nombre y volverá a la lista de nombres de el Directorio.

#### **Clasificación de nombres**

Elija el tipo de ordenación de los nombres de el Directorio ("Ordenar por nombre" o "Ordenar por dirección") - y pulse  $\widehat{A}$ : volverá a la lista de nombres de el Directorio ordenado de la manera elegida.

#### **Tipo de pantalla**

Los nombres pueden mostrarse como una tabla (Lista) o como una tarjeta individual (Detalles). Haga su elección y pulse  $\left\langle \leftarrow\right\rangle$  para volver a el Directorio. En ambos modos, utilice los botones  $\bigodot$  e  $\bigodot$  para pasar de un nombre a otro.

#### **Exportación/importación de nombres**

Para acelerar la carga de los nombres en el directorio, puede utilizar un ordenador personal y un sencillo programa de escritura, como el Bloc de notas, el Wordpad o similares. Los nombres deben introducirse de la siguiente manera: "nombredeusuario"seguidodeun"puntoycoma"(;)"espacio" "dirección del bloqueo" seguido de un "punto y coma" "espacio" ""dirección del usuario" (3 dígitos) seguido de un "punto y coma" , finalmente pulse "Enviar" para introducir otro usuario.

Por ejemplo: Rossi Mario; 10; 104; Bianchi Luigi; 10; 110;

.........

Guarde el archivo como texto (extensión **txt)** en una tarjeta de memoria de 2 GB como máximo con el nombre: **contacts**  (atención, la centralita sólo reconoce los archivos llamados **contacts.txt**, el nombre del archivo debe escribirse sólo con letras minúsculas) - Inserte la tarjeta de memoria en la puerta correspondiente de la centralita - Entre en el Directorio - Pulse (  $\Box$  )- Seleccione "Importar" - aparece el mensaje "procedimiento en curso, por favor espere"; una barra de carga muestra el progreso. Al final, vuelve al Directorio. Si no aparece el procedimiento de carga, compruebe que el archivo **contacts.txt** está presente en la tarjeta de memoria (escrito en minúsculas y con la extensión txt), compruebe que los datos están correctamente escritos en el archivo (como referencia, véase el ejemplo anterior, comprobando la presencia de puntos y comas como separadores de campos).

Por último, compruebe que el programa utilizado para crear la agenda telefónica ha generado un archivo con la extensión .txt. Para transferir la lista de nombres de la centralita a la tarjeta de memoria, seleccione "Exportar". Espere a que finalice la transferencia de los datos para retirar la tarjeta de memoria de la centralita. La centralita creará automáticamente el archivo: **contacts\_ggmmaaaa.txt**, donde ggmmaaaa corresponde a la fecha actual.

#### **Placas de calle**

Seleccione "Placas de calle" y pulse  $\left\langle \right. \leftrightarrow\right.$  para acceder a la lista de placas de calle presentes en el sistema. Pulse  $\left(\begin{matrix}\blacksquare\end{matrix}\right)$  para acceder al modo de visualización y clasificación de la lista (el mismo procedimiento descrito en el capítulo "Directorio") o pulse  $\left( \leftarrow \right)$  para conectarse a la placa de calle seleccionada (como se describe en el capítulo "Conexión con placas de calle desde la centralita")*.*

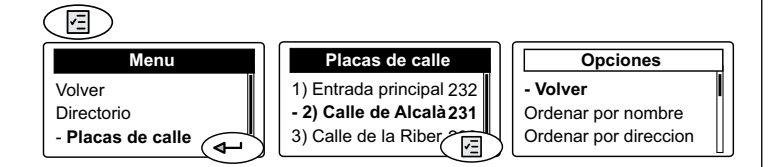

**N.B.** La lista de las placas de calle es creada automáticamente por el dispositivo extrayendo los datos del Directorio (todos los usuarios con dirección entre 231 y 253 serán incluidos en la lista de placas de calle).

#### **Reservas**

La presencia de reservas se indica mediante el parpadeo del LED $\Pi$ .

Para mostrar las extensiones que han hecho una reserva, se debe:

 $\bullet$  pulse el botón (a) - seleccione "Reservas" - pulse  $\leftarrow$ ) - se mostrarán las reservas presentes en la centralita con indicación de la dirección del usuario y la hora y la fecha de la llamada. Para acceder a la clasificación de las reservas (lista o detalles) o a la cancelación de cada reserva individual, pulse $\mathcal{C} \boxtimes \mathcal{C}$ 

 $\epsilon$ 

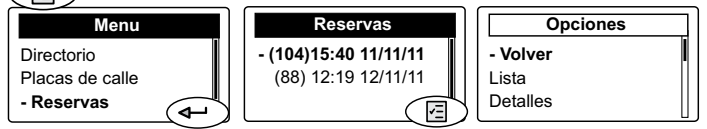

 $\bullet$ levantar el auricular y pulse $\circledast$ para realizar la llamada al número seleccionado en la pantalla

si la extensión no contesta, el número permanece reservado.

- si la extensión responde, la reserva será cancelada. Al final de la conversación, cuelga el auricular.

Para cancelar una reserva sin devolver la llamada, debe: - seleccione el número de la lista - pulse $\left(\begin{matrix} \textcircled{1} \end{matrix}\right)$ - seleccione

"Borrar" - pulse  $\left(\rightarrow\right)$  - con  $\left(\rightarrow\right)$  seleccione **SI** - pulse  $\left( \leftarrow \right)$ .

Para salir de las reservas, pulse (2) - seleccione "Volver" o "Salir" - pulse  $\left( \rightarrow \right)$ .

#### **Alarmas**

Al cerrar del contacto A1/GN del interfono EX352 (convenientemente programado) se envía una alarma a la centralita, que suena con un tono especial hasta que usted contesta. La notificaciónde una alarma cancela cualquier conversación en curso. Las "Alarmas" se pueden gestionar de forma similar al menú "Reservas".

#### **Modo**

Seleccionando "Modo" en la lista "Menu", se accede al modo de funcionamiento de la centralita ("Normal" o "Llamada directa"). Véase "*Habilitar llamada directa*" y "*Volver a la operación "Día"*".

#### **Configuracion**

Al seleccionar "Configuraciones" en la lista de "Menu" aparecerá la lista de ajustes o configuraciones que se pueden realizar: Hora, Fecha, Idioma, Tono de llamada, Volumen tonos, Color pantalla, Contraste pantalla, Avanzado y Sistema.

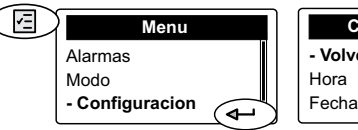

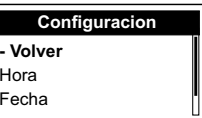

#### **Ajuste del tiempo**

- Seleccione "Hora" y pulse  $\leftarrow$  - marque los dígitos correctos de la hora en el teclado - pulse  $\left\langle \right\rangle$  - marque los dígitos de los minutos - pulse  $\circledcirc$ - seleccione "Guardar" - pulse  $\textcircled{\leftarrow}$  volverá a la pantalla anterior.

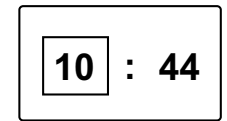

#### **Fijación de la fecha**

- Seleccione "Fecha" y pulse  $\left\langle \rightarrow\right\rangle$  - introduzca los dígitos del día en el teclado - pulse  $\left(\rightarrow\right)$  - introduzca los dígitos del mes- pulse  $\left\langle \right\rangle$  - introduzca los 2 últimos dígitos del año - pulse  $\left(\boxdot\right)$  -

**27 . . 09 11**

seleccione "Guardar" - pulse  $\left( \widehat{ }\right)$  - volverá a la pantalla anterior.

#### **Selección de idiomas**

- Seleccione "Idioma" y pulse  $\leftarrow$  en la lista que aparece, elija su idioma preferido (*el italiano está seleccionado por defecto*) - pulse **(E)** - seleccione "Guardar" - pulse  $\quadwidehat{\leftarrow}$  ).

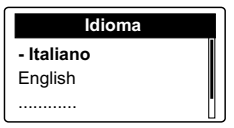

**ESPAÑOL**

#### **Elegir el tipo y la duración del tono de llamada**

La centralita puede recibir 4 tipos de llamadas (llamada desde la placa de calle, llamada del usuario interno, llamada de otra centralita y llamada de un botón conectado a los terminales GN y A1). Para estas llamadas, el tipo y la duración de los tonos de llamada pueden seleccionarse como sigue: - seleccione "Tono de llamada" y pulse  $\bigoplus$  seleccione el tipo de llamada que desea cambiar - pulse  $\left(\widehat{\mathcal{H}}\right)$  - escuche el tono de llamada actual, escuche los demás y seleccione su favorito - pulse  $\left\langle \right\rangle$  - aparece una página en la que debe introducir el número de timbres del tono de llamada; utilizando el teclado introduzca un número del 1 al 9 - pulse  $\left\langle \Phi^{\!\scriptscriptstyle\bullet}\right\rangle$  - seleccione "Guardar" - pulse  $\left\langle \Phi^{\!\scriptscriptstyle\bullet}\right\rangle$ .

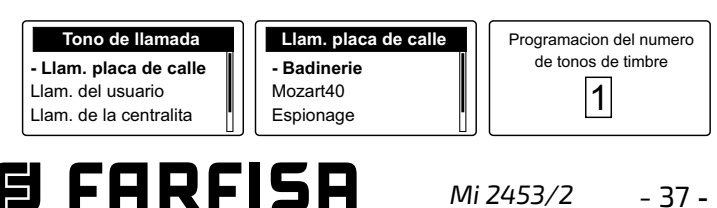

#### **Cómo ajustar el volumen de los tonos de llamada**

El ajuste del volumen es el mismo para todos los tonos de llamada.

- Seleccione "Volumen tonos" y pulse  $\left(\bigoplus\right)$ # - aparecerá una barra de ajuste - utilice los botones  $\bigodot$  y  $\bigodot$  para ajustar el volumen deseado - pulse  $\left(\widehat{\mathbb{C}}\right)$  - seleccione "Guardar" - pulse

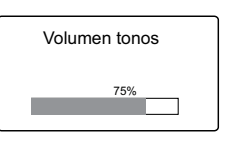

. **N.B.** El volumen del timbre también puede modificarse momentáneamente con los botones  $\left(\begin{matrix} 4 \end{matrix}\right)$  y  $\left(\begin{matrix} 4 \end{matrix}\right)$ mientras se recibe la llamada. El timbre se puede silenciar seleccionando el nivel mínimo en este menú o directamente desde el menú "Admin. dispositivo".

#### **Selección del color de la pantalla**

- Selecciona "Color pantalla" - pulse  $\left(\triangleleft\right)$  - elija su color favorito de la lista o cree el suyo propio - pulse  $\textcircled{\tiny{\textsf{B}}}$  - selecciona "Guardar" - pulse  $\left(\rightleftarrow$ ).

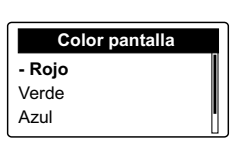

#### **Ajuste del contraste de la pantalla**

- Seleccione 'Contraste pantalla' - pulse  $\left(\begin{matrix}4\end{matrix}\right)$  - ajuste el contraste preferido - pulse  $\circledR$  - seleccione "Guardar" pulse  $\left(\bigoplus$ .

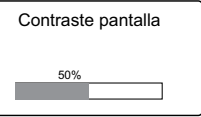

#### **Configuración Avanzada y del Sistema**

Los ajustes Avanzado y del Sistema son **esenciales** para el correcto funcionamiento del sistema y, por lo tanto, son accesibles mediante la introducción de una contraseña. La centralita tiene una **contraseña** por defecto de **1234.** Es aconsejable sustituirla por una personalizada (véase "Sustitución de la contraseña").

#### **ESPAÑOL N.B.** Para no olvidar la contraseña, anótela y guárdela en un lugar seguro.

#### **Avanzado**

Para acceder a los ajustes avanzado debes:

-pulse $(\circledS)$ -seleccione "Configuracion" - pulse $\left(\rightarrowright)$ -seleccione "Avanzado" - pulse  $\bigoplus$  - introduzca los 4 dígitos de la contraseña - pulse  $\widetilde{\left( \right. + \right. }$  - se accede a las siguientes funciones: Contraseña, Modo rele, Temporiz. rele, Otros, Restaurar conf fabrica, Borrar TODAS reservas, Borrar TODAS alarmas, Borrar la lista, Recup. de directorio, Diagnostico.

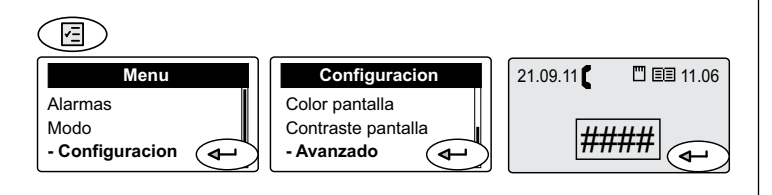

#### **Cambio de contraseña**

- 38 - *Mi 2453/2*

Para cambiar la contraseña de acceso a la configuración

avanzada y del sistema, es necesario: seleccione "Contraseña" - pulse - pulse  $\left(\chi\right)$  para borrar el número existente - introduzca el nuevo número de 4 dígitos - pulse  $\textcolor{blue}{\blacktriangleleft}$  - se<u>lec</u>cio<u>ne</u>

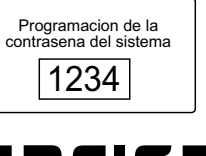

#### "Guardar" - pulse  $\left(\widehat{\mathbf{q}}\right)$ .

**Modo de funcionamiento del relé interno de la centralita** El relé de la centralita (bornes C, NC y NO) puede utilizarse para:

- **retransmitir las llamadas** entrantes a la centralita a un timbre externo o a una lámpara
- **interruptor en un monitor de CCTV** situado cerca de la centralita para el tiempo de activación de la placa de calle solamente
- **funcionamiento biestable** del relé controlado por el botón  $| \cdot \bullet \rangle$ ; indicación del relé activado por el LED
- **funcionamiento monoestable** del relé controlado por el botón  $|{\scriptstyle \mathfrak{p}}\rangle$ ;indicación del relé activado por el LED  $\blacklozenge$
- permanecen activados cuando la centralita pasa al modo nocturno.
- se activan cuando se recibe una alarma.

Para elegir el tipo de uso - seleccione "Modo rele" - pulse $\left( \leftarrow \right)$  - haga su elec $c$ ión - pulse  $\left( \rightleftarrow$  - seccione "Guardar" - pulse  $\left(\bigoplus$ .

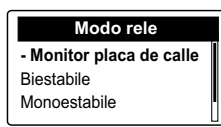

#### **Tiempo de activación del relé interno de la centralita**

Para elegir el tiempo de activación del relé sólo para la **reco-**

**gida de llamadas** y el **funcionamiento monoestable**, seleccione "Tiemporiz. rele" - pulse  $\left\langle \leftarrow \right\rangle$  - pulse  $\left\langle \right\rangle$  para

borrar el número actual - introduzca el

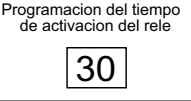

tiempo de activación en segundos (número de 1 a 99) - pulse  $\left\langle \leftarrow\right\rangle$  - seleccione "Guardar" - pulse  $\left\langle \leftarrow\right\rangle$ .

#### **Otros**

#### **Las siguientes funciones requieren la asistencia de un técnico de Farfisa.**

- **Salvar historico DUO**
- **Led para debug**
- **Video sempre ON**
- **Master flag ON**

#### **Restablecer la configuración de fábrica**

Para volver a los ajustes de fábrica y borrar todos los

datos y configuraciones personales (excepto las entradas del Directorio), es necesario: - seleccione "Restaurar conf fabri" - pulse  $\left\langle \rightarrow\right\rangle$  - elija **SI** para confirmar o **NO** para salir sin cambiar los ajustes- pulse  $\left( \leftarrow \right)$ .

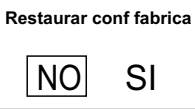

#### **Borrar todas las reservas**

- Seleccione "Borrar TODAS reserv" pulse  $\left( \rightarrow \right)$  - elija **SI** para borrar todas las reservas o **NO** para salir sin borrarlas - pulse  $\left(\bigoplus$ .

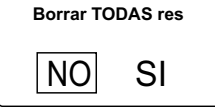

#### **Borrar todas las alarmas**

- Seleccione "Borrar TODAS alarma" pulse  $\left(\leftarrow\right)$  - elija **SI** para borrar todas las alarmas o **NO** para salir sin borrarlas - pulse  $\left(\bigoplus$ .

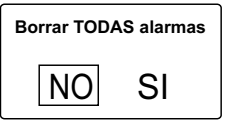

#### **Borrar todos los nombres del Directorio**

- Seleccione "Borrar la lista" - pulse - elija **SI** para borrar todos los nombres del Directorio o **NO Borrar la lista**

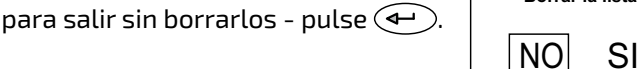

#### **Recuperar todos los nombres del Directorio**

- Seleccione "Recup. de directorio" - pulse  $\left(\overline{ }\right)$  - elija **SI** para recuperar todos los nombres de la agenda antes del último borrado o **NO** para salir sin recuperarlos - pulse  $\left( \rightleftarrow$ **Recup. de directorio** NO SI

**Diagnostico**

Información útil para el personal técnico de Farfisa.

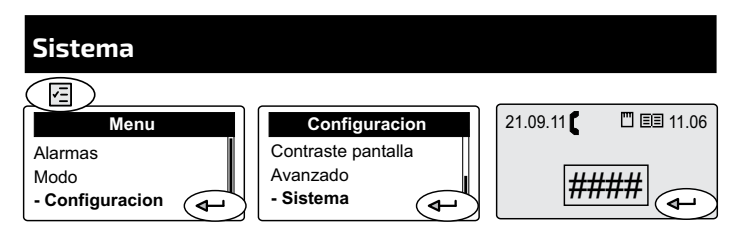

**¡Atención!** Dentro de la configuración del sistema, hay ajustes que, si se modifican, pueden afectar al correcto funcionamiento de todo el sistema. Sólo es necesario cambiar estos ajustes en sistemas con varias centralitas. Si sólo hay una centralita en el sistema, no la cambie. Para acceder a ellos, debe:

- pulse  $\circledcirc$  - seleccione "Configuracion" - pulse  $\circledcirc$ - seleccione "Sistema" - pulse  $\left( \rightleftarrow$ ) - introduzca la contraseña - pulse  $\leftarrow$  - se accede a las siguientes funciones: Direccion PDX, Jerarquía PDX, Bloque PDX, Tipo PDX y Direccion de dest. A1.

#### **Dirección de PDX**

Para cambiar la dirección de la centralita, debe: - seleccione "Direccion PDX" - pulse  $\left(\bigstar\right)$  - pulse  $\left(\check{\star}\right)$  para borrar el número actual (*de fábrica 201*) - mediante el teclado introduzca el nuevo número (*números permitidos 201 a* 

*210.* **En los sistemas con división en bloques, las centralitas principales deben tener las direcciones 201 a 206 y las secundarias 207 a 210.***)* - pulse  $\left(\widehat{\mathbb{C}}\right)$  - seleccione "Guardar" - pulse  $\left(\widehat{\mathbb{C}}\right)$ .

**¡Atención!** Para poder llamar a la centralita, los dispositivos de los apartamentos deben tener un botón en el que se almacene la misma dirección que la centralita.

 **Nota:** Después de cambiar este parámetro, hay que reiniciar la centralita.

#### **Jerarquía PDX**

Si un sistema tiene centralitas conectadas a la línea principal y centralitas conectadas a la línea secundaria o de escalera, deben ajustarse como sigue:

- Seleccione **Principal** los conectados a la línea principal.

- Seleccione **Secundario** para los que están en la línea

secundaria o de escalera. Por defecto, todas las centralitas están configuradas en "Principal".

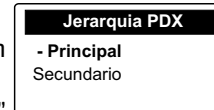

Programacion de la direccion PDX 201

- Seleccione "Principal" o "Secundario" - pulse  $\left\langle \right. \leftrightarrow \left. \right)$  - seleccione "Guardar" - pulse  $\left\langle \right. \leftrightarrow \right)$ .
- **Nota:** Después de cambiar este parámetro, hay que reiniciar la centralita.

#### **Bloque PDX**

Para cambiar la dirección del bloque de la centralita, debe: - seleccione "Bloque PDX" - pulse  $\left(\rightarrowright)$  - pulse  $\left(\nearrow\right)$  para borrar el número actual (*de fábrica 00*) - mediante el teclado introduzca el nuevo número (*números permitidos 00 a 99.*  **En general, no es necesario establecer la dirección de bloque. Si se instala en la parte principal del sistema y se establece la dirección de bloque, la centralita sólo podrá** 

**llamar a los usuarios pertenecientes**  Programacion bloque PDX

**al bloque establecido.**) - pulse - seleccione "Guardar" - pulse  $\widehat{A}$ 

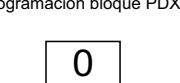

#### **Tipo PDX**

La centralita puede configurarse como Administrador para permitir el acceso al menú "Modo" y permitir elegir entre el modo normal o la llamada directa o como Usuario donde esta elección está inhibida. La centralitaviene configurada

de fábrica como "Administrator". Entre en el menú "Tipo PDX" - Seleccione "Administrator" o "Usuario" - pulse $\widehat{\leftarrow}$ - seleccione "Guardar" - pulse  $\widehat{\leftarrow}$ 

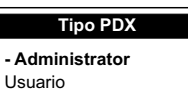

#### **Dirección de destino A1**

La dirección de la entrada A1 de la centralita se puede programar para que, cuando A1 se cierre en GN, envíe una señal de timbre a la dirección programada en esta página. Los valores permitidos son:

001-200 campana a la dirección del usuario correspondiente; 255 no habilitado.

Para cambiar la dirección del relé A1, es necesario: - seleccione "Direccion de dest. A1"- pulse  $\left\langle \leftarrow \right\rangle$ - pulse  $\left\langle \right\rangle$ para borrar el número actual (*de fábrica 255*) - mediante el teclado introduzca el nuevo número (*números* 

*permitidos 001 a 200 y 255)*- pulse

- seleccione "Guardar" - pulse  $\widehat{A}$ .

#### Programacion de la direccion de destino A1 255

#### **Reiniciar**

Junto al comando "Reiniciar" del menú "Admin. dispositivo",

se puede realizar un "reinicio forzado" mediante el botón situado en la parte superior de la centralita. Para reiniciar la centralita, mantenga pulsado el botón durante unos segundos con un objeto fino, teniendo cuidado de no presionar demasiado; la centralita se reiniciará sin cambios ni pérdida<sup>l</sup> de datos.

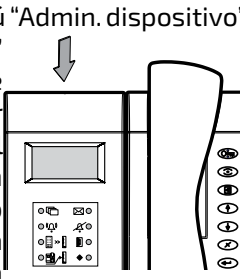

# **ESPAÑOL**

#### **Actualización del software**

Mediante la tarjeta de memoria es posible actualizar el software de la centralita con versiones más recientes, que pueden obtenerse en los centros de asistencia locales o contactando con el servicio técnico de Farfisa.

Proceda de la siguiente manera:

- cargue el software de actualización en la tarjeta de memoria;
- inserte la tarjeta de memoria con una capacidad máxima de 2 GB en la puerta para tarjetas de memoria de la centralita;
- reinicie a través del menú o con el botón de reinicio. La centralita se reiniciará al cabo de unos segundos y cargará la actualización del software sin perder los datos y ajustes previamente almacenados.

E FARFISA

*Mi 2453/2* - 39 -

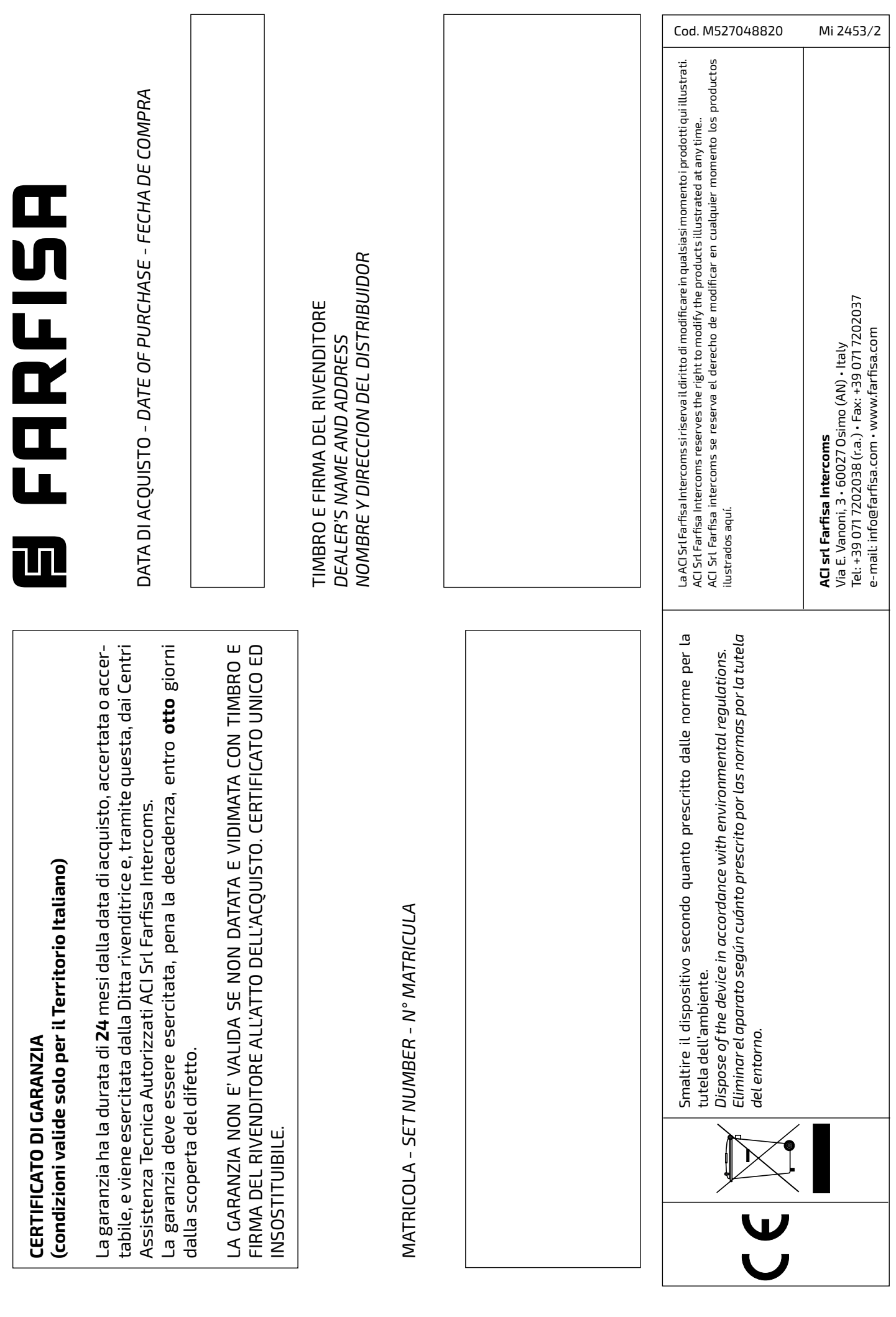